**Radu Mircea MORARIU-GLIGOR**

# **PROGRAMAREA CALCULATOARELOR ÎN MATLAB / FREEMAT / OCTAVE**

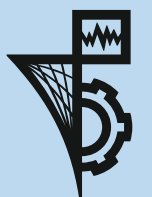

**U.T.PRESS CLUJ-NAPOCA, 2017 ISBN 978-606-737-249-6** **Radu Mircea Morariu-Gligor**

# **PROGRAMAREA CALCULATOARELOR ÎN**

# **MATLAB / FREEMAT / OCTAVE**

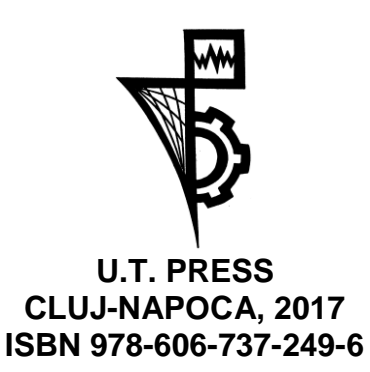

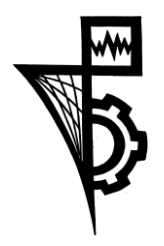

Editura U.T.PRESS Str.Observatorului nr. 34 C.P.42, O.P. 2, 400775 Cluj-Napoca Tel.:0264-401.999 / Fax: 0264 - 430.408 e-mail: utpress@biblio.utcluj.ro http://biblioteca.utcluj.ro/editura

Director: Ing. Călin D. Câmpean

Recenzia: Conf.dr.ing. Ovidiu Deteșan Prof.dr.ing.mat. Nicolae Ursu-Fischer

Copyright © 2017 Editura U.T.PRESS Reproducerea integrală sau parțială a textului sau ilustrațiilor din această carte este posibilă numai cu acordul prealabil scris al editurii U.T.PRESS.

### **Prefaţă**

Evoluția din ultimii ani a limbajelor și a mediilor de programare a condus la aparitia unor medii de programare noi, bazate pe limbaje de programare deja consacrate.

În această lucrare sunt tratate aspecte legate de programarea calculatoarelor în **FreeMat** şi **Octave**, care sunt medii de programare compatibile cu **MATLAB** însă sunt versiuni gratuite.

În lucrare sunt prezentate asemănările şi diferenţele dintre aceste medii de programare, precum şi generalităţi ale acestor medii de programare.

În primul capitol este prezentată modalitatea de utilizare a mediilor de programare ca şi calculator. Sunt prezentate tipurile de date, formatul datelor, caractere speciale, noţiunile fiind însoţite de o serie de exemple.

În al doilea capitol, sunt prezentate aspecte legate de prelucrarea şirurilor de date, generarea şi manipularea vectorilor şi a matricelor, respectiv extragerea elementelor individuale dintr-un vector sau matrice.

În al treilea capitol sunt prezentate modalitățile de rezolvare a ecuaţiilor algebrice şi transcendente, aspecte privind operaţii cu polinoame, rezolvarea sistemelor de ecuaţii liniare şi neliniare, interpolarea şi aproximarea datelor, derivarea şi integrarea numerică, rezolvarea ecuaţiilor diferenţiale ordinare, noţiunile teoretice fiind completate de exemple.

Capitolul patru al lucrării tratează aspectele legate de grafica bidimensională şi tridimensională.

Capitolul cinci al lucrării prezintă o introducere în programarea în FreeMat / Octave / MATLAB, ilustrând modul în care se scriu programele, utilizarea fișierelor script și a celor de tip funcție. În ultimul subcapitol sunt prezentate instructiunile de decizie.

Capitolul șase al lucrării tratează instrucțiunea de ciclare for, noțiunile teoretice fiind însotite de exemple sugestive.

Capitolul al saptelea al lucrării prezintă instrucțiunile de ciclare while...end, do ... until, precum și instrucțiunile break, continue, error și switch. Exemplele care însoţesc noţiunile teoretice au rolul de a facilita modul de înţelegere a noţiunilor prezentate.

Ultimul capitol prezintă câteva aplicații, al căror nivel de dificultate este uşor-mediu, utile pentru înţelegerea noţiunilor prezentate anterior.

# **Cuprins:**

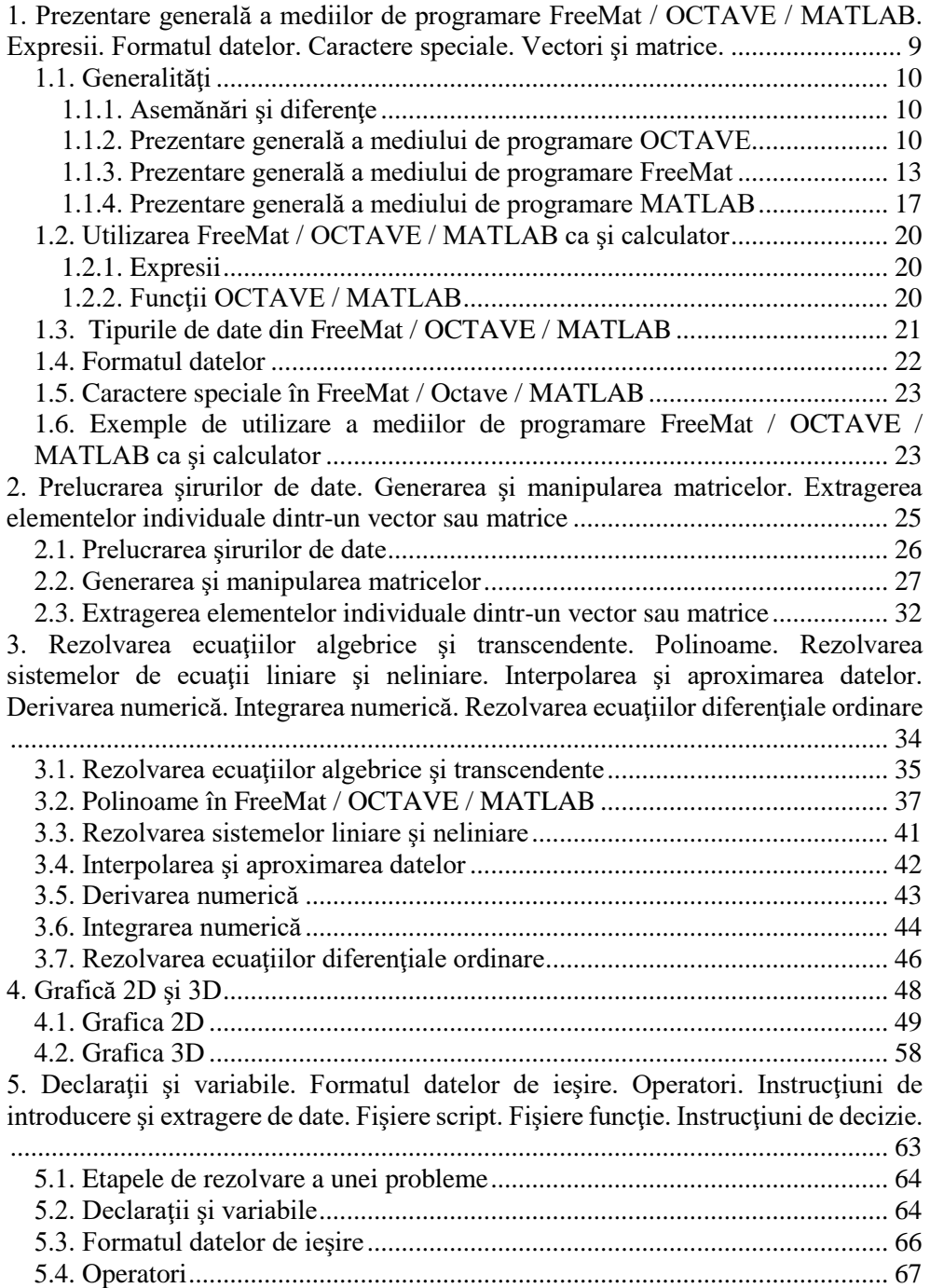

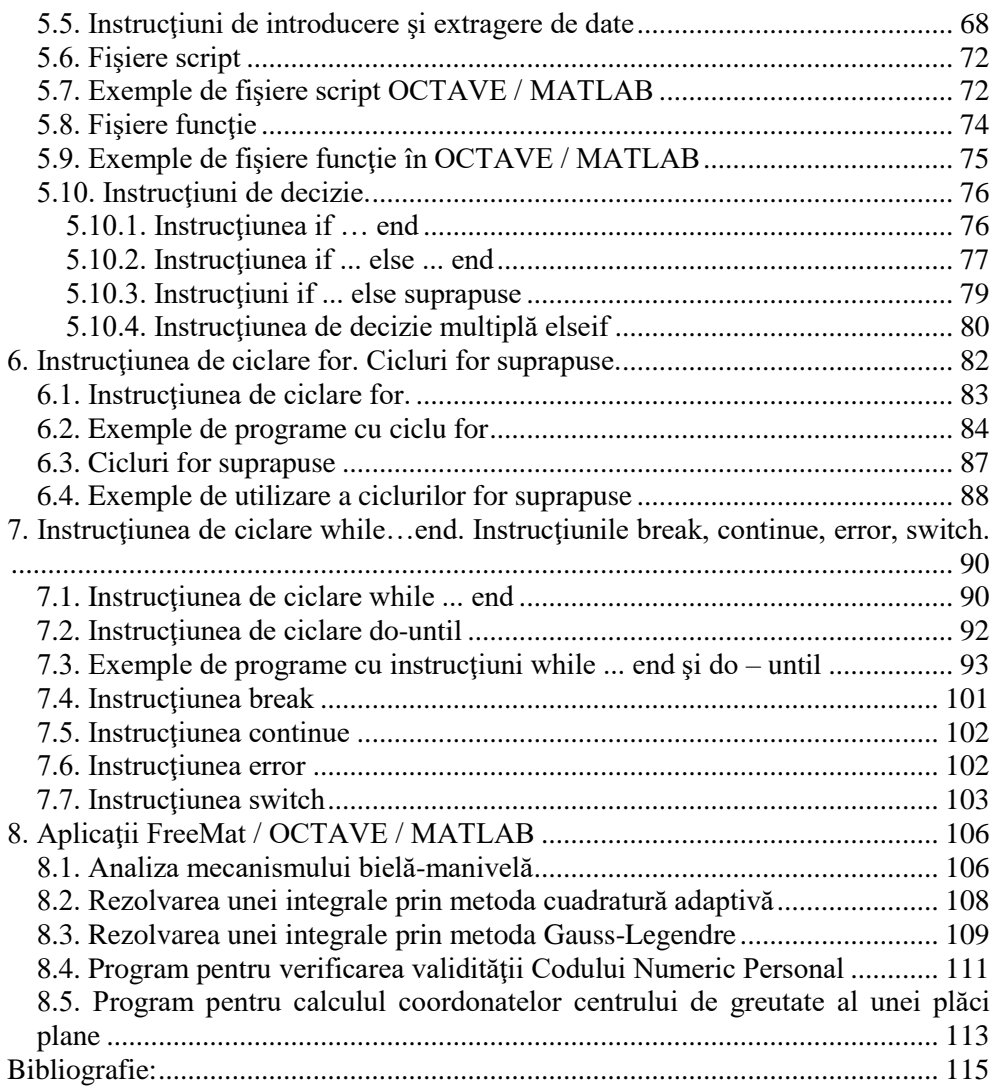

# <span id="page-7-0"></span>**1. Prezentare generală a mediilor de programare FreeMat / OCTAVE / MATLAB. Expresii. Formatul datelor. Caractere speciale. Vectori şi matrice.**

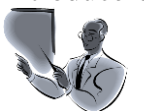

Introducere:  $\hat{\text{in}}$  cadrul acestui curs se urmăreste familiarizarea studenţilor cu mediile de programare **FreeMat**, **OCTAVE** şi **MATLAB**. După parcurgerea acestui curs studenţii vor fi capabili să utilizeze mediile de programare pentru efectuarea unor calcule matematice simple şi pentru rezolvarea unor probleme de dificultate scăzută.

> Cursul este structurat în şase părţi, în fiecare dintre acestea fiind prezentate noțiuni teoretice și practice necesare înţelegerii modului de organizare şi prezentare a mediilor de programare. În prima parte sunt prezentate noţiuni generale privind cele trei medii de programare, sunt prezentate interfeţele celor trei medii, precum şi asemănări şi diferenţe între cele trei medii de programare. A doua parte descrie modalitatea de utilizare a mediilor de programare **FreeMat**, **OCTAVE** şi **MATLAB** ca şi calculator, fiind prezentate câteva funcţii uzuale, utile în scrierea şi interpretarea unor expresii matematice. Următoarele două părți prezintă într-o formă succintă formatul şi tipurile de date din **FreeMat** / **MATLAB**. În următoarea parte sunt prezentate câteva din caracterele speciale şi modul de utilizare a acestora. Partea a şasea conţine o serie de exemple de utilizare a mediilor de programare **FreeMat** / **MATLAB** ca şi calculator.

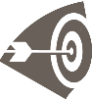

Obiective: Prin parcurgerea acestui material, studenții: vor ști să utilizeze mediile de programare **FreeMat / OCTAVE / MATLAB** ca şi calculator; vor învăţa să utilizeze câteva din funcţiile oferite de aceste medii de programare; se vor familiariza cu tipurile de date şi cu formatul datelor;

### <span id="page-8-0"></span>*1.1. Generalităţi*

### <span id="page-8-1"></span>*1.1.1. Asemănări şi diferenţe*

Aceste limbaje de programare sunt limbaje de nivel înalt, interpretate şi structurate, bazate pe calculul matriceal şi sunt utilizate în special pentru calcule stiintifice si ingineresti. Programele în **FreeMat** / **OCTAVE** / **MATLAB** constau dintr-o listă de functii sau un script. Comenzile se introduc prin tastare la prompter sau pot fi citite dintr-un script.

Caracterul punct-virgulă (**;**) separă comenzile în cadrul unei linii, rezultatul unei comenzi terminată cu punct-virgulă nu este afişat pe ecran. Caracterul virgulă (**,**) se utilizează pentru separarea comenzilor în cadrul unei linii, cu afişarea rezultatelor comenzilor pe ecran.

Pentru continuarea unei comenzi pe linia următoare se utilizează **…** .

Limbajele **FreeMat**, **OCTAVE** şi **MATLAB** sunt *case-sensitive* adică fac diferenţa între literele mari şi cele mici.

Limbajele **Freemat** și **OCTAVE** sunt clone cu distribuție gratuită a limbajului **MATLAB**, astfel că sintaxa celor trei limbaje este foarte asemănătoare.

Limbajele de programare **FreeMat** / **OCTAVE** / **MATLAB** nu permit transmiterea argumentelor prin referinţă şi suportă diverse structuri de date.

Limbajele **MATLAB** şi **OCTAVE / FreeMat** sunt asemănătoare în mare parte, existând însă şi câteva deosebiri în ceea ce priveşte mediul de programare **OCTAVE**, cum ar fi: instrucţiunile **if**, **for**, **while** se pot termina cu **end** dar şi cu **endif**, **endfor**, **endwhile**; funcţiile pot fi scrise direct în linia de comandă înainte de utilizare şi se termină cu **endfunction**; începutul unei linii de program de comentariu poate fi marcată cu simbolul **%,** dar şi cu simbolul **#** sau **##.**

### <span id="page-8-2"></span>*1.1.2. Prezentare generală a mediului de programare OCTAVE*

GNU **OCTAVE** este un mediu de programare orientat în special pentru rezolvarea problemelor de matematică, de statistică, de prelucrare a datelor în diverse moduri (inclusiv grafic), de optimizare. Este un limbaj de programare interpretat, poate integra programe scrise în diverse alte limbaje de programare precum C++ sau Fortran dacă sunt compilate.

Programele **OCTAVE** constau dintr-o listă de funcții sau un script. Sintaxa este bazată pe matrice și oferă diverse funcții pentru operațiile cu matrice. **OCTAVE** nu este orientat - obiect, dar suportă diverse structuri de date.

Este compatibil cu **MATLAB**, sintaxa sa fiind foarte apropiată de a acestuia. Poate importa / exporta programe scrise în / pentru **MATLAB**. Există însă anumite diferente între cele două medii de programare, însă cu o programare atentă a scriptului se poate obţine rularea corectă atât în **OCTAVE** cât şi în **MATLAB**.

**QtOCTAVE** este un front-end pentru **OCTAVE** şi este un program interactiv pentru calcule numerice de înaltă performanță și vizualizări. **QtOCTAVE** integrează toate acestea într-un mediu usor de învătat și folosit, în care enunţurile problemelor şi rezolvările acestora sunt exprimate în modul cel mai natural posibil, aşa cum sunt scrise matematic, fără a fi necesară programarea tradiţională.

Pentru că **OCTAVE** este disponibil sub Licenta Publica Generala GNU, poate fi copiat de pe internet de la adresa **http://www.octave.org** şi utilizat în mod gratuit. Programul rulează pe mai multe sisteme de operare ca: Unix, Unix-like, precum şi pe Microsoft Windows.

Programul **QtOCTAVE** lucrează cu cinci tipuri de ferestre (figura 1.1): o fereastră pentru afisarea variabilelor locale și a funcțiilor disponibile (2), o fereastră tip navigator (1), o fereastră tip editor (3), o fereastră de comenzi (terminal) (4) şi o fereastră pentru afişarea comenzilor lansate în terminal, şi a rezultatelor acestora (5).

Fiecare comandă din meniul principal furnizează un meniu specific, selectia comenzii dorite se realizează prin deplasarea zonei active cu ajutorul săgeţilor sau prin selecţia directă cu ajutorul mouse-lui.

Meniurile aplicaţiei **QtOctave** sunt prezentate succint în continuare:

**Meniul File** cuprinde optiunile: **Projects** – permite gestionarea proiectelor; **Run an Octave Script** – permite rularea unui script (program); **Change Directory** – permite schimbarea directorului curent; **Quit** – determină părăsirea aplicației;

**Meniul View** cuprinde următoarele opţiuni: **Clear terminal** – se utilizează pentru curăţarea ferestrei de comenzi (terminal); **Dock tools** – conține comenzi pentru activarea ferestrelor aplicației; **Windows Layout** – permite configurarea interfeţei aplicaţiei; **Show/Hide Objects** – permite afişarea / ascunderea ferestrelor sau a bărilor cu butoane.

**Meniul Analysis** cuprinde optiunile: **Integrate function** – pentru integrarea funcţiilor; **Ordinary Differential Equations** – pentru rezolvarea ecuațiilor diferențiale.

**Meniul Data** conţine următoarele opţiuni: **Table** – se utilizează pentru crearea tabelelor de date (vectori sau matrice);

**Format of the displayed output** – se utilizează pentru stabilirea formatului de afişare; **Load matrix from file** – pentru încărcarea unei matrice dintr-un fişier; **Save matrix to file** – pentru salvarea unei matrice într-un fişier.

**Meniul Equations** contine comenzi pentru rezolvarea ecuaților: **Solve equation by bisection method** – rezolvarea ecuatilor prin metoda bisecţiei; **Linear equation** – rezolvarea ecuaţilor liniare; **Nonlinear equation** – rezolvarea ecuaţilor neliniare.

**Meniul Matrix** cuprinde comenzi pentru efectuarea operatilor cu matrice, cum ar fi:  $A+B -$  Adunarea;  $A*B -$  Inmultirea;

**A\*\*n** - Ridicarea la putere; **Determinant** - Calculul determinantului; **Eigenvalues and eigenvectors** - calculul vectorilor si a valorilor proprii; **Inverse** - calculul inversei; **Transpose** - calculul transpusei; **Submatrix**  formarea unor submatrice.

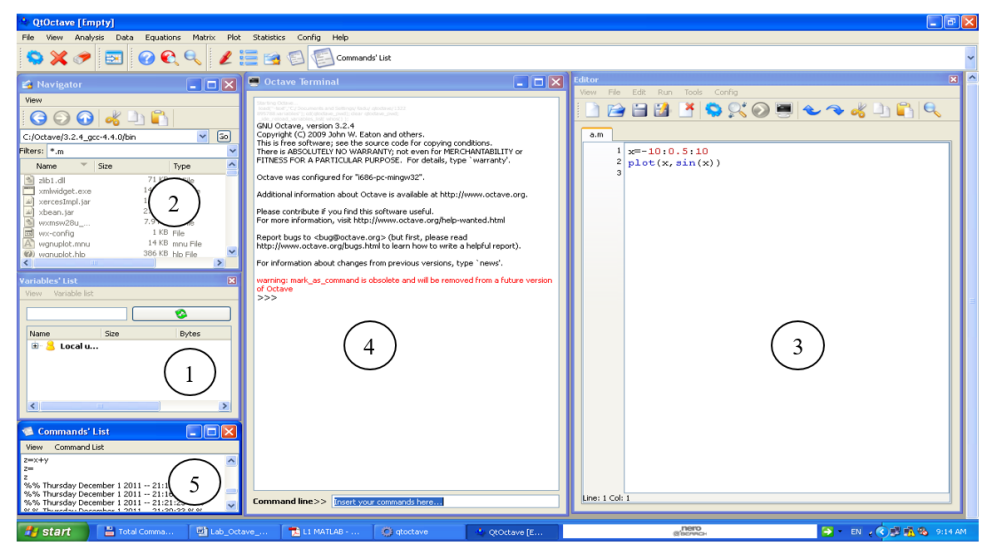

Figura 1.1. Interfaţa aplicaţiei **OCTAVE**

**Meniul Plot** contine comenzi pentru generarea graficelor 2D (2D), respectiv 3D (**3D**), precum şi: **Axis scale** - stabilirea modului de reprezentare a valorilor pe axe; **Title and labels** - stabilirea textului corespunzător titlului şi etichetelor; **Export** - exportul graficelor;

**Meniul Statistics** contine comenzi pentru prelucrări statistice.

**Meniul Config** permite configurarea aplicaţiei.

**Meniul Help** permite utilizarea sistemului de informații ajutătoare.

### <span id="page-11-0"></span>*1.1.3. Prezentare generală a mediului de programare FreeMat*

**FreeMat** este un program gratuit de matematică, asemănător cu **MATLAB.**

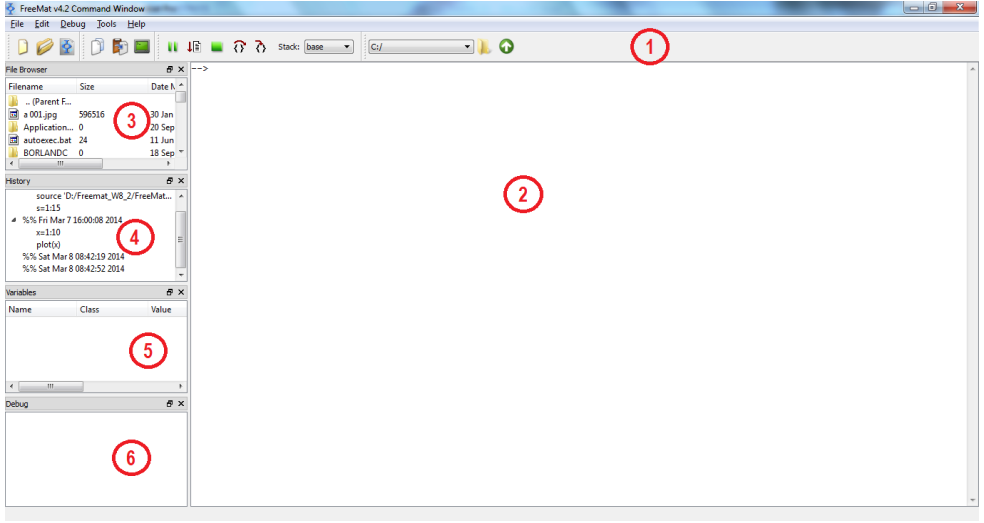

Figura 1.2. Interfaţa aplicaţiei **FreeMat**

Interfaţa aplicaţiei **FreeMat** conţine următoarele elemente (figura 1.2): 1 – meniul principal şi bara cu unelte; 2 – fereastra de comenzi: permite introducerea comenzilor, definirea variabilelor sau a constantelor, precum şi definirea funcţiilor; 3 – browser-ul de fişiere: permite vizualizarea directoarelor şi a fişierelor curente; 4 – fereastra de istoric: ilustrează în ordine cronologică toate comenzile introduse precum şi rezultatele executării acestora. Cele mai noi comenzi sunt cele din partea de sus, iar cele mai vechi sunt cele din partea inferioară; 5 – fereastra "Variables": în această fereastră apar toate variabilele utilizate; 6 – fereastra "Debug": în această fereastră sunt prezentate actiunile rezultate în urma procesului de depanare;

**Meniul principal** contine următoarele meniuri:

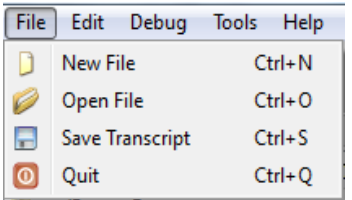

Meniul **File** conţine comenzi pentru operarea cu fişiere (figura 1.3):

**New File** (Ctrl + N): permite crearea unui fisier nou;

**Open File** (Ctrl + O): se utilizează pentru deschiderea unui fişier existent;

Fig. 1.3. Meniul **File**

**Save Transscript** (Ctrl + S): Salvează conţinutul ferestrei de comenzi întrun fişier text.

**Quit** (Ctrl + Q): se utilizează pentru închiderea aplicației **FreeMat**.

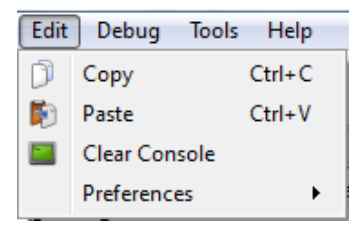

Meniul **Edit** contine comenzi de editare (figura  $1.4$ :

**Copy** (Ctrl + C): copiază în memoria tampon textul selectat;

**Paste** (Ctrl + V): inserează în poziția curentă a cursorului, conţinutul memoriei tampon;

Fig. 1.4. Meniul **Edit**

**Clear console**: curăţă conţinutul ferestrei de comenzi;

**Preferences**: permite stabilirea dimensiunilor fonturilor şi a numărului de linii scrise anterior care pot fi apelate;

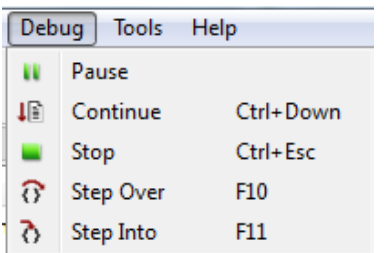

Meniul **Debug** contine comenzi pentru depanarea programelor (figura 1.5):

**Pause**: se utilizează pentru a întrerupe temporar procesul de depanare;

**Continue** (Ctrl + Down): permite continuarea procesului de rulare;

**Stop** (Ctrl + Esc): determină oprirea procesului de depanare;

linie în procesul de depanare; Fig. 1.5. Meniul **Debug**

**Step Over** (F10): determină saltul peste o

**Step Into** (F11): se utilizează pentru saltul în interiorul apelului unei funcţii.

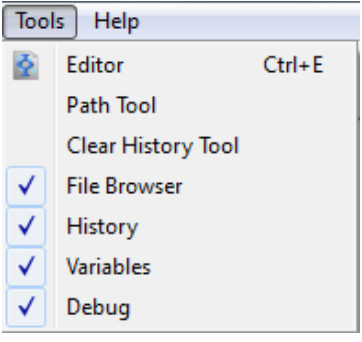

Meniul **Tools** contine comenzi pentru gestionarea instrumentelor (figura 1.6), astfel: **Editor**: deschide editorul de texte;

**Path Tools**: permite stabilirea directorului curent;

**Clear History Tool**: şterge conţinutul istoricului;

**File Browser**: activează / dezactivează browser-ul de fişiere;

**History**: activează / dezactivează fereastra de istoric;

**Variables**: activează / dezactivează fereastra "Variables"; Fig. 1.6. Meniul **Tools**

**Debug**: activează / dezactivează fereastra "Debug";

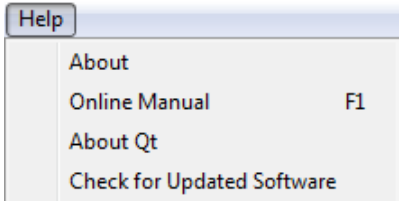

Meniul **Help**: permite utilizarea sistemului de informații ajutătoare (figura 1.7).

Fig. 1.7. Meniul Help

Prezentarea editorului de texte al mediului de programare **FreeMat.**

Mediul de programare **FreeMat** conţine un editor de texte cu ajutorul căruia se pot scrie programe.

Interfaţa acestuia (figura 1.8) conţine: un meniu principal (1), bări cu unelte (2), zonă de editare (3).

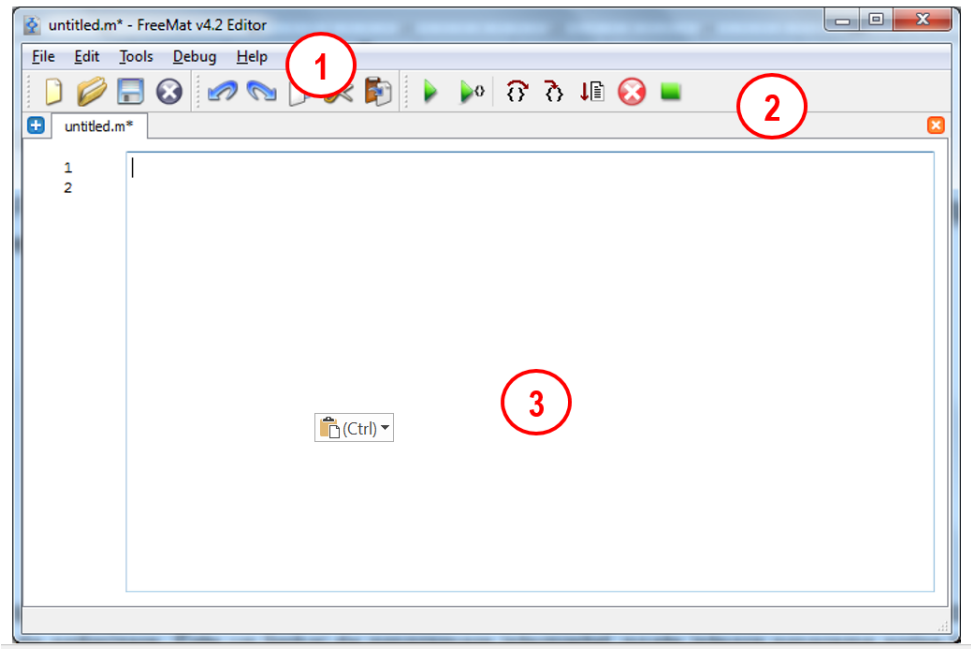

Figura 1.8. Interfaţa editorului de texte al mediului de programare **FreeMat**

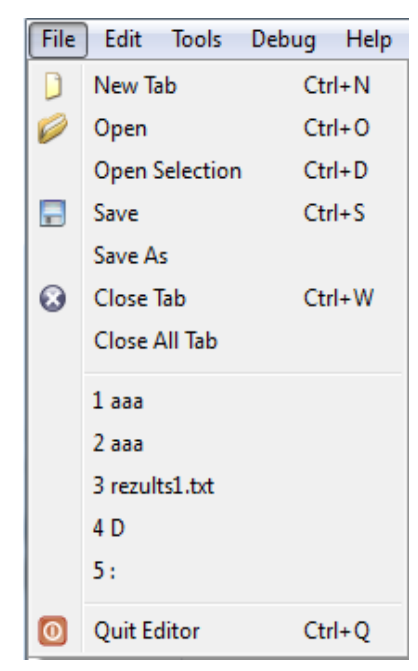

Figura 1.9. Meniul **File**

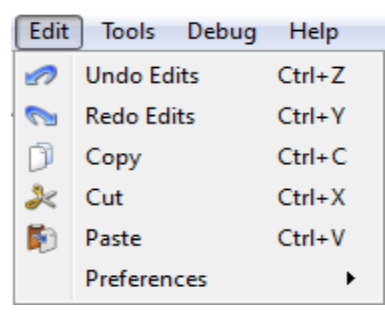

Figura 1.10. Meniul **Edit**

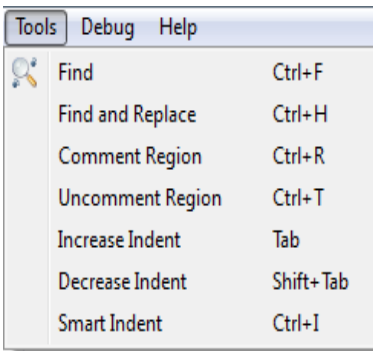

Figura 1.11. Meniul **Tools**

Meniul File contine comenzi pentru gestionarea fişierelor (figura 1.9):

**New Tab**: crează un fişier nou într-o pagină nouă;

**Open**: deschide un fişier existent;

**Open Selection**: deschide fişierul al cărui nume se află precizat într-un câmp selectat; **Save**: salvează fişierul curent;

**Save As**: salvează fişierul curent sub un alt nume sau un alt format;

**Close Tab**: închide pagina curentă;

**Close All Tab**: închide toate paginile deschise;

**Quit Editor**: închide editorul de texte;

Meniul **Edit** conţine comenzi pentru editorul de texte (figura 1.10):

**Undo Edits**: anulează ultimele comenzi de editare;

**Redo Edits**: anulează ultimul Undo Edits;

**Copy**: copiază textul selectat în memoria tampon;

**Cut**: mută textul selectat în memoria tampon; Paste: copiază conținutul memoriei tampon în poziţia curentă a cursorului;

**Preferences**: permite setarea fonturilor, a dimensiunii spaţiului de aliniere la stânga a textului, precum şi alte setări;

Meniul **Tools** conţine următoarele comenzi (figura 1.11):

**Find**: se utilizează pentru căutare în text;

**Find and Replace**: se utilizează pentru căutare şi înlocuire în text;

**Comment Region**: se utilizează pentru definirea unei regiuni de comentariu

**Uncomment Region**: se utilizează pentru transformarea unei regiuni de comentariu într-o zonă de program;

**Increase Indent**: se utilizează pentru deplasarea cursorului la dreapta cu un număr de spații (Tab orizontal);

**Decrease Indent**: se utilizează pentru deplasarea la stânga cu un număr de spatii:

**Smart Indent**: se utilizează pentru alinierea fată de marginea din stănga a mai multor linii de text;

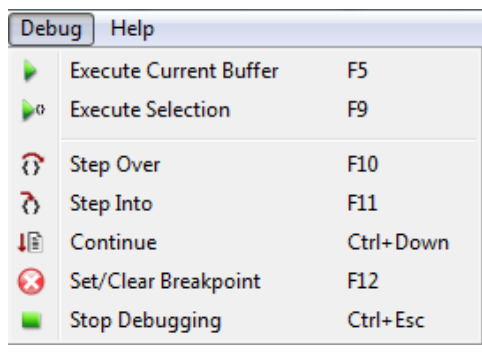

Figura 1.12. Meniul **Debug**

Meniul **Debug** contine comenzi pentru depanarea programelor (figura 1.12):

**Execut Current Buffer**: execută sursa aflată în memoria tampon;

**Execute Selection**: execută textul selectat;

**Step Over**: determină saltul peste o linie în procesul de depanare;

**Step Into**: se utilizează pentru saltul în interiorul apelului unei funcţii;

**Continue**: permite continuarea procesului de rulare;

**Set / Clear Breakpoint**: selectează / deselectează un punct de întrerupere; **Stop Debugging**: opreşte procesul de depanare.

Meniul **Help** permite accesarea sistemului de informații ajutătoare.

<span id="page-15-0"></span>*1.1.4. Prezentare generală a mediului de programare MATLAB*

**MATLAB** (**MAT**rix **LAB**oratory) este un software matematic, produs de firma The MathWorks Inc. Cu ajutorul **MATLAB**-ului pot fi realizate calcule numerice, programe, modelări şi simulări numerice, prelucrări de date şi reprezentări grafice cu precădere în ştiinţă şi inginerie. **MATLAB** este alcătuit dintr-un **nucleu** şi o serie de pachete de programe, intitulate **toolbox**-uri.

Nucleul are un interpretor propriu și conține comenzi de uz general, functii matematice de bază, functii de prelucrare a sirurilor de caractere, instrucțiuni de control, funcții pentru reprezentări grafice, etc.

Toolbox-urile reprezintă colectii de funcții **MATLAB** organizate în scopul rezolvării problemelor din diverse domenii, cum ar fi: calcul simbolic, optimizare, programare, grafică ştiinţifică şi inginerească, modelarea şi simularea sistemelor dinamice, etc.

Sistemul **MATLAB** se compune din cinci părți principale:

*Mediul de dezvoltare MATLAB* se compune dintr-o colectie de instrumente și facilități ce permit utilizarea fisierelor și funcțiilor **MATLAB**.

*Biblioteca de functii matematice MATLAB* este o colectie foarte bogată de funcţii de la cele elementare (cum ar fi cele trigonometrice) până la funcții complexe (cum ar fi cele de generare și prelucrare a matricelor, transformata Fourier, etc).

*Limbajul MATLAB* este un limbaj de nivel înalt, cu instructiuni de control, functii, structuri de date si elemente de programare orientată pe obiecte.

*Grafica MATLAB (Handle Graphics)* contine functii pentru realizarea graficelor bi- şi tridimensionale, pentru procesarea imaginilor, animaţie şi prezentarea graficelor, personalizarea aspectului graficelor, construirea interfeţelor grafice cu utilizatorul pentru aplicaţiile **MATLAB**.

*Interfaţa externă MATLAB (API – Application Programming Interface)* reprezintă o bibliotecă care permite scrierea programelor în C sau Fortran care interacţionează cu MATLAB.

Interfaţa mediului de dezvoltare **MATLAB** este alcătuită din mai multe ferestre (figura 1.13) și conține elemente comune tuturor aplicațiilor Windows, precum şi o serie de elemente specifice.

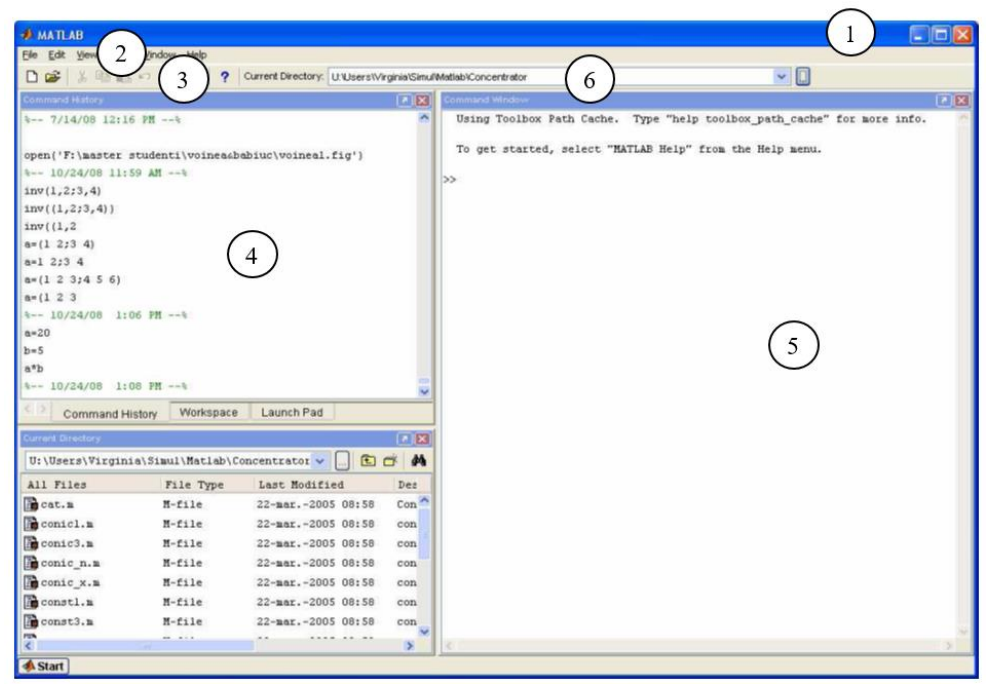

Figura 1.13. Interfata aplicatiei **MATLAB** 

Elementele ferestrei de lucru a aplicației **MATLAB**: bara de titlu (1), meniul principal (2), bara cu instrumente (3), fereastra cu istoricul comenzilor (4), fereastra spaţiului de lucru (5), afişarea directorului curent (6).

Cele mai utilizate ferestre sunt:

- *spatiul de lucru (Workspace*) contine setul de variabile (caracterizate prin numele şi dimensiunea acestora) utilizate în sesiunea curentă de lucru şi stocate în memorie.

- *fereastra de comenzi* (*Command Window*) se utilizează pentru introducerea în linia de comandă a instrucţiunilor, după prompter (reprezentat prin  $simbolul \gg$ :

- *fereastra de editare a unui fişier* (*Editor*);

- *fereastra pentru reprezentări grafice* (*Figure*);

- *fereastra pentru accesarea informaţiilor ajutătoare* (*Help*);

*- fereastra Current Directory* afişează fişierele directorului curent. Permite afişarea şi schimbarea directorului curent.

- *fereastra Command History* conţine o listă a ultimelor comenzi executate. Comenzile introduse anterior pot fi vizualizate, copiate sau executate;

- *fereastra Launch Pad* se utilizează pentru accesarea mijloacelor de lucru şi lansarea pachetelor de programe.

Cu ajutorul tastelor cu săgeţi pot fi realizate o serie de acţiuni de editare, astfel: **Săgeată sus** : recheamă comanda dată anterior; **Săgeată jos** : recheamă linia de comandă următoare; **Săgeată stânga** : deplasare la stânga cu un caracter; **Săgeată dreapta** : deplasare la dreapta cu un caracter; **Ctrl + săgeată stânga** : deplasare la stânga cu un cuvânt; **Ctrl + săgeată dreapta** : deplasare la dreapta cu un cuvânt; **Home** : deplasare la începutul liniei de comandă; **End** : deplasare la sfârşitul liniei de comandă; **Esc** : abandonează linia de comandă curentă; **Ins** : trece între modurile Insert şi Overtype; **Backspace** : şterge un caracter la stânga cursorului

Dacă se doreşte introducerea unei comenzi (sau un text) a cărei lungime depăşeşte lungimea liniei curente, inseraţi trei puncte (**…**) pe linia curentă şi continuaţi editarea comenzii (sau a textului) pe linia următoare. Mediul de programare MATLAB este implicit sensibil la tipul de litere (mari sau mici), dar se poate modifica această setare. În mod obligatoriu, numele de funcţii se scriu cu litere mici. Liniile de comentariu sunt precedate de caracterul %. Pentru obţinerea informaţiilor ajutătoare se tastează **help** pentru meniul întreg sau **help** urmat de denumirea funcţiei sau a fişierului **.m**.

### <span id="page-18-0"></span>*1.2. Utilizarea FreeMat / OCTAVE / MATLAB ca şi calculator*

Mediul de dezvoltare **FreeMat** permite efectuarea de calcule matematice, fără a necesita scrierea unui program.

### <span id="page-18-1"></span>*1.2.1. Expresii*

La fel ca şi celelalte limbaje de programare, **FreeMat** / **Octave** / **MATLAB** lucrează cu expresii matematice, dar spre deosebire de majoritatea limbajelor, aceste expresii implică la scară largă lucrul cu matrici. În cadrul unei expresii putem întâlni: *variabile*, *numere (constante)*, *operatori* şi *funcţii*.

*Variabile:* În toate limbajele de programare variabilele sunt caracterizate de trei elemente: nume (identificator), tip şi valoare. Limbajele **FreeMat** / **Octave** / **MATLAB** nu necesită declararea dimensiunii variabilelor, deoarece la întâlnirea unui nou nume de variabilă se generează automat variabila respectivă și se alocă spațiul necesar de memorie. Numele unei variabile începe cu o literă şi poate continua cu litere, cifre sau simboluri. Numărul maxim de caractere care pot fi utilizate în denumirea variabilelor este de 31. Limbajele **FreeMat** / Octave / MATLAB fac distincție între literele mici și cele mari, adică este *case sensitive*.

*Numere***: FreeMat** / **Octave** / **MATLAB** utilizează notaţia zecimală, cu punct zecimal opţional şi cu semn + sau -. Se poate utiliza şi notaţia ştiinţifică cu litera *e* pentru a specifica o putere a lui 10. Reprezentarea numerelor imaginare este realizată cu litera i sau j ca sufix.

*Operatori***:** Expresiile utilizează operatori aritmetici uzuali, cum ar fi: + (adunare), - (scădere), \* (înmulțire), / (împărțire),  $\langle$  (împărțire la stânga),  $\wedge$ (ridicare la o putere), ( ) (operatorul de specificare a odinii de evaluare); operatori relationali : = = (egal);  $\sim$  = (diferit) ; < (mai mic); > (mai mare) ; <= (mai mic sau egal) ;  $>=($ mai mare sau egal); operatori logici : & (si);  $|($ sau);  $\sim$  (not); xor (or)

### <span id="page-18-2"></span>*1.2.2. Funcţii OCTAVE / MATLAB*

*Functii*: **FreeMat** / **OCTAVE** / **MATLAB** pun la dispozitia utilizatorilor si a programatorilor un mare număr de funcţii matematice elementare standard, astfel:

a) funcţii trigonometrice: **sin** – sinus, **asin** – arcsinus, **cos** – cosinus, **acos** – arccosinus, **tan** – tangentă, **atan** – arctangentă, **cot** – cotangentă, **acot** – arccotangentă, **sec** – secantă, **asec** – arcsecantă, **csc** – cosecantă, **acsc** – arccosecantă;

b) funcţii putere: **exp** – funcţia exponenţială, **log** – logaritm natural, **log2** – logaritm în baza 2, **log10** – logaritm în baza 10, **sqrt** – functia radical; c) alte funcţii: **abs** – valoarea absolută (modul), **min** – minimum, **max** – maximum, **pi** (3.14159265), **i** şi **j** unitate imaginară, **eps** - precizia relativă în virgulă mobilă (2-52), **realmin** - cel mai mic număr în virgulă mobilă (2-1022), **realmax** - cel mai mare număr în virgulă mobilă, (2<sup>1023</sup>), **Inf** – infinit, **NaN** (**N***ot-***a***-***N***umber*) - nu este număr.

### <span id="page-19-0"></span>*1.3. Tipurile de date din FreeMat / OCTAVE / MATLAB*:

Tipul fundamental de dată în **FreeMat** / **OCTAVE** / **MATLAB** este **matricea**, elementele acesteia fiind de acelaşi tip. În figura 1.14. şi tabelul 1.1 sunt ilustrate toate tipurile de date din **FreeMat** / **OCTAVE** / **MATLAB**.

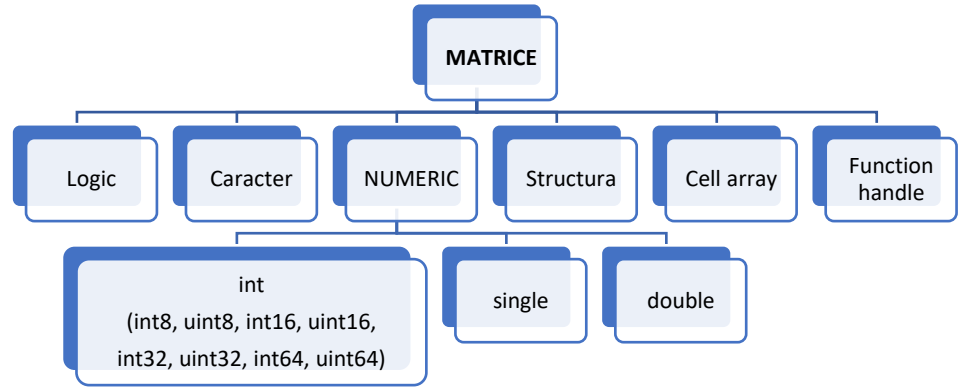

Figura 1.14. Tipurile de date din **FreeMat** / **OCTAVE** / **MATLAB**

Tipurile **structură** sau **celule de tablouri** pot să conţină date de tipuri diferite. Cu ajutorul claselor (uses classes şi Java classes) pot fi create tipuri noi de date (date utilizator).

| Tip de dată:       | Descriere:                 | Biți | Domeniu de valori:                      |
|--------------------|----------------------------|------|-----------------------------------------|
| int <sub>8</sub>   | Intreg cu semn pe 8 biți   | 8    | $[-128, 127]$                           |
| uint <sub>8</sub>  | Intreg fără semn pe 8 biți | 8    | [0, 255]                                |
| int16              | Intreg cu semn pe 16 biți  | 16   | $[-32, 768, 32, 767]$                   |
| uint16             | Întreg fără semn p 16 biți | 16   | [0, 65, 535]                            |
| int32              | Intreg cu semn pe 32 biți  | 32   | $[-2, 147, 483, 648, 2, 147, 483, 647]$ |
| uint32             | Întreg fără semn p 32 biți | 32   | [0, 4, 294, 967, 295]                   |
| int <sub>64</sub>  | Intreg cu semn pe 64 biți  | 64   | [-9,223,372,036,854,775,808,            |
|                    |                            |      | 9,223,372,036,854,775,807]              |
| uint <sub>64</sub> | Întreg fără semn p 64 biți | 64   | [0, 18, 446, 744, 073, 709, 551, 615]   |
| <b>Single</b>      | Real în simplă precizie.   | 32   | $[-3.40282e+038, 3.40282e+038]$         |

Tabelul 1.1. Tipurile de date din FreeMat / OCTAVE / MATLAB

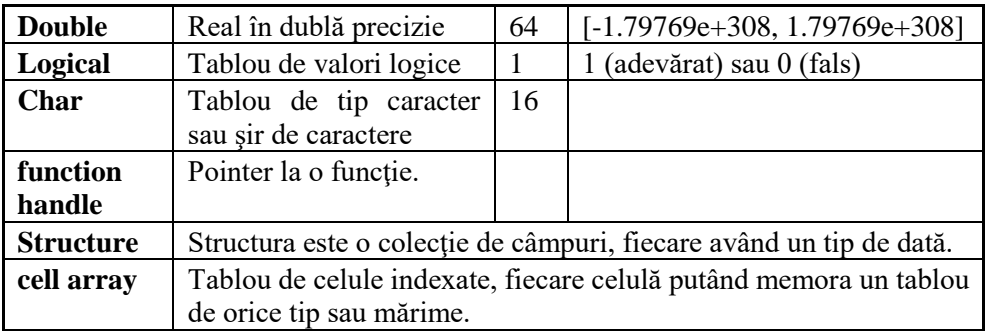

### <span id="page-20-0"></span>*1.4. Formatul datelor*

În **FreeMat** / **OCTAVE** / **MATLAB** afişarea valorilor se realizează implicit cu 3 zecimale, însă această setare se poate modifica cu ajutorul comenzii *format*. Toate calculele sunt efectuate în dublă precizie.

Comanda **format** se poate utiliza pentru a comuta între diferite formate de afişare a datelor de ieşire :

--> format - formatul implicit (SHORT)

--> format short - reprezentare în virgulă fixă cu 5 cifre

--> format long - reprezentare în virgulă fixă cu 15 cifre

--> format short e – reprezentare în virgulă mobilă cu 5 cifre

 $\rightarrow$  format long e – reprezentare în virgulă mobilă cu 15 cifre

--> format short g - cea mai bună dintre reprezentările în virgulă fixă şi mobilă cu 5 cifre

--> format long g - cea mai bună dintre reprezentările în virgulă fixă şi mobilă cu 15 cifre

--> format hex - reprezentare în hexazecimal

 $\rightarrow$  format + - Simbolurile +, - și blank sunt utilizate pentru elemente pozitive, negative şi nule; partea imaginară este ignorată

--> format bank - reprezentare pentru simboluri valutare (dolari şi cenţi)

--> format rat - aproximare printr-o fracţie a unui întreg

Spațierea:

--> format compact – suprimă trecerea la linie nouă suplimentară

--> format loose - revine la introducerea unei linii suplimentare

```
Exemplu: \vert \hspace{.1cm} \vert --> c =
            0.123456789012
          --> c
            c = 0.12346--> format short e, c
                                     c = 1.2346e - 001--> format long e, c
                           c = 1.2345678901e-001
```
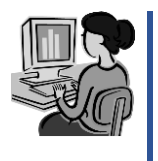

$$
--> format long, c --> format, cc = 0.123456789012 c = 0.12346
$$

*Sistemul de informaţii ajutătoare*: Pentru apelarea sistemului de informaţii ajutătoare se utilizează comanda **help** urmată de numele funcției pentru care se doreşte obţinerea informaţiilor ajutătoare.

Exemple: --> help cos sau --> help plot

### <span id="page-21-0"></span>*1.5. Caractere speciale în FreeMat / Octave / MATLAB*

| Car. | Semnificatie:                                                                     | Car.                | Semnificație                                                                        |
|------|-----------------------------------------------------------------------------------|---------------------|-------------------------------------------------------------------------------------|
|      | Se folosește la<br>generarea<br>diviziunilor                                      | $\ddot{\cdot}$      | Separator între instrucțiuni pe<br>aceiași linie de comandă (fără ecou<br>pe ecran) |
|      | Folosite pentru "corpul" unei<br>functii                                          | $\%$                | Se folosește pentru a<br>anunta<br>comentarii în program                            |
|      | Pentru desemnarea unei matrice /<br>vector                                        |                     | Asignare                                                                            |
|      | Indicator de operație aritmetică<br>"element cu element"                          | $\pmb{\zeta}$       | Transpusa unei matrice                                                              |
|      | Continuarea unei comenzi pe<br>linia de comandă următoare                         | $\lceil$ , $\rceil$ | Separator între elementele<br>aceleiași linii într-o matrice /<br>vector            |
|      | Separator între instrucțiuni pe<br>aceiași linie de comandă (cu<br>ecou pe ecran) | $\lceil$ : 1        | Separator între liniile unei matrice                                                |

Tabelul 1.2. Caractere speciale în FreeMat / OCTAVE / MATLAB

### <span id="page-21-1"></span>*1.6. Exemple de utilizare a mediilor de programare FreeMat / OCTAVE / MATLAB ca şi calculator*

*Operaţii aritmetice simple:*

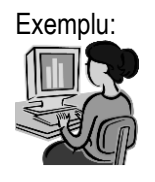

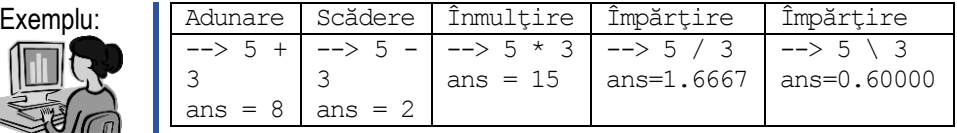

Observație: La scrierea unei expresii aritmetice care nu a fost atribuită unei variabile apare o variabilă ans în care programul introduce automat rezultatul.

# *Calculul unor expresii:*

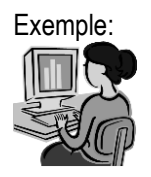

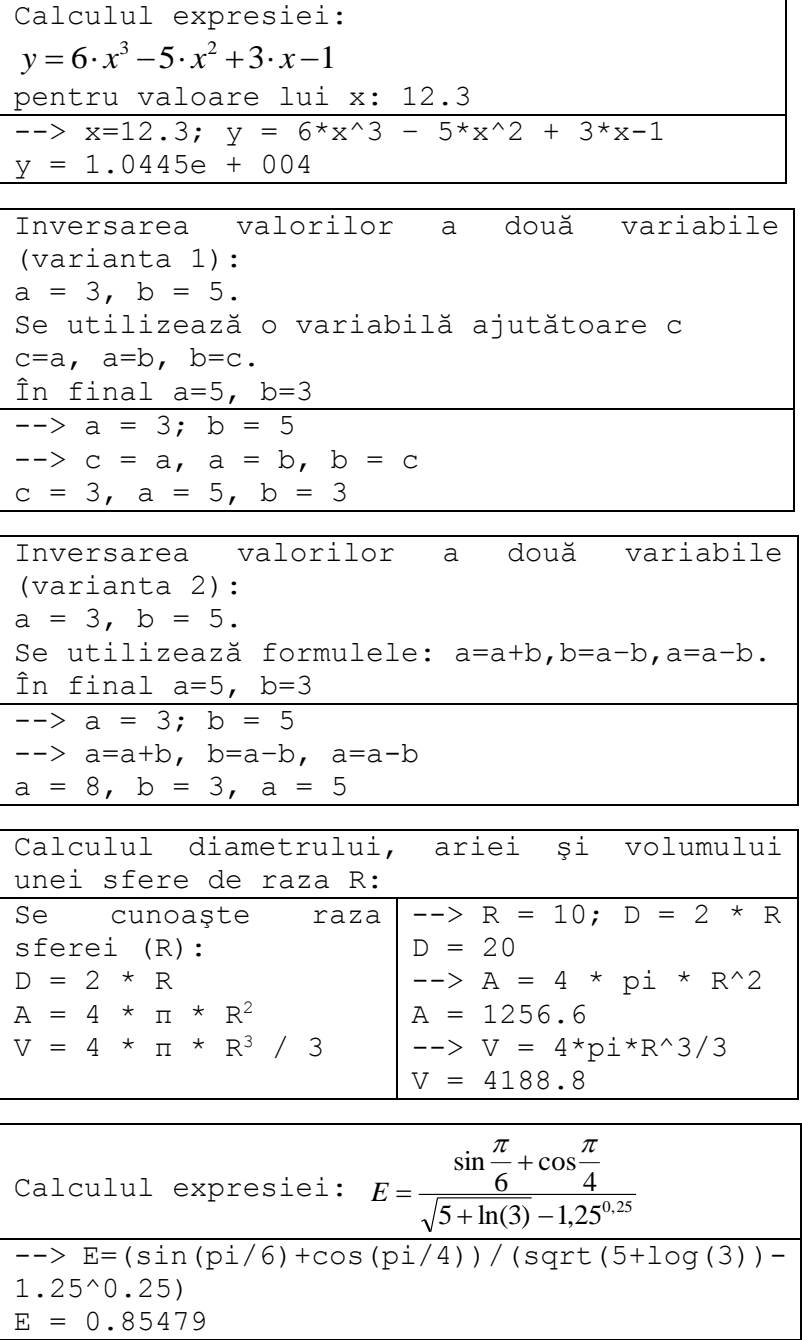

# <span id="page-23-0"></span>**2. Prelucrarea şirurilor de date. Generarea şi manipularea matricelor. Extragerea elementelor individuale dintr-un vector sau matrice**

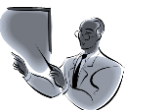

Introducere: Matricea reprezintă tipul fundamental de dată în **FreeMat** / **OCTAVE** / **MATLAB**, elementele acesteia având acelaşi tip. La sfârsitul cursului anterior s-au prezentat câteva noțiuni introductive privind matricele. Vectorii reprezintă forme particulare ale matricelor, astfel: vectorul linie reprezintă o matrice cu o singură linie, respectiv vectorul coloană reprezintă o matrice cu o singură coloană.

*Obiectivul acestui curs constă în prezentarea prin noţiuni teoretice şi exemple a funcţiilor pentru: prelucrarea şirurilor; generarea şi manipularea matricelor; respectiv extragerea unor elemente din şiruri şi matrice.* 

Pentru atingerea obiectivului propus, cursul este structurat pe trei părţi, în fiecare dintre acestea fiind prezentate noţiuni teoretice (explicaţiile funcţiilor) şi practice (exemple) necesare înţelegerii modului de lucru a funcţiilor prezentate.

Cele mai uzuale operaţii care se efectuează cu şirurile de date sunt: determinarea elementului minim / maxim, determinarea mediei aritmetice, suma / produsul unor elemente care îndeplinesc anumite condiţii, ordonarea crescătoare / descrescătoare a elementelor şirului.

În prima parte sunt prezentate funcţiile **FreeMat** / **OCTAVE / MATLAB** pentru prelucrarea şirurilor.

În partea a doua sunt prezentate funcţiile pentru generarea şi manipularea matricelor, fiind prezentate câteva funcții cu ajutorul cărora pot fi generate matrice particulare.

Ultima parte tratează funcțiile pentru extragerea unor elemente din vectori sau matrice.

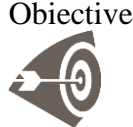

Obiective: După parcurgerea acestui material, studenţii:

- vor şti să prelucreze şi opereze cu şiruri de numere;

- vor şti să genereze şi să manipuleze matrice;

- vor învăţa să extragă elemente individuale dintr-un vector sau o matrice;

### <span id="page-24-0"></span>*2.1. Prelucrarea şirurilor de date*

Cele mai uzuale functii utilizate în prelucrarea sirurilor sunt: **max** determină cea mai mare componentă a unui vector sau matrice; **min** determină cea mai mică componentă a unui vector sau matrice; **mean** sau **median** - calculează valoarea medie a componentelor unui vector; **sort** sortează elementele in ordine crescătoare; **sum** - calculează suma componentelor unui vector sau matrice; **prod** - calculează produsul componentelor unui vector; **find** - caută elementele sau indicii elementelor care îndeplinesc o anumită condiție.

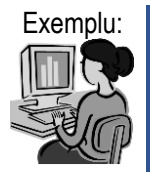

Exemplu: Se consideră șirul format din primele 10 numere naturale. Se cere să se determine elementul maxim, minim, suma şi produsul elementelor şirului, precum şi media aritmetică a elementelor.

```
- > n = 1:10, max, min(n), prod(n), sum(n)
--> ma = sum(n)/max
n =
1 2 3 4 5 6 7 8 9 10
max = 10ans = 1ans = 3628800ans = 55ma = 5.5000--> -sort(-n)
ans =
10 9 8 7 6 5 4 3 2 1
--> find(n >3)
ans =
 4 5 6 7 8 9 10
```
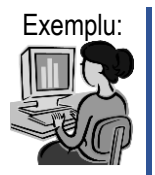

Se consideră şirul de numere reale: *n*  $a_n = \left(1 + \frac{1}{n}\right)$ J  $\left(1+\frac{1}{2}\right)$  $\setminus$  $=\left(1+\frac{1}{\cdot}\right)^{n}$ .

Se știe că  $\lim |1 + \frac{1}{e}| = e$ *n n*  $\lim_{n\to\infty}$   $\left(1+\frac{1}{n}\right)$  = J  $\left(1+\frac{1}{2}\right)$ L  $\lim_{x\to\infty} \left(1+\right)$  $\lim_{n \to \infty} \left( 1 + \frac{1}{n} \right)^n = e$ .

Se cere să se calculeze suma primilor 100, 200 şi 300 de termeni ai şirului şi să se compare cu valoarea lui *e*.

```
\rightarrow n=1:100; an=(1 + 1./n) \cdot n; lim=an(max(n))
lim = 2.7048
--> n=1:200; an=(1 + 1./n).^n ; lim=an(max(n))
\lim = 2.7115
```
 $\Rightarrow$  n=1:300; an= $(1 + 1./n) \cdot n$ ; lim=an(max(n)) lim = 2.7138 **--> e** ans  $= 2.7183$ 

Observație: Se observă că pe măsură ce crește numărul de termeni luaţi în considerare, limita se apropie de valoarea lui e.

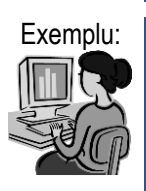

Se consideră dezv. în serie de puteri :  $e^x = 1 + x + \frac{x^2}{2!} + \frac{x^3}{3!} + ...$ 2! 3! 1 2  $\sim$  3  $e^{x} = 1 + x + \frac{x^{2}}{2!} + \frac{x^{3}}{3!} + \cdots$ 

Se cere să se verifice egalitatea de mai sus, pt.  $x = 0.5$  și 100 de termeni.

**--> x=0.5; n=1:100; --> ex=(x.^n)./factorial(n);rez=1+sum(ex)**  $rez = 1.6487$ **--> e^x** ans  $= 1.6487$ 

### <span id="page-25-0"></span>*2.2. Generarea şi manipularea matricelor*

O matrice dreptunghiulară cu m linii şi n coloane se reprezintă astfel:

 $\overline{\phantom{a}}$  $\overline{\phantom{a}}$  $\overline{\phantom{a}}$  $\overline{\phantom{a}}$  $\overline{\phantom{a}}$  $\overline{\phantom{a}}$ 」  $\overline{\phantom{a}}$  $\mathbf{r}$ L L  $=$  $\overline{a}$ -- $\overline{\phantom{0}}$ *m*1 **a**<sub>m2</sub> **a**<sub>m3</sub> ... **a**<sub>mn-1</sub> **a**<sub>mn</sub> *n n n n n n*  $a_{m1}$   $a_{m2}$   $a_{m3}$  ...  $a_{mn-1}$  a  $a_{31}$   $a_{32}$   $a_{33}$  ...  $a_{3n-1}$  a  $a_{21}$   $a_{22}$   $a_{23}$  ...  $a_{2n-1}$  a  $a_{11}$   $a_{12}$   $a_{13}$  ...  $a_{1n-1}$  a *A* 1  $a_{m2}$   $a_{m3}$  ...  $a_{mn-1}$ 31  $a_{32}$   $a_{33}$  ...  $a_{3n-1}$   $a_{3}$ 21  $a_{22}$   $a_{23}$  ...  $a_{2n-1}$   $a_{2n}$ 11  $a_{12}$   $a_{13}$  ...  $a_{1n-1}$   $a_{1}$ ... ... ... ... ... ... ... ... ... ...

*Generarea matricelor*: Matricele pot fi generate în mai multe moduri. Cel mai uzual constă în utilizarea parantezelor pătrate şi a separatorilor. Ca separatori între elementele matricei se folosesc blancul sau virgula în interiorul unei linii, respectiv punct şi virgula sau caracterul ,,newline" pentru a separa liniile.

Example:  
\n
$$
A = \begin{bmatrix} 5 & 7 & 9 & 1 & -3 & -7 \end{bmatrix}
$$
\n
$$
A = \begin{bmatrix} 5 & 7 & 9 \\ 1 & -3 & -7 \end{bmatrix}
$$
\n
$$
B = \begin{bmatrix} -1 & 2 & 5 \\ 9 & 0 & 5 \end{bmatrix}
$$

$$
C = \begin{bmatrix} 0 & 1 \\ 3 & -2 \end{bmatrix}
$$

$$
C = \begin{bmatrix} 0 & 1 \\ 3 & -2 \\ 4 & 2 \end{bmatrix}
$$

**FreeMat / OCTAVE / MATLAB** deține un set de funcții cu ajutorul cărora se pot construi matrice speciale, astfel : **zeros** – generează matricea nulă (cu elemente nule), **ones** – generează matricea formată din elemente 1, **eye** – matricea identică, **rand** – generează o matrice cu elemente numere aleatoare distribuite uniform, **randn** – numere aleatoare distribuite normal.

Sintaxa acestor funcții este aceeași, astfel că: **zeros(m,n)** generează o matrice cu elemente nule cu m linii şi n coloane; **zeros(n)** generează o matrice cu elemente nule cu n linii şi n coloane (matrice pătratică).

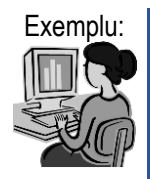

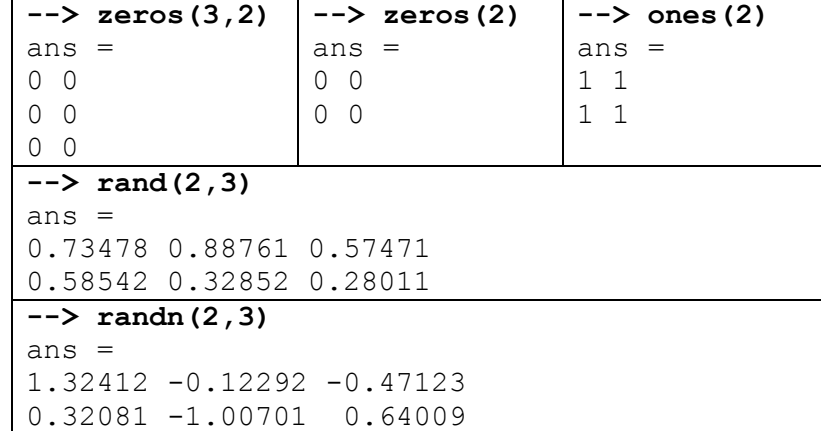

Deoarece **FreeMat** / **OCTAVE** / **MATLAB** sunt programe bazate pe prelucrarea matricelor, este foarte important să se cunoască modul de introducere şi de reprezentare ale matricelor (şi implicit a vectorilor). Matricele sunt tipuri de date fundamentale în **FreeMat** / **OCTAVE** / **MATLAB**, ele sunt tablouri multidimensionale în dublă precizie. Cele mai des folosite sunt matricele bidimensionale cu m linii şi n coloane. Vectorii linie (m = 1) și coloană (n = 1) sunt cazuri particulare ale matricelor bidimensionale.

Pentru generarea vectorilor cu pas liniar trebuie să se cunoască limitele intervalului (minimă şi maximă) şi pasul dintre două elemente consecutive.

Sintaxa utilizată pentru generarea vectorilor este:

### **v = v\_min:pas:v\_max,**

unde **v\_min**, respectiv **v\_max** reprezintă valoarea minimă, respectiv maximă a intervalului, iar **pas** reprezintă pasul. Dacă nu se precizează pasul atunci acesta se consideră egal cu unitatea. Dacă v min  $>$  v max vectorul va fi ordonat descrescător.

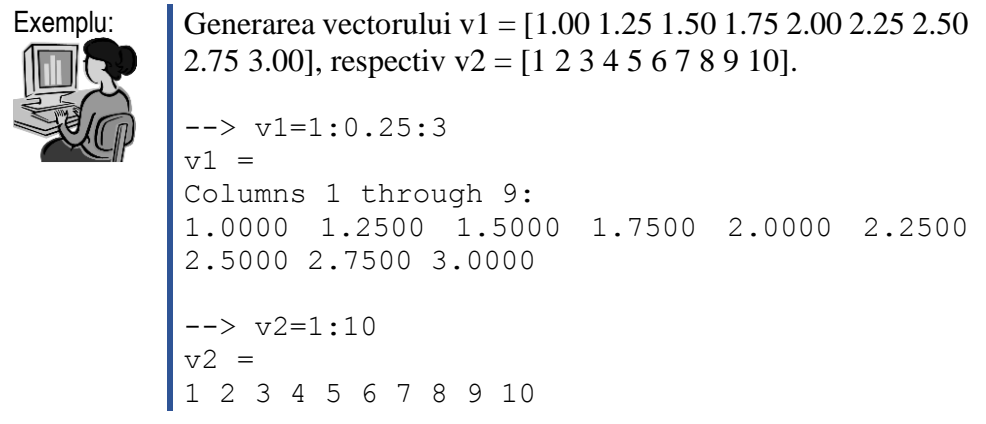

Dacă se doreşte generarea unui vector pentru care se cunosc valoarea minimă (v\_min), valoarea maximă (v\_max) şi numărul de elemente (n) se utilizează funcția linspace, astfel:

### **v = linspace(v\_min, v\_max, n)**

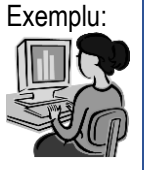

Exemplu: Generarea vectorului v3 = [1.00 1.25 1.50 1.75 2.00 2.25 2.50 2.75 3.00]  $\leftarrow$   $\vee$  v3=linspace  $(1, 3, 9)$  $v3 =$ Columns 1 through 9: 1.0000 1.2500 1.5000 1.7500 2.0000 2.2500 2.5000 2.7500 3.0000

Generarea unui vector cu n elemente cu pas logaritmic, între valorile v min (minimă) și v max (maximă) se realizează cu funcția logspace, astfel:

### **v = logspace(v\_min,v\_max,n)**

Vectorul conține n elemente, distribuite logaritmic între  $[10^{v\_min}]$ , 10<sup>v\_max</sup>]. Dacă nu se precizează numărul de elemente va fi generat un vector cu 50 de elemente distribuite logaritmic între  $[10^{\circ}$ -min,  $10^{\circ}$ -max].

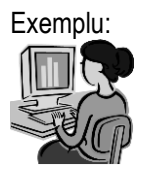

```
Exemplu: \vert - \rangle \text{ v4=logspace(-2,2,5)}v4 =1.0000e-002 1.0000e-001 1.0000e+000 
          1.0000e+001 1.0000e+002
```
Dacă se doreşte generarea unui vector coloană, elemnetele acestuia trebuie separate prin punct-virgulă (;).

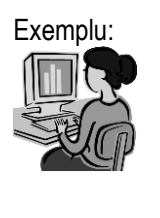

```
Exemplu: \|\rightarrow\} v = [0; 1; 3; 2; 4]v =0
              1
              3
              2
              4
```
O altă categorie de funcţii se utilizează în analiza matriceală, astfel: **inv** - calculează inversa unei matrice pătratice nesingulare; **rank** - calculează rangul unei matrice; **det** - calculează determinantul unei matrice pătratice; **trace** - calculează urma unei matrice; **norm** - calculează norma vectorului sau matricei; **size** - returnează dimensiunea unei matrice; **length** - returnează lungimea unui vector; **'** - calculează transpusa unei matrice / vector; **diag** extrage din matrice matricea diagonală.

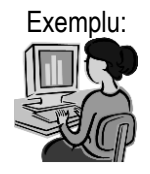

Exemplu: Afișarea unei matrice pe ecran se realizează cu ajutorul funcției disp, sub forma disp(A), unde A este matricea pe care dorim să

L

1 2 3

 $\overline{\phantom{a}}$ 

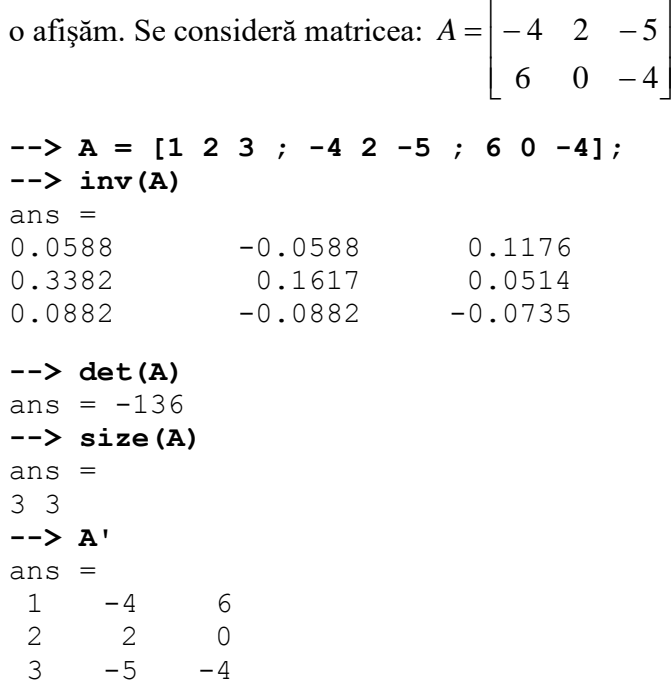

Alte funcții asociate matricelor sunt : **reshape** - schimbarea dimensiunii; **diag** - matrice diagonale şi diagonale ale matricelor; **blkdiag** matrice diagonală pe blocuri; **tril** - extragerea părții triunghiulare inferioare; **triu** - extragerea părţii triunghiulare superioare; **fliplr** - rotire matrice în jurul axei de simetrie verticale; **flipud** - rotire matrice în jurul axei de simetrie orizontale; **rot90** - rotaţia unei matrice cu 90 de grade.

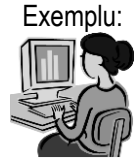

```
Exemplu: Se consideră matricea M, cu elementele:
                           \overline{\phantom{a}}\overline{\phantom{a}}\overline{\phantom{a}}\overline{\phantom{a}}\overline{\phantom{a}}\mathbf{r}L
             L
             L
                      \overline{a}= \vert -0 \t 2 \t -3 \t 12 0 1 3
               1 3 2 4
         M
         --> M = [1 3 2 4; -2 0 1 3;0 2 -3 1];
         --> disp(M) % afişarea matricei M
          1 3 2 4
         -2 0 1 3
          0 \t 2 \t -3 \t 1--> reshape(M,4,3) % Redimensionarea matricei M
        ans =1 0 -3
         -2 2 4
          0 2 3
          3 1 1
        \leftarrow > M2=[1 3 2; -2 0 1; 0 2 -3]
        % Generarea matricei M2
        M2 =1 3 2
         -2 0 1
          0 \t 2 \t -3--> D1=tril(M2)
        % Extragerea părţii triunghiulare inf.
        D1 =1 0 0
         -2 0 0
         0 \t 2 \t -3--> D2=triu(M2)
         % Extragerea părţii triunghiulare sup.
         D2 =1 3 2
```

```
0 0 1
 0 \t -3% Rotirea matricei M2 cu 90° (1x90°), respectiv 
cu 2x90° (2x90°)
--> rot90(M2,1)
ans =
2 1 -33 0 2
 1 -2 0--> rot90(M2,2)
ans =
-3 2 0
    0 -22 3 1
```
#### <span id="page-30-0"></span>*2.3. Extragerea elementelor individuale dintr-un vector sau matrice*

În cazul vectorilor elementele individuale se apelează prin numele vectorului urmat de indicele elementului dorit, plasat între paranteze rotunde.

Dacă se doreşte să se extragă o succesiune de elemente dintr-un vector se utilizează forma A(i :j), unde : A – reprezintă numele vectorului, i şi j reprezintă indicii elementelor de început, respectiv de sfârşit a subşirului care se extrage din vectorul A.

Pentru extragerea unei succesiuni de elemente cu un anumit pas, se utilizează forma A(i :p :j), unde p reprezintă pasul.

```
Exemplu: Se consideră sirul : A = [-2 1 3 0 6 4 -3 5 7 -1 6 8 2 -3 9]--> A=[-2 1 3 0 6 4 -3 5 7 -1 6 8 2 -3 9] 
        A =-2 1 3 0 6 4 -3 5 7 -1 6 8 2 -3 9
         --> A(5)% Se extrage val. elem. cu indicele 5
        ans = 6--> A(10)% Se extrage val. elem cu indicele 10
        ans = -1--> A(3:6) % Se extrag elem. cu indicii 3,4,5,6
        ans =
        3 0 6 4
        --> A(2:2:8)% Se extrag elem cu indicii 2,4,6,8
        ans =
        1 0 4 5
```
În cazul matricelor, elementele individuale se apelează cu numele matricei urmat de doi indici (unul pentru linie şi unul pentru coloană) separaţi prin virgulă şi cuprinşi între paranteze rotunde.

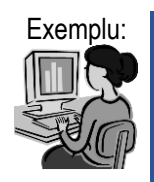

```
Se consideră matricea M, cu elementele:
                                                           \overline{\phantom{a}}\overline{\phantom{a}}\overline{\phantom{a}}\frac{1}{2}\mathsf{I}\mathbf{r}\mathbf{r}L
                                             -4 1 -\overline{\phantom{a}}\overline{\phantom{a}}=4 1 -1 0
                                              0 \t2 \t-3 \t12 0 1 3
                                        M
--> M(2,3) % Extragerea elementului situat pe 
linia 2 coloana 3
ans = 1--> M(:,2) % Extragerea coloanei a doua
ans =3
0
2
1
--> M(2,1:3) % Extrag. primelor trei elem. 
de pe linia a doua
ans =-2 \ 0 \ 1--> C=M(2:4,1:3) % Extragerea unei matrice care 
să conţină lin. 2,3,4 şi 
col. 1,2,3
C =-2 0 1
 0 \t 2 \t -31 -1
```
 $\overline{\phantom{a}}$ 

 $\mathbf{r}$ 

 $\mathbf{r}$ 

 $\overline{\phantom{a}}$ 

1 3 2 4

# <span id="page-32-0"></span>**3. Rezolvarea ecuaţiilor algebrice şi transcendente. Polinoame. Rezolvarea sistemelor de ecuaţii liniare şi neliniare. Interpolarea şi aproximarea datelor. Derivarea numerică. Integrarea numerică. Rezolvarea ecuaţiilor diferenţiale ordinare**

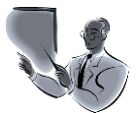

Introducere: Asa cum s-a arătat în primul capitol, **FreeMat** / **OCTAVE / MATLAB** oferă o serie de funcţii cu ajutorul cărora se pot rezolva mai multe categorii de probleme din domeniul ingineresc.

> *În cadrul acestui curs se doreşte prezentarea funcţiilor utile în rezolvarea unor categorii largi de probleme de matematică care apar în calculele din domeniul ingineresc.* Cursul este împărţit în şapte părţi, în fiecare dintre acestea fiind prezentate funcţiile cu ajutorul cărora se rezolvă o categorie de probleme. Astfel, în prima parte sunt prezentate funcţiile **roots**, **fzero** şi **solve** pentru rezolvarea ecuaţiilor algebrice şi transcendente. În partea a doua sunt prezentate functii și operatori pentru prelucrarea polinoamelor. În partea a treia sunt prezentate funcţiile utile în rezolvarea sistemelor de ecuatii liniare si neliniare. Functiile pentru interpolarea şi aproximarea datelor sunt prezentate în partea a patra a cursului. În calculele inginereşti avem nevoie adesea de efectuarea operaţiilor de derivare sau/şi integrare numerică. Funcţiile pentru derivare/integrare numerică sunt prezentate în subcapitolele cinci şi şase ale cursului. O altă categorie de probleme des întâlnită în inginerie o reprezintă rezolvarea ecuatiilor / sistemelor de ecuatii diferențiale ordinare. În ultima parte a cursului sunt prezentate funcţiile pentru rezolvarea ecuaţiilor / sistemelor de ecuaţii diferentiale.

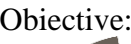

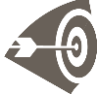

Obiective: După parcurgerea acestui material, studenții vor ști să utilizeze mediile de programare pentru: rezolvarea ecuaţiilor algebrice şi transcendente; realizarea unor operaţii cu polinoame; rezolvarea sistemelor de ecuaţii liniare şi neliniare; interpolarea şi aproximarea datelor; derivarea şi integrarea numerică; rezolvarea ecuaţiilor diferenţiale ordinare;

#### <span id="page-33-0"></span>*3.1. Rezolvarea ecuaţiilor algebrice şi transcendente*

Se consideră ecuația f(x) = 0. Dacă ecuația poate fi adusă la o formă polinomială se numeşte algebrică în caz contrar ea se numeşte transcendentă.

#### **Exemple:**

- ecuații algebrice:  $2 \cdot x^2 - 5 \cdot x + 3 = 0$ ;  $3 \cdot x^4 - 6 \cdot x^3 + x^2 - 7 \cdot x + 9 = 0$ ; - ecuații transcendente:  $\sin(2 \cdot x) + \cos(x) - 0.5 = 0$ ;  $e^{\ln(x) - x} = \pi$ ;

Pentru determinarea soluțiilor ecuațiilor transcendente se utilizează metode de aproximare.

Se consideră funcția  $f : [x_{\min}, x_{\max}] \to \Re$ , cu  $[x_{\min}, x_{\max}] \subset \Re$ .

Dacă există o valoare  $\zeta \in [x_{\min}, x_{\max}]$  astfel încât  $f(\zeta) = 0$ , atunci  $\zeta$ se numește **rădăcină exactă** a ecuației  $f(x) = 0$  sau zero al funcției *f*. O valoare  $\xi$ <sup>'</sup> apropiată de  $\xi$  se numește rădăcină aproximativă a ecuației  $f(x) = \xi$ *0*. O rădăcină aproximativă se poate defini în două moduri:

 $\|\xi - \xi\| < \varepsilon$ , cu  $\varepsilon \in \mathbb{R}$ ,  $\varepsilon > 0$ ;

 $\xi$ ' cu proprietatea:  $|f(\xi')| < \varepsilon$ ;

Pentru determinarea solutiilor unei ecuatii de forma  $f(x) = 0$  trebuie parcurse două etape:

**A.** determinarea intervalelor în care se găsesc solutii: constă în împărtirea intervalului de definiție al funcției în mai multe subintervale astfel încât fiecare interval să conţină cel mult o rădăcină a ecuaţiei.

Pentru stabilirea intervalelor în care se găsesc rădăcinile ecuaţiei *f(x)*   $= 0$ , se utilizează teorema conform căreia: dacă o funcție continuă  $f(x)$  are valori de semn opus la capetele unui interval *[a,b]* (adică dacă *f(a)\*f(b)<0*) atunci în acel interval se găsește cel puțin o rădăcină a ecuației  $f(x) = 0$ . Rădăcina este unică în intervalul *[a,b]* dacă derivata funcţiei *f(x)* există şi îşi păstrează semnul în acel interval, în caz contrar în intervalul considerat se pot afla mai multe rădăcini;

**B.** calculul rădăcinilor cu o anumită precizie impusă. Pentru determinarea rădăcinilor se pot utiliza diverse metode aproximative, cum ar fi: metoda bisecţiei, metoda tangentei (Newton), metoda secantei, metoda falsei poziţii, metoda aproximaţiilor succesive.

Pentru rezolvarea ecuaţiilor în **FreeMat** / **OCTAVE / MATLAB** se pot utiliza următoarele funcţii:

A. Funcţia **roots(v)**: pentru un vector **v** cu **n** elemente calculează rădăcinile ecuației polinomiale:

> <sup>2</sup> + ... +  $v_{n-1} \cdot x + v_n = 0$ 2 1  $v_1 \cdot x^{n-1} + v_2 \cdot x^{n-2} + \dots + v_{n-1} \cdot x + v_n =$  $n-1$   $\lambda \tau$   $\nu$ <sub>n</sub>  $v_1 \cdot x^{n-1} + v_2 \cdot x^{n-2} + \ldots + v_{n-1} \cdot x + v_n$

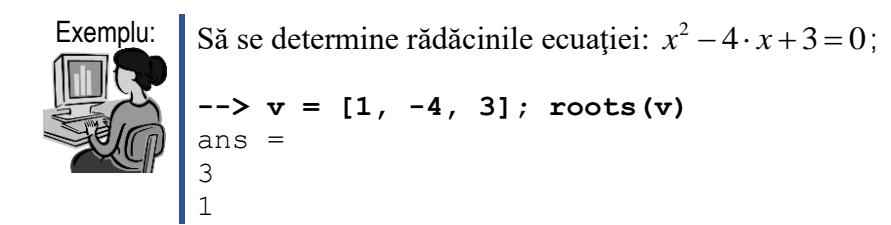

B. Funcţia **fzero**: determină rădăcina (zero-ul) unei funcţii dependente de o variabilă reală. Forma generală a acestei funcții este:

### **[x, fval, info, output] = fzero (fun, x0, options)**

unde: **fun** – reprezintă definiţia sau numele funcţiei, **x0** – reprezintă un punct de start, **options** – reprezintă o structură utilizată adiţional pentru specificarea unor optiuni.

Funcţia **fzero** recunoaşte următoarele opţiuni: "FunValCheck" (verifică valorile invalide ale functiei obiectiv, poate avea valorile ' on ' sau ' off '), "OutputFcn" (apelează toate funcțiile de ieșire după fiecare iterație), "TolX" (toleranța parametrului), "MaxIter" (numărul maxim de iterații), "MaxFunEvals" (numărul maxim de evaluări ale functiei obiectiv – întreg pozitiv).

La iesire funcția returnează: **x** – rădăcina aproximativă, **fval** – valoarea funcției în x, **info** – un parametru care poate avea valorile:  $(1)$  – algoritmul converge către o soluție, (0) – numărul maxim de iterații sau de evaluări a funcției a fost depășit,  $(-1)$  – algoritmul a fost întrerupt de către funcția de ieşire definită de utilizator, (-2) – o eroare neaşteptată, (-3) – s-a întâlnit o valoare nereală,  $(-4)$  – s-a întâlnit o valoare NaN (Not – a – number).

```
Exemplu: Să se determine rădăcinile ecuației: -x^2 + \log(x) + 4 = 0.
```

```
\text{-> f = inline('-x.^2 + log(x) + 4 ')}--> x = fzero(f,0)
f =f(x) = -x \cdot \hat{2} + \log(x) + 4x = 0.018322
\text{-> f = inline('-x.^2 + log(x) + 4 ')}--> x=fzero(f,2)
f =f(x) = -x.^{2} + \log(x) + 4x = 2.1869
```
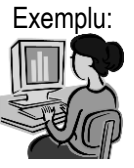

Exemplu: Să se determine rădăcina ecuației  $x + \log(x) = 0$ , în intervalul  $[0,1]$ .

```
--> f=inline('x+log(x)'), x = fzero(f,[0 1])
f =f(x) = x + log(x)x = 0.56714
```
C. Funcţia **fsolve**: se utilizează pentru rezolvarea ecuaţiilor / sistemelor de ecuații neliniare. Are forma generală:

### $[x, fval, info, output, fiac] = fsolve(fun, x0, options)$

unde: **fun** – reprezintă definiţia sau numele funcţiei, **x0** – reprezintă un punct de start, **options** – reprezintă o structură utilizată adiţional pentru specificarea unor optiuni.

La ieşire funcţia returnează: **x** – rădăcina aproximativă, **fval** – valoarea funcției în x, **info** – un parametru care poate avea valorile:  $(1)$  – algoritmul converge către o soluție,  $(2)$  – pasul relativ este mai mic decât TolX,  $(3)$  – ultima valoare relativă descreşte la o valoare mai mică decât TolF, (0) – s-a depăşit numărul maxim de iteraţii, etc.

### <span id="page-35-0"></span>*3.2. Polinoame în FreeMat / OCTAVE / MATLAB*

În **FreeMat / OCTAVE / MATLAB** un polinom este reprezentat ca un vector ale cărui componente sunt coeficienţii polinomului aranjaţi în ordine descrescătoare a puterilor. Pentru coeficienții puterilor care lipsesc se introduce 0.

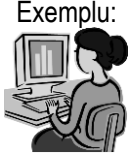

Exemplu:  $P1(X) = X^3 - 3X^2 + 2X + 4$  -->  $P1 = [1 \ -3 \ 2 \ 4]$  $P2(X) = X^5 - 2X^3 + 4$   $--- > P2 = [1 \ 0 \ -2 \ 0 \ 0 \ 4]$  $P3(X) = X^{99} - X + 2$   $---> P3 = [1 \text{ zeros}(1, 97) -1 2]$ 

FreeMat / MATLAB / OCTAVE oferă o serie de funcții utile în prelucrarea polinoamelor, astfel: **conv** - calculează produsul a două polinoame; **deconv** - calculează câtul şi restul împărţirii a două polinoame; **poly** - calculează coeficienţii unui polinom cu rădăcinile date; **polyval**  evaluează un polinom la valorile precizate ale variabilei; **polyder** - calculează derivata polinoamelor; **polyfit** - aproximează un set de date cu un polinom de grad n; **residue** - descompune în fracţii simple raportul a două polinoame; **roots** - calculează rădăcinile unui polinom.
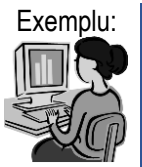

Exemplu: Să considerăm două polinoame:  $P(X) = X^2 - 2X + 1$  și  $Q(X) = X - 1$  $\left[-\right]$   $\left[\begin{array}{ccc} 1 & -2 & 1 \end{array}\right]$ ,  $\left[\begin{array}{ccc} q = [1 & -1] \end{array}\right]$ ; **Produsul polinoamelor:**  $P(X)^*Q(X) = X^3 - 3X^2 + 3X - 1$ **--> conv(p,q)** ans  $=$  $1 \t -3 \t 3 \t -1$ **Derivata produsului:**  $[P(X)^*Q(X)]' = 3X^2 - 6X + 3$ **--> polyder(conv(p,q))** ans  $=$  $3 -6 3$ **Soluția ecuației: P(X)\*Q(X) = 0** P(X)\*Q(X) = (X-1)<sup>3</sup>, adică: X<sub>1</sub> = X<sub>2</sub> = X<sub>3</sub> = 1 **--> roots(conv(p,q))** ans = 1.00000 + 0.00000i 1.00000 + 0.00000i 1.00000 - 0.00000i

# **Funcţii şi operaţii cu polinoame:**

Funcţia: polyout(p,"X") : determină afişarea pe ecran a polinomului sub formă algebrică, astfel:

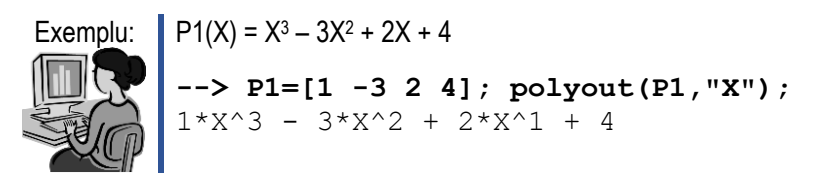

**Adunarea a două polinoame** se realizează după regula adunării a doi vectori. În cazul în care cele două polinoame au grade diferite înainte de adunarea lor se aduc la aceeași dimensiune, astfel în vectorul care conține coeficientii de grad mai mic se introduce 0 pentru puterile care lipsesc.

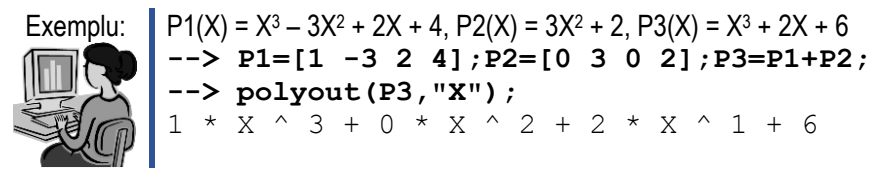

**Înmulţirea a două polinoame** se realizează cu ajutorul funcţiei **conv**, astfel :

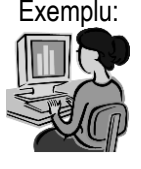

```
Exemplu: \parallel P1(X) = X<sup>3</sup> – 3X<sup>2</sup> + 2X + 4, P2(X) = 3X<sup>2</sup> + 2, P3(X) = 3X<sup>5</sup> – 9X<sup>4</sup> + 8X<sup>3</sup> + 6X<sup>2</sup>
             + 4X + 8--> P1=[1 -3 2 4];P2=[0 3 0 2];
             --> P3=conv(P1,P2);polyout(P3,"X");
             0*X^6 + 3*X^5 - 9*X^4 + 8*X^3 + 6*X^2 + 4*X^1+ 8
```
**Împărţirea a două polinoame** se realizează cu ajutorul funcţiei **deconv**, astfel :

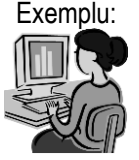

Exemplu:  $\parallel$  P1(X) = X<sup>3</sup> – 3X<sup>2</sup> + 2X + 4, P3(X) = 3X<sup>5</sup> – 9X<sup>4</sup> + 8X<sup>3</sup> + 6X<sup>2</sup> + 4X + 8, P4(X) =  $3X^2 + 2$ **--> P4 = deconv(P3,P1); polyout(P4,"X");**  $0*X^3 + 3*X^2 + 0*X^1 + 2$ 

Rezolvarea ecuatiilor algebrice polinomiale se realizează cu ajutorul funcției **roots**:

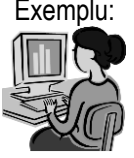

```
Exemplu: --> P=[1 3 2]; roots(P)
        ans =-2
        -1
```
Cu ajutorul functiei **poly(v)** se construieste polinomul al cărui rădăcini sunt date sub forma vectorului **v**:

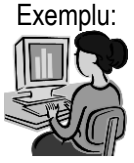

```
Exemplu: --> v=[1 2]; P=poly(v);polyout(P,"X");
        1*X^2 - 3*X^1 + 2
```
Pentru determinarea derivatei unui polinom se utilizează una dintre functiile **polyder**, respectiv **polyderiv**, astfel:

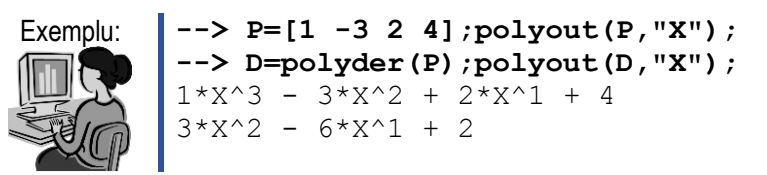

Integrala nedefinită a unui polinom (primitiva) se obţine utilizând funcţia **polyinteg** sau **polyint** astfel:

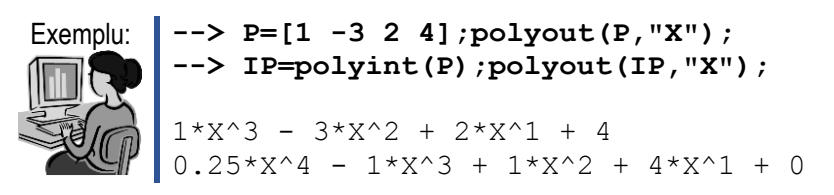

Pentru calculul valorii unui polinom pentru una sau mai multe valori ale lui x, se utilizează funcţia **polyval**, astfel :

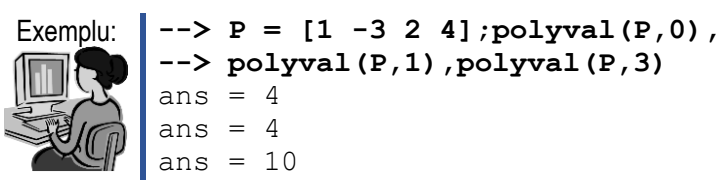

Polinomul caracteristic al unei matrice se poate obține utilizând functia **poly**, astfel:

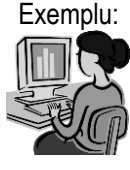

```
Exemplu: \vert -\rangle A=[1 2 3;-3 2 4;0 -2 1], pc = poly(A)
        A =1 2 3
        -3 2 4
         0 -2 1pc =1.0000 -4.0000 19.0000 -34.0000
```
Aproximarea unui set de date printr-un polinom de grad **n** se realizează cu ajutorul funcţiei **polyfit** a cărei sintaxă este:

## **polyfit(x,y,n)**

unde: **x** reprezintă variabila independentă, **y** reprezintă variabila dependentă, **n** reprezintă gradul polinomului.

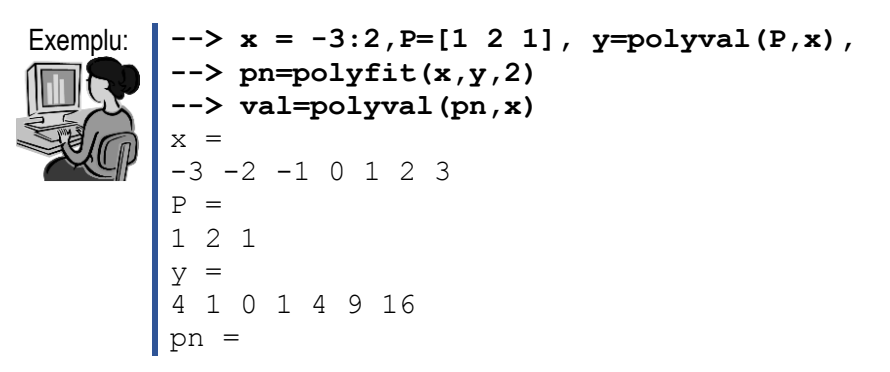

```
1.00000 2.00000 1.00000
val =
Columns 1 through 7:
4.0000 1.0000 -1.6653e-015 1.0000 4.0000 
9.0000 1.6000e+001
```
## *3.3. Rezolvarea sistemelor liniare şi neliniare*

Se consideră următorul sistem de ecuații liniare:

$$
\begin{cases}\n3 \cdot x_1 + x_2 = -1 \\
x_1 - 2 \cdot x_2 + 3 \cdot x_3 = -2 \\
3 \cdot x_2 + x_3 + 2 \cdot x_4 = 6 \\
x_3 - 3 \cdot x_4 = 4\n\end{cases}
$$

Pentru rezolvarea sistemului se construiește matricea coeficientilor necunoscutelor *A* şi vectorul coloană a termenilor liberi *B*. Pentru găsirea soluţiei se aplică relaţia: *X = A-1 ·B*.

Astfel obtinem:

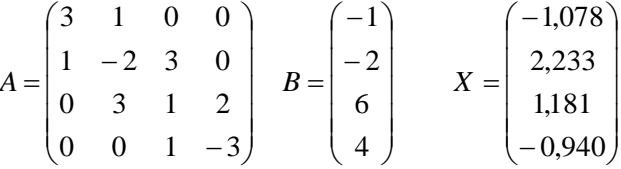

În **FreeMat / OCTAVE / MATLAB** se utilizează următoarele funcţii: **inv** – calculează inversa unei matrice patratice nesingulare; **pinv** – calculează pseudoinversa unei matrice; **rank** – calculează rangul unei matrice; **det** – calculează determinantul unei matrice patratice; **fsolve** – calculează rădăcinile reale pentru un sistem liniar sau neliniar.

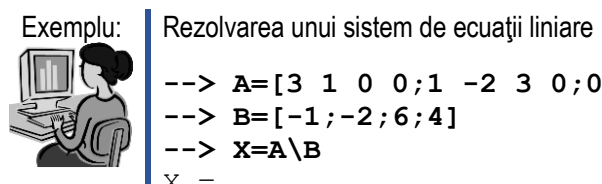

**--> A=[3 1 0 0;1 -2 3 0;0 3 1 2;0 0 1 -3]; --> B=[-1;-2;6;4] --> X=A\B**  $X =$ -1.0776 2.2328 1.1810 -0.9397

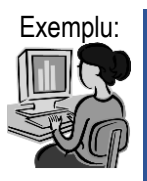

Exemplu: Rezolvarea unui sistem de ecuații neliniare

Să se rezolve sistemul de ecuații neliniare:

```
\overline{\mathcal{L}}⇃
\left\lceil \right\rceilx_1^2-2\cdot x_1\cdot x_2^2+3\cdot cos(x_1)=--2 \cdot x_1^2 + 3 \cdot x_1 \cdot x_2 + 4 \cdot \sin(x_2) =3 \cdot x_1^2 - 2 \cdot x_1 \cdot x_2^2 + 3 \cdot \cos(x_1) = -42 \cdot x_1^2 + 3 \cdot x_1 \cdot x_2 + 4 \cdot \sin(x_2) = 61
                                 2
                         1 \lambda_22
           1
                            _1 \lambda_2 \rightarrow \lambda_12
              1
         x_1^2 - 2 \cdot x_1 \cdot x_2^2 + 3 \cdot \cos(x)x_1^2 + 3 \cdot x_1 \cdot x_2 + 4 \cdot \sin(x), 
cu valorile de pornire x = 1, y = 2.
```

```
--> function y=f(x)
--> y(1)=-2*x(1)^2+3*x(1)*x(2)+4*sin(x(2))-6;
\rightarrow y(2)=3*x(1)^2-2*x(1)*x(2)^2+3*cos(x(1))+4;
--> endfunction
--> sol=fsolve("f",[1;2])
sol =
0.57983
2.54621
```
## *3.4. Interpolarea şi aproximarea datelor*

Se consideră o colecţie de puncte *(x0, y0), ... , (xn, yn)*. Prin **interpolare** se înţelege determinarea unei funcţii *φ* - numită funcţie de interpolare, cu proprietatea:

$$
\varphi(x_i) = y_i, \quad i = \overline{0, n}
$$

Dacă functia de interpolară este **polinomială**, metoda se numeste **interpolare polinomială**. Dacă funcţia de interpolare este **trigonometrică**, metoda se numește **aproximare trigonometrică**. În cazul în care funcția de interpolare este **local polinomială**, metoda se numeşte **interpolare polinomială pe porţiuni** sau interpolare de tip **spline**.

Functiile de interpolare disponibile în **FreeMat / OCTAVE / MATLAB** sunt: **table1** - interpolează liniar şi citeşte date din tabele unidimensionale; **spline - i**nterpolează prin metoda **spline** date din tabele unidimensionale; **polyfit - a**proximează un set de date cu un polinom de gradul **n**; **interp1 - i**nterpolează liniar, spline sau cubic date din tabele unidimensionale; **table2** - interpolează liniar date şi citeşte date din tabele bidimensionale; **interp2 -** interpolează biliniar sau bicubic date din tabele bidimensionale; **interp3** - interpolează biarmonic valorile unei funcții de două variabile; **interp4** - interpolează biliniar valorile unei functii de două variabile; **interp5** - interpolează bicubic valorile unei funcţii de două variabile; **regress** - aproximează un set de date cu o funcție de mai multe variabile.

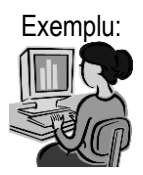

Exemplu:  $\parallel$  În urma unui experiment a rezultat urmatorul tabel de date :

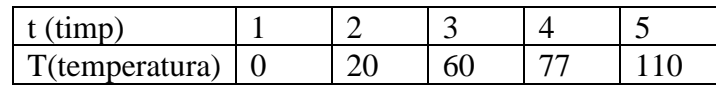

Să se determine expresia analitică a curbei polinomiale care aproximează funcția  $T = f(t)$ :

**--> x = 1:5; y = [ 0.20 60 68 77 110];plot(x,y) --> coef = polyfit(x,y,1); y1= coef(1)\*x+coef(2);** 

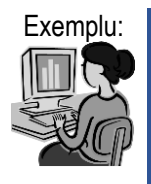

Exemplu: În urma unui experiment se înregistrează datele**: ora=[0 2.5 5 7.5] , temp=[1 -1 0.5 0].** 

Se cere să se reprezinte grafic variaţia lui **temp** în intervalul **[0, 7.5],** folosind **cubic\_spline** de pas **0.25.** Se cere să se estimeze valoarea lui **temp** la **ora = 0.25**.

```
--> ora=[0 2.5 5 7.5]; temp=[1 -1 0.5 0];
--> xi=0:0.25:7.5; >>> yi=spline(x,y,xi); 
--> plot(ora,temp,'o',xi,yi) 
--> valoarea_ceruta0 = spline(ora,temp,0.25)
```
# *3.5. Derivarea numerică*

Funcţiile oferite de **FreeMat / OCTAVE / MATLAB** pentru derivarea numerică sunt: **diff** – evaluează diferența elementelor succesive ale unui vector sau ale coloanei matricei; **gradient** – calculează derivatele parţiale ale unei funcţii de două variabile; **4\*del2** – calculează Laplacianul unei funcții de două variabile.

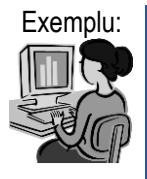

Exemplu: Să se calculeze derivatele partiale ale functiei: **z(x,y) = x\*exp(-x^2-y^2) --> [x,y]=meshgrid(-2:0.2:2, -2:0.2:2) --> z=x.\*exp(-x.^2-y.^2) --> [px,py]=gradient(z,0.2,0.2)** 

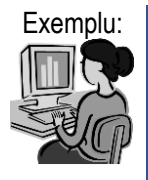

Exemplu: Să se calculeze valoarea aproximativă a **Laplacianului** pentru functia  $f(x,y)=3*x^{3}+2*y^{2}$  pe intervalul  $[-4,4]$  x  $[-4,4]$ 

```
--> [x,y]=meshgrid(-4:4, -4:4)
--> f=2*x.^3+2*y.^3
--> L=4*del2(f)
```
### *3.6. Integrarea numerică*

Functiile oferite de **FreeMat / OCTAVE / MATLAB** pentru integrare numerică sunt: **quad** - calculează integrala prin metoda adaptivrecursivă Simpson; **trapz** - calculează integrala prin metoda trapezelor.

Functia **quad** utilizează expresia analitică a functiei de integrat f,  $y =$ f(x). Variante ale sintaxei functiei **quad** sunt:

### **I=quad(nume\_fisier,a,b)** sau **I=quad(nume\_fisier,a,b,precizia)**

unde: *nume\_fisier* reprezintă un şir de caractere care defineşte numele fişierului-funcţie în care a fost scrisă expresia funcţiei de integrat f; *a* şi *b* reprezintă limitele de integrare (capetele intervalului [a,b] pe care se realizează integrarea); *precizia* este un argument opţional prin care se poate modifica precizia implicită 10 -6 ; *I* reprezintă aproximarea integralei definite

$$
I=\int_a^b f(x)\cdot dx\,.
$$

Funcţia **trapz** utilizează funcţia de integrat sub formă de valori numerice y=f(x) în puncte echidistante ale intervalului de integrat [a,b]. Sintaxa este următoarea:

### $I = \text{trapz}(x,y)$

unde: *x* si *y* reprezintă vectorii valorilor funcției.

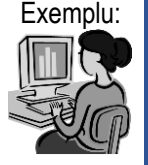

```
Să se calculeze I = \int_0^4 \frac{\sin(x)}{x} dx.
                         0
                           \frac{\sin(x)}{dx} \cdot dxx
                     I = \int_{0}^{4\sin(x)} dx prin metoda trapezelor și
prin metoda adaptiv-recursivă Simpson:<br>--> eps=1/10^3: x=PS: 0.01:4: y=s--> eps=1/10^3; x=eps:0.01:4;y=sin(x)./x; 
   --> I=trapz(x,y)
   I = 1.7589--> eps=1/10^3; f=inline('sin(x)./x '),
   --> I=quad(f,eps,4)
   f =f(x) = \sin(x) \cdot x
```

```
I = 1.7572
```
Funcţia **dblquad** se utilizează pentru calculul integralelor duble de forma  $I = \iint f(x, y) \cdot dx dy$ . Forma generală a funcției poate fi: *xb yb xa ya* **dblquad** (*f, xa, xb, ya, yb*) **dblquad** (*f, xa, xb, ya, yb, tol*)

unde: *f* reprezintă o funcţie de două variabile; *xa, ya, xb, yb* reprezintă limitele de integrare pentru x și y; *tol* reprezintă toleranța absolută utilizată;

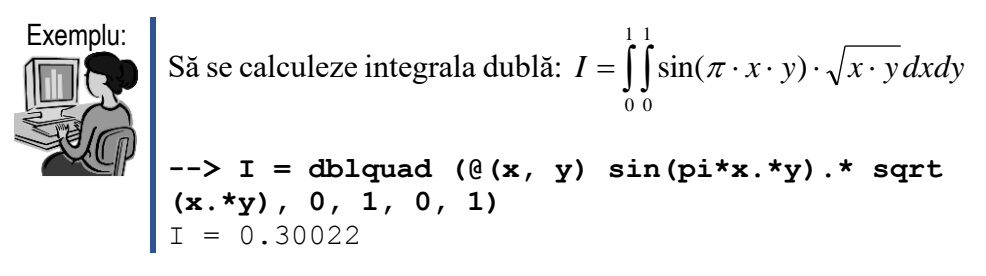

Funcţia **triplequad** se utilizează pentru calculul integralelor triple de forma:

$$
I = \int_{xayaza}^{xbyby\,dy} \int_{zga} f(x, y, z) \, dx dy dz
$$

Forma generală a funcției poate fi: **triplequad** (*f, xa, xb, ya, yb, za, zb*) **triplequad** (*f, xa, xb, ya, yb, za, zb, tol*)

parametri funcțiilor având aceeași semnificație ca și la funcția dblquad.

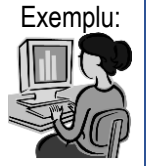

Exemplu: Să se calculeze integrala triplă:

 $\int\int\int$  $\overline{\phantom{0}}$  $-3 =$  | |  $(x^2y^2z +$ 1 0 1 3 2 2  $I = \int \int (x^2 y^2 z + 2z^2 x) dx dy dz$ 

**--> I = triplequad(@(x, y, z) x.\*x.\*y.\*y.\*z.+2\*z.\*z.\*x, 0, 1, -3, -1,-2, 2)**  $I = 10.667$ 

## *3.7. Rezolvarea ecuaţiilor diferenţiale ordinare*

Funcţiile oferite de **FreeMat / OCTAVE / MATLAB** pentru rezolvarea ecuatiilor (sistemelor de ecuații) diferențiale sunt: **ode23 -** rezolvă ecuatiile diferentiale sau sisteme de ecuatii diferentiale prin metoda Runge-Kutta de ordinul 2 (3), respectiv **ode45 -** rezolvă ecuații diferențiale sau sisteme de ecuatii diferentiale prin metoda Runge-Kutta de ordinul 4 (5).

Cele două funcții au sintaxa asemănătoare, două variante fiind:

### $[xval, yval] = fct M('nume fisier', dom, y0)$  $[xval, yval] = \text{fct }M('nume fisier', dom, y0, optiuni)$

unde:

- *fct* M reprezintă numele functiei OCTAVE / MATLAB (ode23 sau ode45); - *nume\_fisier* reprezintă un şir de caractere care conţine numele fişieruluifuncție în care a fost definită expresia derivatei funcției-necunoscute. *Nume fisier* contine vectorul expresiilor derivatelor de ordin I al funcțiilornecunoscute în cazul unei ecuaţii diferenţiale de ordinul I, sistemelor de ecuatii diferentiale de ordinul I sau al ecuatiilor și sistemelor de ecuatii diferențiale de ordin superior, care au fost aduse în prealabil la o formă echivalentă cu un sistem de ordinul I;

- *dom* reprezintă vectorul limitelor intervalului [a,b] al variabilei independente;

- *y0* reprezintă valoarea funcției-necunoscute din condiția inițială în cazul unei ecuații diferențiale de ordinul I, respectiv, vectorul valorilor funcțiilornecunoscute din conditiile initiale;

- *optiuni* reprezintă o structură care conţine opţiuni de optimizare a calculării soluției / soluțiilor (opțional);

- *xval* reprezintă un vector ce conţine valorile variabilei independente, în care se determină valorile soluției / soluțiilor;

- *yval* reprezintă vectorul valorilor funcției soluție în punctele definite prin *xval*.

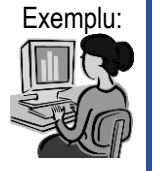

Exemplu: Să se integreze ecuația diferențială  $y' = 3 \cdot t^2 - 4 \cdot t + 2$  pe intervalul [1,4], cu condițiile inițiale  $y(2) = 0.5$ .

> Se editează mai întâi fisierul care contine definiția funcției de integrat:

```
% fisierul f1.m
function dy = f1m(t, y)dy = 3*t^2-4*t+2;apoi pe prompter se scrie următoarea secvenţă
--> [t,y] = ode23(@f1,[1 4],0.5);plot(t,y)
```
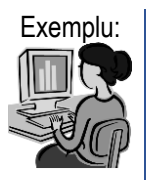

Exemplu: Se consideră un sistem mecanic vibrant format dintr-o masă **m** şi un element elastic, asupra masei actionând o fortă armonică (figura 4.1):

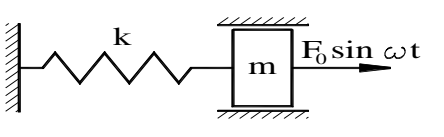

Figura 3.1. Sistem mecanic vibrant

Ecuatia diferențială a miscării este:  $m\ddot{x} + kx = F_0 \cdot \sin \omega t$  a cărei soluție generală se exprimă astfel:

$$
x = x_0 \cdot \cos pt + \frac{1}{p} \left( v_0 - \frac{q\omega}{p^2 - \omega^2} \right) \cdot \sin pt + \frac{q}{p^2 - \omega^2} \cdot \sin \omega t
$$

unde:  $p = \sqrt{\frac{k}{n}}$ ; *m*  $p = \sqrt{\frac{k}{\cdot}}$ *m F*  $q = \frac{r_0}{r}$ ; *x*<sup>0</sup>, respectiv *v*<sup>0</sup> reprezentând

conditiile initiale.

Valorile numerice utilizate în exemplele care urmează sunt:  $F_0 = 200$  [N],  $\omega = 35$  [rad/s],  $m = 250$  [kg],  $k = 25.000$  $[N/m]$ .

Ecuația diferențială de ordinul n trebuie transformată într-un sistem de n ecuații diferențiale de ordinul întâi. Acest sistem va fi introdus într-un fisier de tip funcție care va returna derivatele ecuatiilor sistemului. Astfel, ecuatia diferențială a fost scrisă ca un sistem cu două ecuații diferențiale de ordinul întâi:

$$
y d1 = y(2);
$$
  

$$
y d2 = \frac{F_0 \cdot \sin(\omega \cdot x) - k \cdot y(1)}{m}
$$

Fişierul funcţie scris pentru această aplicaţie are următoarea formă:

```
% Fisierul functie yprim.m
function ydot = yprim(t, y)m=250; k=25000; F0=200; omg=35; 
ydl=y(2);
yd2 = (F0*sin(omq*t) - k*y(1))/m;ydot=[yd1;yd2];
```
Forma în care funcția a fost utilizată este următoarea:

**-->[t,y]=ode45(@yprim,[0 2],[0;0],0.00000025); --> plot(t,y(:,1),t,y(:,2))**

# **4. Grafică 2D şi 3D**

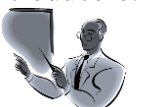

Introducere: Așa cum am arătat în cursurile anterioare, mediile de programare **FreeMat / OCTAVE / MATLAB** oferă o serie de funcții cu ajutorul cărora se pot efectua calcule matematice. Funcţiile pot fi apelate direct în linia de comandă sau pot fi incluse în fişiere program.

> Pe lângă funcţiile matematice **FreeMat** / **OCTAVE** / **MATLAB** oferă o serie de funcţii cu ajutorul cărora pot fi realizate reprezentări grafice bidimensionale sau tridimensionale.

> *Scopul acestui curs este acela de a cunoaşte modul în care pot fi realizate reprezentările bidimensionale şi tridimensionale în mediile de programare FreeMat / OCTAVE / MATLAB.*

> Dacă în alte medii de programare, de exemplu Borland C, pentru reprezentarea grafică a unei funcţii trebuie scris un program (sau o funcţie), în **FreeMat** / **OCTAVE** / **MATLAB** este suficient să se apeleze una din funcțiile predefinite.

> Functiile predefinite cu ajutorul cărora se pot realiza reprezentări grafice acoperă o gamă largă de tipuri de reprezentări, putând fi utilizate tipuri de linii, marcatori şi culori diferite.

> În prima parte a cursului sunt prezentate funcțiile pentru realizarea reprezentărilor bidimensionale, descrierea fiecărei funcții fiind însoțită de exemple.

> În mod asemănător, în partea a doua a cursului sunt prezentate funcțiile pentru reprezentările tridimensionale.

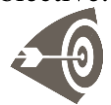

Obiective: După parcurgerea acestui material, studenţii vor şti să utilizeze mediile de programare **FreeMat / OCTAVE / MATLAB** pentru: realizarea reprezentărilor bidimensionale în coordonate carteziene; realizarea reprezentărilor bidimensionale în coordonate polare; realizarea reprezentărilor bidimensionale logaritmice; realizarea reprezentărilor tridimensionale; realizarea reprezentărilor suprafeţelor; realizarea reprezentărilor tridimensionale a funcțiilor dependente de două variabile;

## *4.1. Grafica 2D*

Cu ajutorul functiilor dedicate, aplicatiile **FreeMat** / **OCTAVE** / MATLAB permit realizarea și modificarea cu ușurință a graficelor și figurilor.

Funcţiile utilizate de aplicaţia **FreeMat** / **OCTAVE / MATLAB** pentru generarea graficelor bidimensionale sunt prezentate în tabelul tabelul  $4.1:$ 

| Denumire: | Semnificație:                                              |
|-----------|------------------------------------------------------------|
| plot      | Desenează în coordonate carteziene graficul 2D al unei     |
|           | funcții $y=f(x)$                                           |
| polar     | Desenează în coordonate polare graficul 2D al unei funcții |
| bar       | Desenează un grafic cu bare 2D                             |
| subplot   | Permite desenarea mai multor ferestre grafice pe același   |
|           | ecran                                                      |
| semilogx  | Desenează în coordonate semilogaritmice (logaritmice pe    |
|           | direcția Ox) graficul 2D                                   |
| semilogy  | Desenează în coordonate semilogaritmice (logaritmice pe    |
|           | direcția Oy) graficul 2D                                   |
| loglog    | Desenează graficul 2D în coordonate logaritmice (pe Ox și  |
|           | Oy)                                                        |
| compass   | Desenează imagini de numere complexe sub formă             |
|           | trigonometrică                                             |
| grid      | Adauga graficului o rețea grid                             |
| legend    | Adaugă graficului o legendă                                |
| title     | Adaugă un titlu graficului                                 |
| xlabel    | Adaugă o etichetă (text) pe axa Ox                         |
| ylabel    | Adaugă o etichetă (text) pe axa Oy                         |
| axis      | Permite setarea manuală a axelor pentru graficul curent    |
| axes      | Permite crearea axelor în poziții arbitrare                |
| text      | Realizează plasarea unui text pe grafic în poziția impusă  |
| hold      | Realizează înghețarea graficului curent pe ecran           |
| clf       | Șterge fereastra grafică curentă                           |

Tabelul 4.1. Funcţiile **FreeMat** / **OCTAVE** / **MATLAB** pentru generarea graficelor 2D

La trasarea graficelor se poate utiliza următoarea paletă de culori: b – albastru, g –verde, k – negru, m – magenta, r – roşu, y – galben, c – cyan. Caractere acceptate pentru trasarea graficului sunt: punct ( . ), cerc ( o ), cruce ( x ), stea ( \* ) , plus ( + ), pătrat ( s ), diamond ( d ), triunghi cu vârf in jos ( v ), triunghi cu vârf in sus ( ^ ), triunghi cu vârf la stânga ( < ), triunghi cu vârf la dreapta (  $>$  ), pentagram ( p ), hexagram ( h ).

Tipurile de linii ce pot fi utilizate sunt: continuă ( - ), punctată ( : ), linie-punct ( -. ), linie întreruptă ( -- ).

Functia **plot** : este o functie de bază utilizată în generarea graficelor 2D în coordonate carteziene. Forma generală a funcției este :

**plot (x, y, 'şir')**

unde : *x*, *y* reprezintă coordonatele iar *şir* reprezintă un şir de caractere continând de la 1 la 4 caractere ce desemnează o culoare, un stil de linie și un tip de marker (caracter).

Cea mai simplă formă de utilizare a funcției plot este *plot(y)* unde *y* reprezintă un vector. În această formă se realizează graficul luând pe abscisă indicii punctelor şi pe ordonată valorile elementelor vectorului *y*.

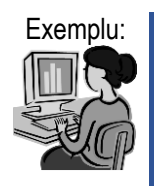

Exemplu: Construim graficul funcției date prin punctele definite de perechile de coordonate (figura 4.1) :

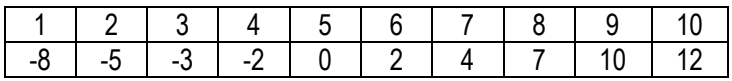

```
Rezolvare în OCTAVE:
```
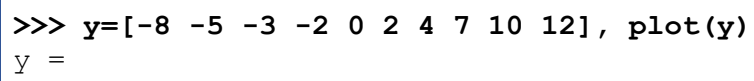

-8 -5 -3 -2 0 2 4 7 10 12

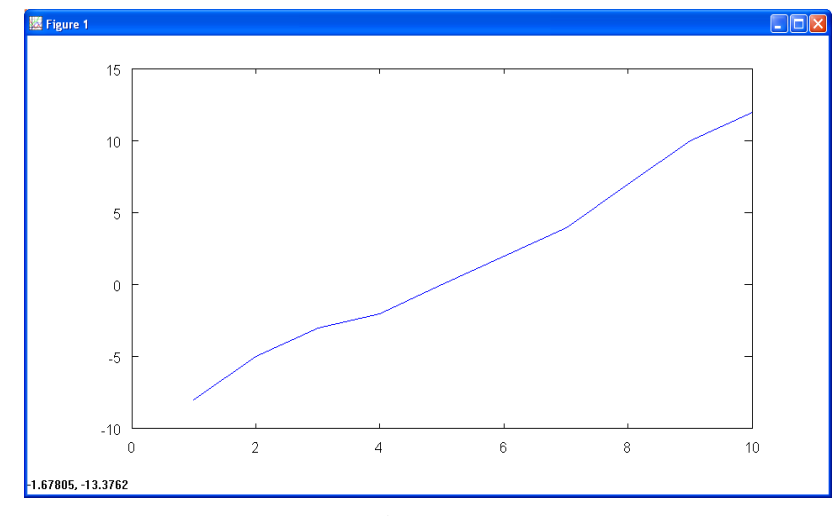

Figura 4.1

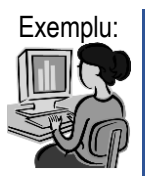

Exemplu: Trasarea graficului funcției  $y = f(x) = 3 \cdot x^2 - 4 \cdot x + 2$  pentru valorile lui  $x \in [-4,3]$ <sub>,</sub> parcurs cu pasul de 1.

> **1.** Vom calcula pe rând valorile funcției  $f(x)$  pentru fiecare valoare a lui x din intervalul considerat (tabelul 4.2):

Tabelul 4.2. Valorile funcției  $y = f(x) = 3 \cdot x^2 - 4 \cdot x + 2$  pentru  $x \in [-4,3]$  parcurs cu pasul de 1

| X.             | f(x)                                | $y = f(x)$ | Coordonatele punctelor (x,y) |
|----------------|-------------------------------------|------------|------------------------------|
| $-4$           | $3 \cdot (-4)^2 - 4 \cdot (-4) + 2$ | 66         | $(-4, 66)$                   |
| $-3$           | $3 \cdot (-3)^2 - 4 \cdot (-3) + 2$ | 41         | $(-3, 41)$                   |
| $-2$           | $3 \cdot (-2)^2 - 4 \cdot (-2) + 2$ | 22         | $(-2, 22)$                   |
| $-1$           | $3 \cdot (-1)^2 - 4 \cdot (-1) + 2$ | 9          | $(-1, 9)$                    |
| 0              | $3\cdot(0)^2 - 4\cdot(0) + 2$       | 2          | (0, 2)                       |
| 1 <sup>1</sup> | $3\cdot(1)^2-4\cdot(1)+2$           | 1          | (1, 1)                       |
| 2 <sup>1</sup> | $3\cdot (2)^2 - 4\cdot (2) + 2$     | 6          | (2, 6)                       |
| 3 <sup>1</sup> | $3\cdot(3)^2-4\cdot(3)+2$           | 17         | (3, 17)                      |

**2.** Vom construi doi vectori **x** şi **y** în care vom plasa valorile coordonatelor punctelor:

 $x = \begin{bmatrix} -4 & -3 & -2 & -1 & 0 & 1 & 2 & 3 \end{bmatrix}$ respectiv y =  $[ 66 41 22 9 2 1 6 17 ]$ ; **3.** Vom trasa graficul funcţiei utilizând comanda **plot** cu forma  $plot(x,y)$  (figura 4.2);

 $\rightarrow x = [-4 -3 -2 -1 0 1 2 3], y = [66 41 22$ **9 2 1 6 17]**   $x =$  $-4$   $-3$   $-2$   $-1$  0 1 2 3  $y =$ 66 41 22 9 2 1 6 17 **--> plot(x,y)**

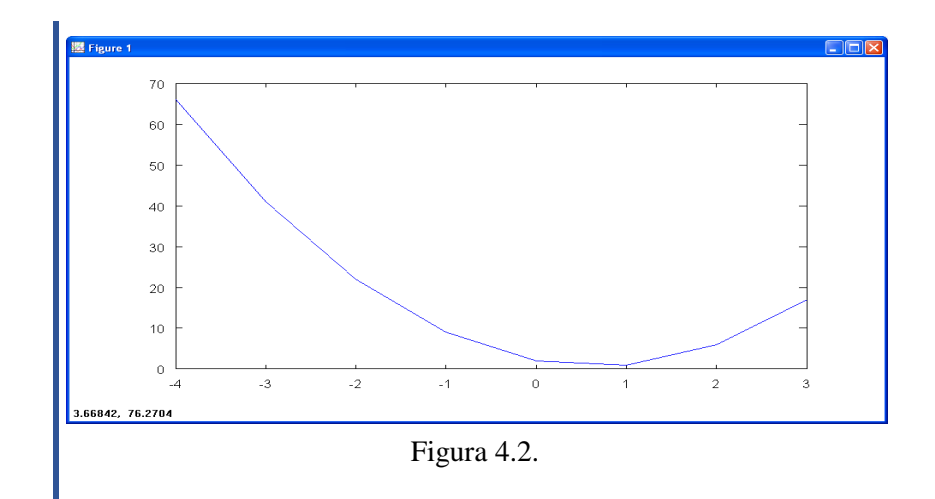

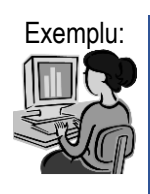

Exemplu: Trasarea graficului funcției y = f(x) = sin(x), unde  $x \in [-\pi, \pi]$ **--> x=-pi:2\*pi/20:pi, plot(x,sin(x))**  $x =$ -3.1416

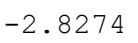

-1.2566 -0.9425

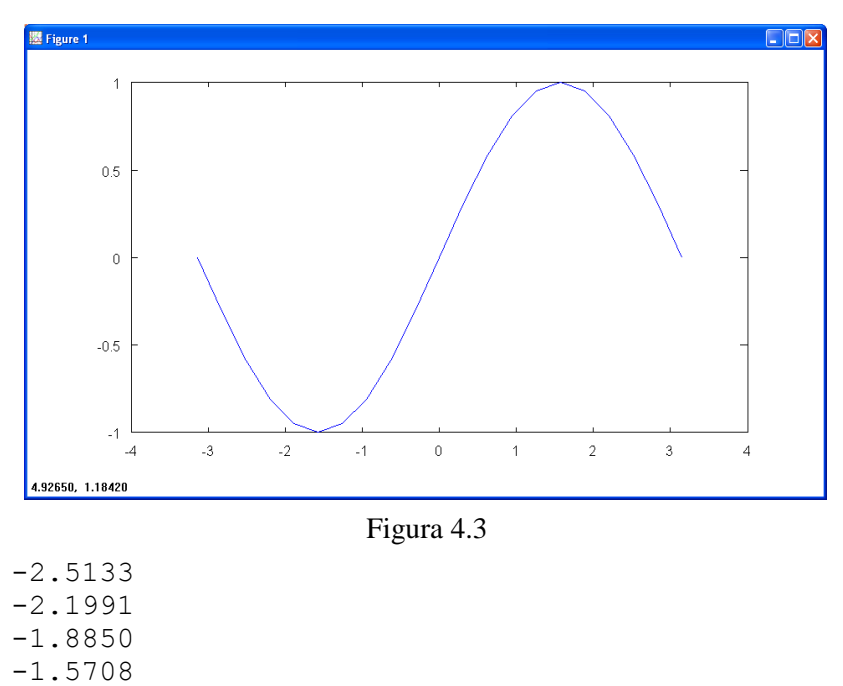

```
-0.6283 
-0.3142 0.0000 0.3142 0.6283 0.9425 1.2566 
1.5708
1.8850 2.1991 2.5133 2.8274 
3.1416
```
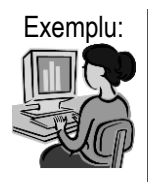

Exemplu: Vom trasa graficul funcției  $sin(x)$ , modificând modalitatea de trasare a graficului, astfel vom alege următoarele caracteristici: tipul liniei: linie punctată ( . ), culoarea liniei: roşu ( r ), tipul marcatorului pentru puncte: cerc (o) (Figura 4.4). Sintaxa comenzii este:

```
--> plot(x,sin(x),'.ro')
```
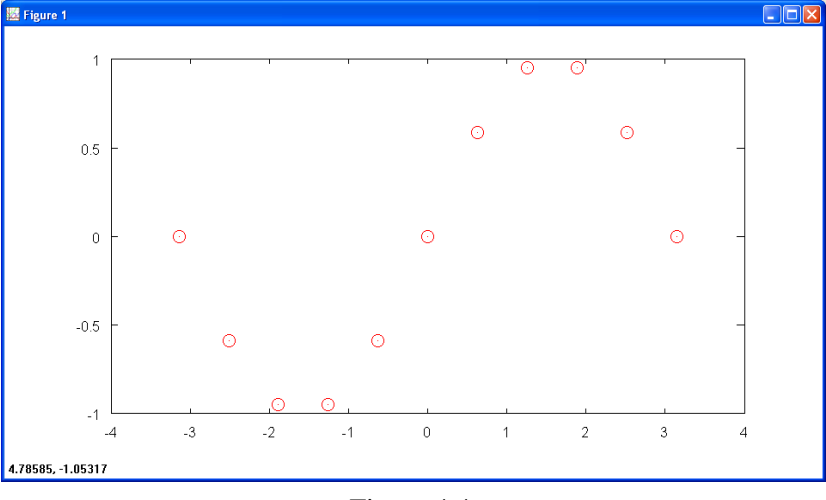

Figura 4.4.

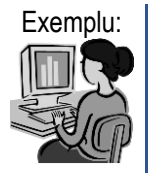

Exemplu: Vom trasa graficele funcților  $sin(x)$  și  $cos(x)$  pe același grafic. Graficele vor avea următoarele caracteristici: graficul funcției sinus se va trasa cu linie continuă ( - ), de culoare albastră ( b ) iar punctele vor fi evidențiate prin cruciulite  $(x)$ ; graficul funcției cosinus va fi trasat cu linie punctată (.), de culoare rosie  $(r)$ , iar punctele vor fi marcate prin cerculete  $(0)$  (Figura 4.5).

Sintaxa comenzii **plot** este:

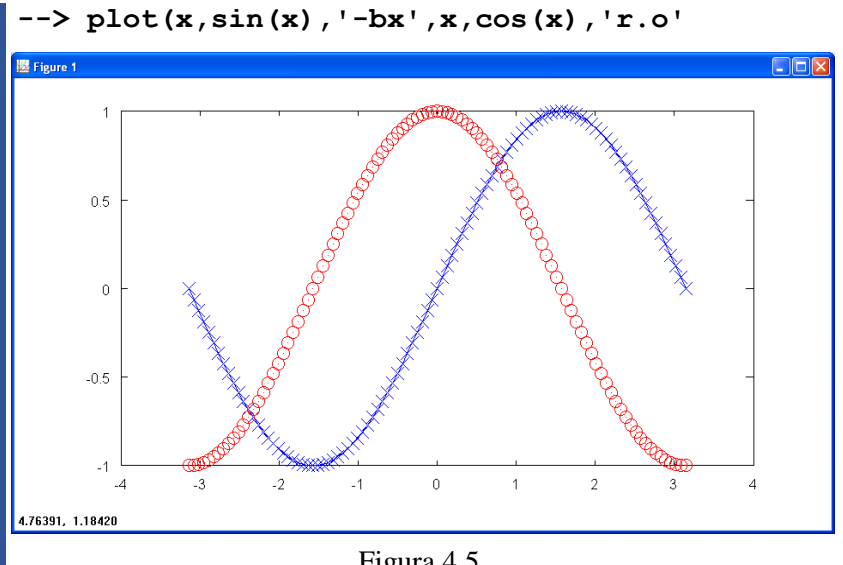

Figura 4.5.

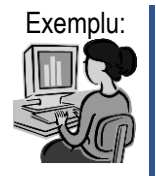

Exemplu: În figura 4.6 este ilustrat graficul unei curbe numită cardioidă, a cărei ecuație este:  $\mathbf{r} = \mathbf{a} (1 + \cos(t))$ , unde  $t \in [0, 2\pi]$ .

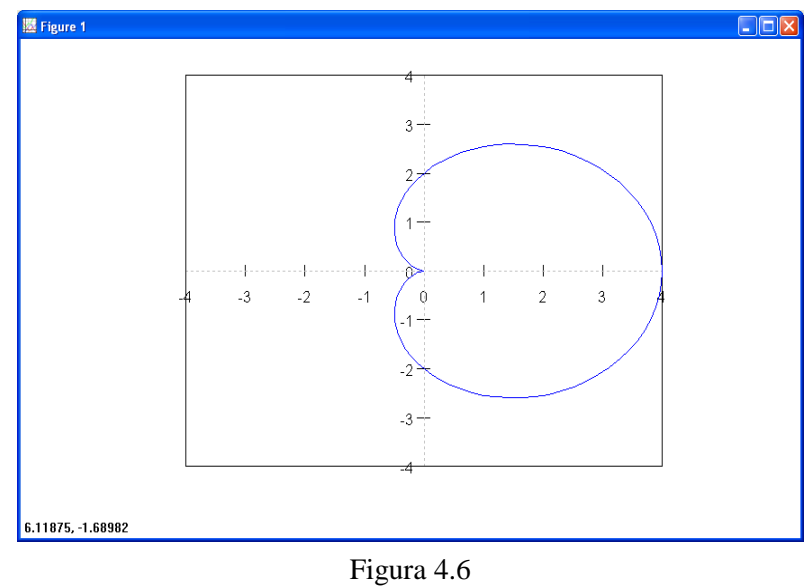

**>t=0:pi/50:2\*pi;a=2;r=a\*(1+cos(t));polar(t,r)**

Comanda **plot** acceptă şi argumente date sub formă matricială. În practică se pot întâlni patru situații posibile:

- ambele argumente (**x** şi **y**) sunt vectori, prin urmare se trasează graficul cu valorile primului vector (**x**) pe abscisă şi cu cele ale celui de-al doilea vector (**y**) pe ordonată;

- **x** este un vector de dimensiune **m** şi **y** este o matrice **m x n**, comanda plot(x,y) suprapune graficele obtinute din **x** si fiecare coloană (sau rând) din matricea **y**;

- **x** este o matrice **m x n** şi **y** este un vector de dimensiune **m**, comanda plot(x,y) suprapune graficele obţinute din fiecare coloană (sau rând) din matricea **x** şi vectorul **y**;

- ambele argumente sunt matrice, situaţie în care sunt suprapuse graficele obţinute din coloanele primului argument versus coloanele celui de al doilea argument. În acest caz cele două matrice trebuie să aibă acelaşi număr de linii şi coloane.

În cazul în care argumentele nu sunt reale atunci părţile imaginare se ignoră.

Când funcția **plot** are un singur argument și acesta este un număr complex atunci sintaxa **plot(y)** este echivalentă cu **plot(real(y), imag(y))**.

Funcţia **plot** mai poate primi şi alte argumente, astfel: **Linewidth** (implicit 0,5 puncte) stabileşte grosimea liniei, **MarkerSize** (implicit 6 puncte, unde un punct este 1/72 inch) stabileşte dimensiunea marker-ului, **MarkerEdgeColor** stabileşte culoarea liniilor de contur al marker-ului, **MarkerFaceColor** stabileşte culoarea interiorului marker-ului.

### Exemple: **plot(x,y,'m--ˆ','LineWidth',3,'MarkerSize',5) plot(x,y,'--rs','MarkerSize',20,'MarkerFaceColor','g')**

Funcția **polar**: se utilizează pentru reprezentarea 2D a unei funcții în coordonate polare. Sintaxa comenzii este asemănătoare cu cea a funcției **plot**, astfel (figura 4.6):

**polar(t,r, 'şir')**

unde **t** reprezintă unghiul polar iar **r** reprezintă raza polară, **şir** are aceeaşi semnificatie ca si la functia **plot**.

Funcţia **bar**: se utilizează pentru realizarea graficelor 2D cu bare. Sintaxa funcției este asemănătoare cu cea a funcției plot, astfel:

```
bar(x,y,'şir')
```
unde argumentele x, y și șir au aceeași semnificație ca și în cazul funcției **plot**.

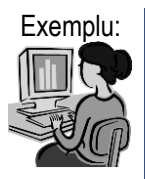

Exemplu: Să considerăm șirurile de valori  $x = \begin{bmatrix} -4 & -3 & -2 & -1 & 0 & 1 & 2 & 3 \end{bmatrix}$ respectiv y =  $[ 66 41 22 9 2 1 6 17 ]$ ;

> Reprezentarea cu ajutorul funcţiei **bar** este următoarea (figura 4.7):

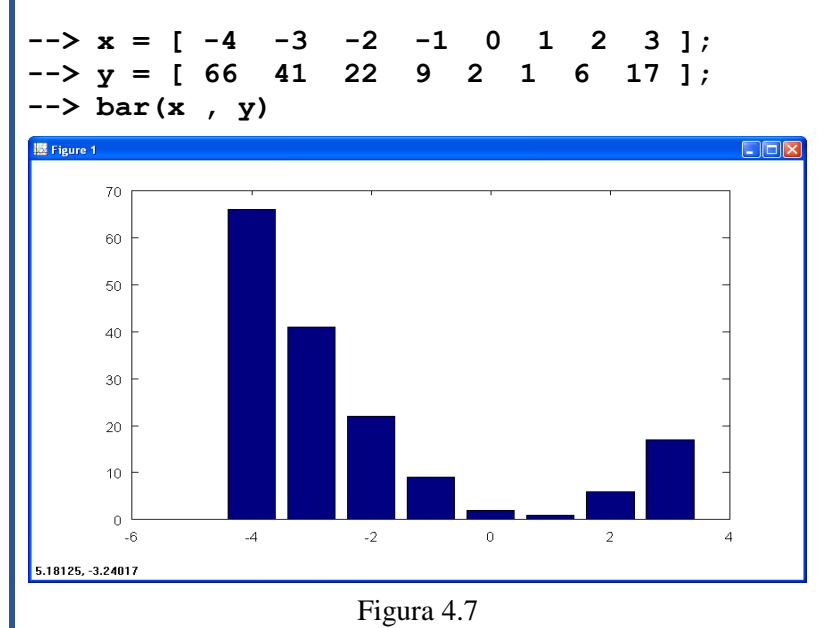

Funcţiile **grid**, **legend**, **title**, **xlabel**, **ylabel**, **axis**, **text**: acţiunea fiecărei funcţii este explicată în tabelul 4.1.

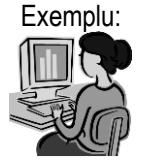

Exemplu: Reprezentarea graficului funcției sinus pe un anumit interval (figura 4.8). Efectuati pe rând fiecare din comenzile de mai jos şi vizualizaţi după fiecare comandă graficul. Observaţi ce se întâmplă.

```
--> x=0:0.1:2*pi; y=sin(x); plot(x,y,'b-.')
--> grid on;axis ([0 2*pi -1 1]); 
--> title(' Functia sinus')
--> xlabel('x'),ylabel('sinus(x)'); 
--> legend('sin')
--> text(pi,sin(pi),' \leftarrow 
sin(\pi)','FontSize',18)
```
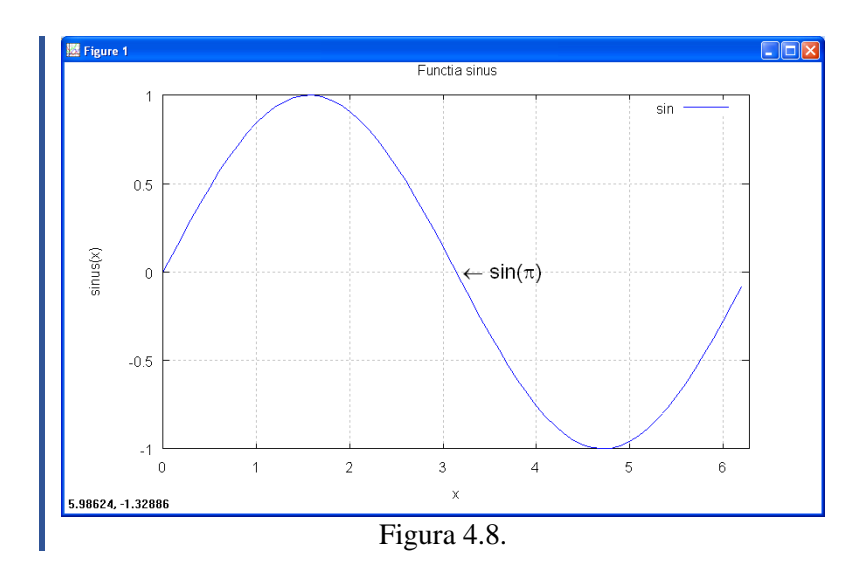

Funcţiile **semilogx**, **semilogy**, **loglog**: aceste funcţii se utilizează pentru reprezentări în coordonate logaritmice sau semilogaritmice. Funcția loglog scalează ambele axe utilizând logaritmul în baza 10, iar funcțiile semilogx şi semilogy scalează logaritmic numai axa x, respectiv y în timp ce cealaltă axă este scalată liniar.

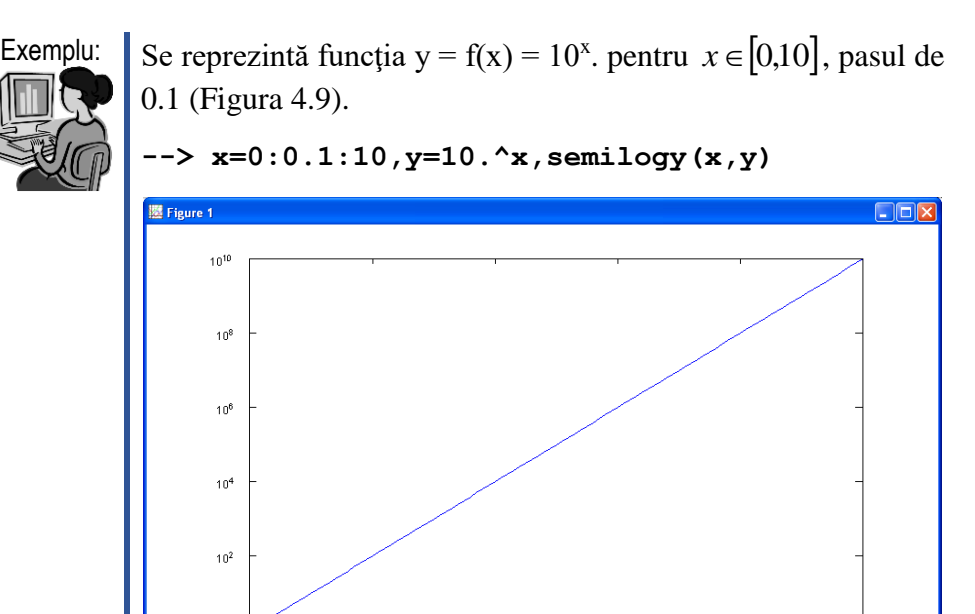

 $\overline{4}$ 

 $\overline{2}$ 

 $10^0$  $\overline{0}$ 

9.52739, 0.0226838

Figura 4.9.

 $\,6\,$ 

 $\,$  8

 $10$ 

Funcţia **subplot**: se utilizează pentru plasarea mai multor grafice în aceeaşi fereastră. Sintaxa comenzii este: **subplot (mnp),** sau **subplot(m,n,p)**. Fereastra se împarte într-o matrice m x n de grafice fiecare având propriile axe. Comanda de desenare se va aplica celei de a p-a regiune, modalitatea de parcurgere iind de-a lungul primei linii, apoi de-a lungul celei de a doua linii, ş.a.m.d.

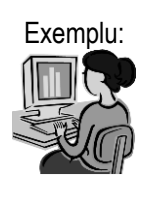

Exemplu: Vom reprezenta într-o singură fereastră funcțiile sinus, cosinus şi tangentă (figura 4.10).

```
--> x=0:0.1:2*pi;subplot(2,2,1),plot(x,sin(x))
--> subplot(2,2,2),plot(x,cos(x))
 --> subplot(2,2,3:4),plot(x,tan(x))
```
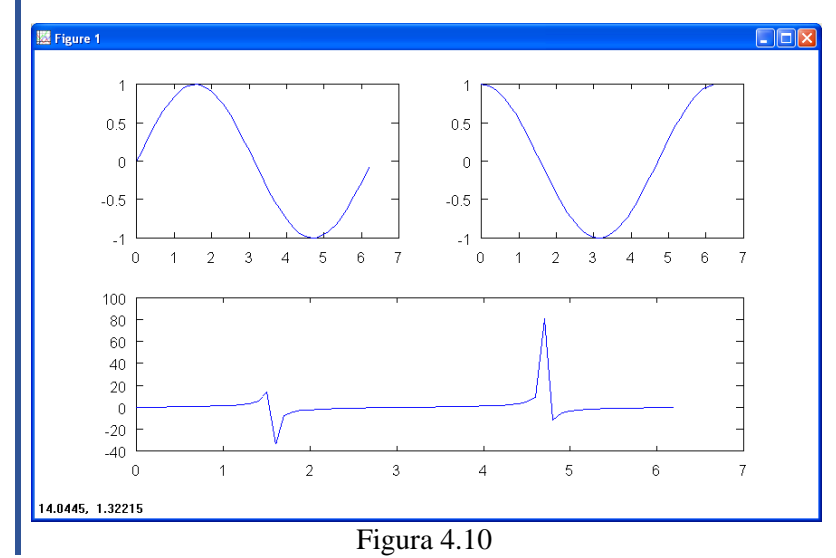

# *4.2. Grafica 3D*

Funcţiile utilizate pentru reprezentarea tridimensională în **FreeMat / OCTAVE / MATLAB** sunt (tabelul 4.3):

| Denumire:         | Descriere:                                                    |
|-------------------|---------------------------------------------------------------|
| plot <sub>3</sub> | Generează graficul 3D al unei funcții, analog cu funcția plot |
| bar3              | Generează un grafic cu bare 3D                                |
| cylinder          | Generează un cilindru                                         |
| sphere            | Desenează o sferă                                             |
| ellipsoid         | Desenează un elipsoid de rotație                              |
| surf              | Desenează suprafețe 3D colorate                               |

Tabelul 4.3. Functiile OCTAVE pentru generarea graficelor 3D

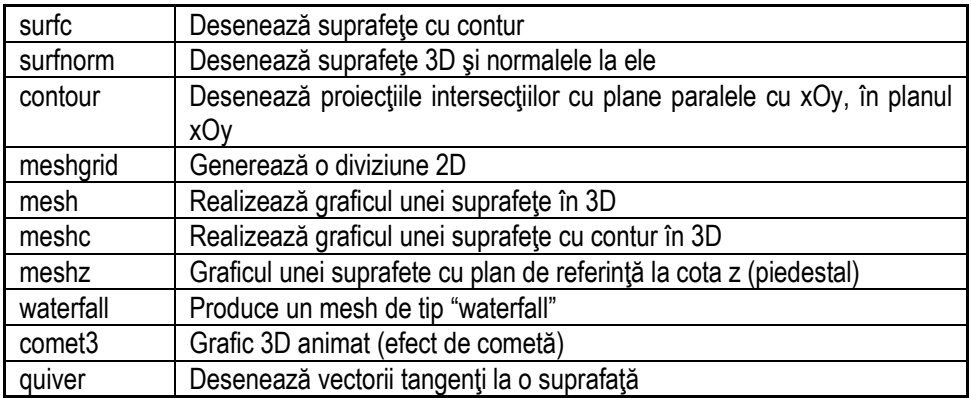

Functia **plot3**: se utilizează pentru reprezentarea tridimensională a unor linii care trec prin puncte care pot fi definite de vectori sau de funcţii.

Forma generală a funcției este:

## **plot3(x,y,z,'şir')**

unde: **x**, **y**, **z** reprezintă vectori (matrici) de aceeași dimensiune ce conțin coordonatele **x**, **y**, **z** ale punctelor prin care trece linia, iar **şir** are aceeaşi semnificație ca și în cazul funcției plot.

 $\hat{I}$ n cazul în care argumentele *x,y,z* ale funcției sunt matrice, atunci se obţine reprezentarea suprapusă a liniilor generate de tripletele de coloane *[X( ;j), Y( ;j), Z( ;j)].*

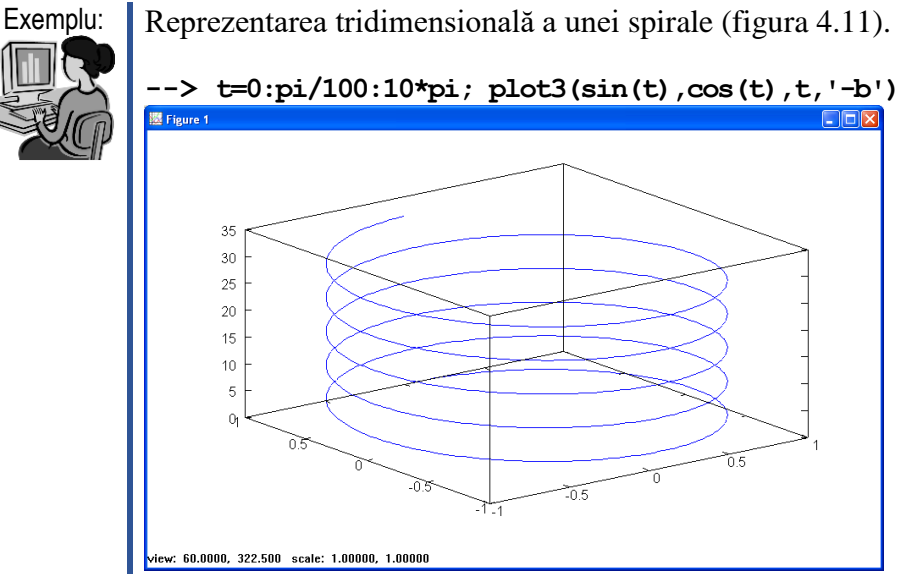

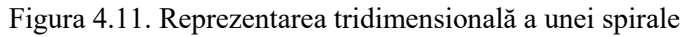

Reprezentarea 3D a suprafeţelor se poate face fie sub forma unei reţele (mesh) fie sub forma suprafeţelor netede.

Funcţiile **mesh, meshc, meshz**: se utilizează pentru reprezentarea suprafetelor sub forma unor retele. Sintaxele functiilor sunt:

**mesh(X, Y, Z) mesh(Z) meshc( … ) mesh(X, Y, Z, C) mesh(Z, C) meshz( … )**

În cazul cel mai general funcţia **mesh** are patru matrice ca parametri de intrare şi reprezintă grafic suprafaţa *Z(X, Y),* respectiv matricea culorilor *C*.

De cele mai multe ori *X* şi *Y* sunt vectori. Pentru ca reprezentarea să fie corectă, aceştia trebuie să fie ordonaţi crescător şi cu pas constant.

În cazul în care argumentele *X* şi *Y* lipsesc, reprezentarea se realizează pe baza indicilor matricei *Z*.

Dacă matricea *C* lipseşte, se consideră *C = Z*, adică culoarea este proportională cu înăltimea suprafetei.

Pozitia din care este observată suprafața reprezentată grafic poate fi controlată prin funcţia **view**.

Modalitatea de gradare a axelor este stabilită de intervalele *X*, *Y* şi *Z* sau de setarea curentă a axelor, cu ajutorul funcţiilor **axis** sau **axes**.

Stabilirea culorilor utilizate se realizează cu ajutorul funcției *caxis*. Valorile definite ale scalei de culori sunt utilizate ca indici ai unui tabel de culori.

Funcţia **meshc** are formă asemănătare cu funcţia **mesh** şi permite reprezentarea 3D a suprafeţelor cărora li se asociază liniile de contur, trasate ca proiecţii în planul bazei.

Funcţia **meshz** se utilizează asemănător cu **mesh** şi **meshc** şi permite reprezentarea 3D a suprafeţelor, însă se trasează suplimentar un plan de referință la valoarea minimă (piedestal).

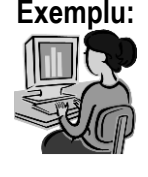

Reprez. funcției 
$$
z = x \cdot e^{(-x^2 - y^2)}
$$
 pt. domeniul D=[-2,2]x[-2,2].

**-->[X,Y]=meshgrid(-2:0.2:2,-2:0.2:2); --> Z=X.\*exp(-X.^2-Y.^2) --> subplot(221);mesh(X,Y,Z); --> subplot(222);meshc(X,Y,Z) --> subplot(223);meshz(X,Y,Z)**

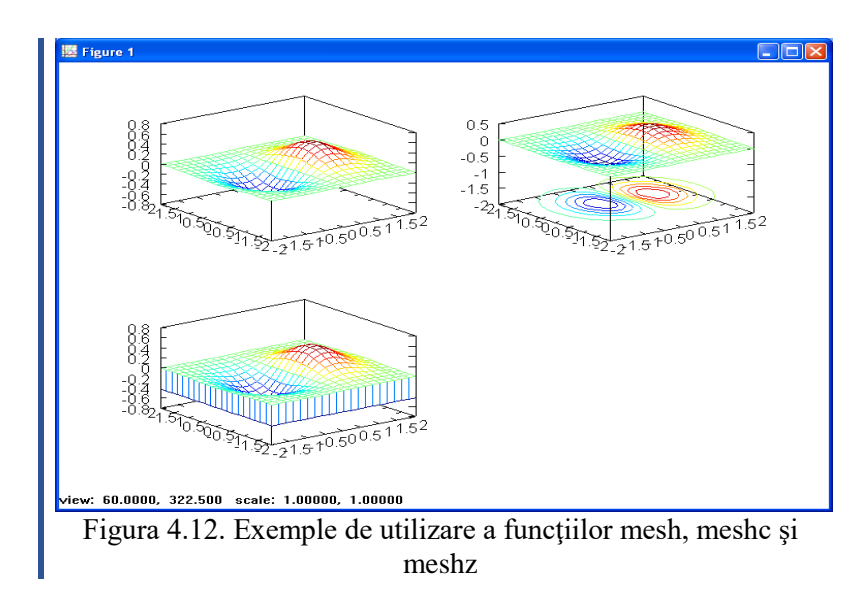

Functia **cylinder**: se utilizează pentru generarea unui cilindru. Forma generală a funcției este:

### $[x,y,z] = cylinder(r,n)$

unde *r* reprezintă un vector cu două elemente prin care se specifică raza cercului la partea inferioară şi la cea superioară, iar *n* reprezintă numărul de puncte prin care se aproximează cercul bazei.

Funcţia **sphere**: se utilizează pentru reprezentarea obiectelor de tip sferă. Forma generală a funcției este:

 $[x, y, z] = sphere(n)$ 

unde:  $[x, y, z]$  reprezintă trei matrice  $(n+1)x(n+1)$  care conțin coordonatele sferei, iar **n** reprezintă numărul de puncte, implicit **n = 20**. Sferele pot fi reprezentate cu ajutorul funcţiilor **surf(x,y,z)** sau **mesh(x,y,z)**.

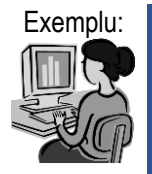

Exemplu: Să se reprezinte un cilidru cu razele rinf = 1, rsup =  $0.5$ , înălțimea  $h = 3$  și numărul de puncte prin care se aproximează cercul bazei n =  $35$  (figura 4.13).

```
--> rinf=1;rsup=0.5;h=3;n=35;
```

```
--> [xc,yc,zc]=cylinder([rinf rsup],n);
```

```
--> zc = zc*h; surface(xc, yc, zc);
```
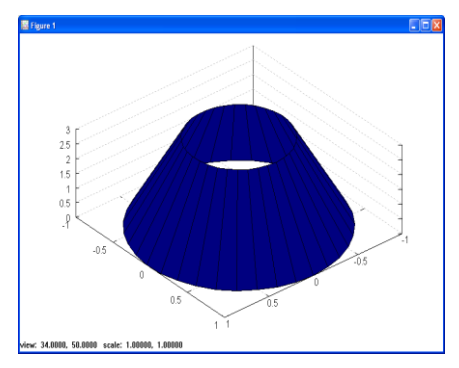

Figura 4.13. Reprezentarea unui cilindru

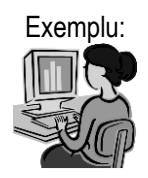

Exemplu: Reprezentarea unei sfere:

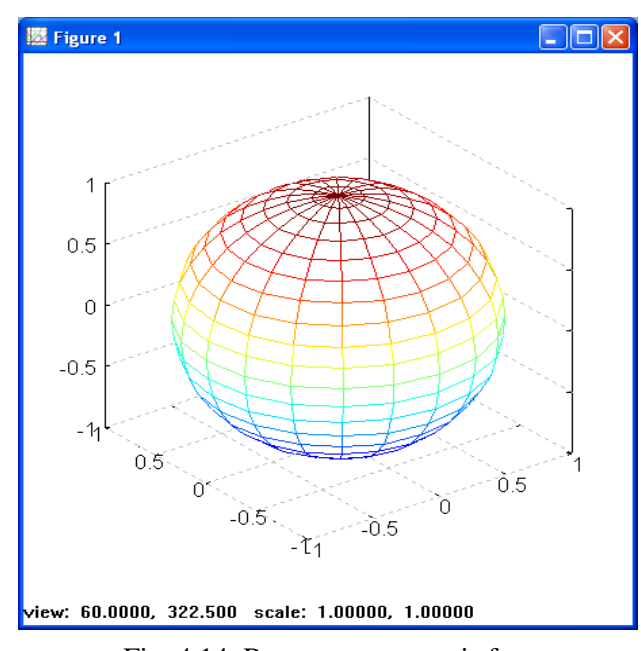

 $>\left[x,y,z\right]$  = sphere(20); mesh(x,y,z); grid

Fig. 4.14. Reprezentarea unei sfere

# **5. Declaraţii şi variabile. Formatul datelor de ieşire. Operatori. Instrucţiuni de introducere şi extragere de date. Fişiere script. Fişiere funcţie. Instrucţiuni de decizie.**

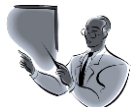

Introducere: Mediile de programare **FreeMat / OCTAVE / MATLAB** reprezintă instrumente foarte utile celor care doresc să realizeze aplicaţii specifice pentru rezolvarea unor probleme cu caracter tehnic.

Prin multitudinea de functii puse la dispozitia utilizatorilor şi programatorilor pot fi realizate relativ uşor aplicaţii diverse care să uşureze munca inginerilor din domeniul tehnic şi nu numai.

În cadrul acestui curs, sunt prezentate noţiunile de bază referitoare la programarea în **FreeMat / OCTAVE / MATLAB**.

În prima parte a cursului sunt prezentate noțiuni legate de forma generală a unui program **FreeMat / OCTAVE** / **MATLAB**, noțiuni despre tipurile de date, declaratii de variabile, operatori precum si despre instrucțiuni de intrare / ieșire.În continuare sunt prezentate notiuni despre fisierele de tip script și funcție. Noțiunile sunt însoţite de exemple.

În ultima parte a cursului sunt prezentate instructiunile de decizie ale limbajelor **FreeMat** / **OCTAVE / MATLAB**, atât aspectele teoretice cât şi o serie de exemple.

Scopul acestui curs este acela de a prezenta noţiunile de bază privind programarea în mediile de programare **FreeMat / OCTAVE / MATLAB**. De asemenea, prin parcurgerea acestui curs studenţii vor învăţa să scrie programe simple în care vor folosi apeluri de funcţii uzuale şi instrucţiuni de decizie.

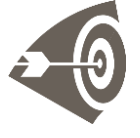

Obiective: După parcurgerea acestui material, studenții vor ști să utilizeze mediile de programare OCTAVE / MATLAB pentru:

> - realizarea fişierelor script cu ajutorul cărora să poată să scrie programe cu diferite grade de complexitate;

- crearea fişierelor de tip funcţie cu ajutorul cărora pot realiza functii pentru rezolvarea unor probleme punctuale. Prin crearea de funcții noi se îmbogățește mediul de programare şi astfel pot fi create noi biblioteci de funcţii; - rezolvarea unor probleme simple de programare (în care se efectuează numai calcule) sau a unor probleme în care se utilizează și instrucțiunile de decizie;

De asemenea, studenții vor cunoaște:

- tipurile de date ale limbajelor FreeMat / OCTAVE / MATLAB;

- modalitatea de afişare a datelor;

- operatorii limbajelor FreeMat / OCTAVE / MATLAB;

- instrucţiuni de introducere / extragere de date;

### *5.1. Etapele de rezolvare a unei probleme*

A. **Definirea prolemei:** necesită cunoaşterea problemei în cele mai mici detalii. În această etapă se determină care sunt informațiile sau datele de intrare, modelul matematic care trebuie aplicat şi care sunt informaţiile sau datele de ieşire pe care le va furniza programul.

B. **Întocmirea algoritmului de calcul:** În această etapă se analizează problema de rezolvat, se determină algoritmii cunoscuți care pot fi utilizați sau se indică pas cu pas rezolvarea.

C. **Scrierea programului:** se editează programul (sub forma unui fişier text), avantajul scrierii în **FreeMat / OCTAVE / MATLAB** derivă din faptul că acesta este adaptat algoritmilor numerici astfel că de cele mai multe ori fiecare pas al algoritmului se transformă într-o comandă **FreeMat / OCTAVE / MATLAB**.

D. **Testarea şi validarea rezultatelor:** Se rulează programul cu o serie de date de intrare şi se verifică rezultatele intermediare şi cele finale dacă acestea se cunosc.

## *5.2. Declaraţii şi variabile*

**FreeMat / OCTAVE / MATLAB** este un limbaj de expresii. Expresiile tipărite de utilizator sunt interpretate şi evaluate. Instrucţiunile **FreeMat / OCTAVE / MATLAB** sunt, în general, de forma:

### **variabila = expresie**

sau mai simplu:

### **expresie**

Expresiile pot fi compuse din constante, operatori sau alte caractere speciale, functii și variabile. Evaluarea unei expresii are ca rezultat o matrice, care este afişată pe ecran şi atribuită unei variabile. Dacă numele variabilei şi semnul egal nu sunt precizate, rezultatul se atribuie automat unei variabile cu numele "ans".

Orice instrucţiune se termină cu **ENTER**. Dacă după o instrucţiune sau expresie se plasează caracterul punct-virgulă (;), instrucțiunea este executată însă tipărirea rezultatului pe ecran este suprimată.

În situaţia în care expresia nu încape pe o singură linie, se utilizează semnul " ... " (trei puncte), urmat de **ENTER** şi se continuă editarea expresiei pe linia următoare.

Numele de variabile sau funcţii trebuie să aibă ca prim caracter o literă care poate fi urmată de alte litere sau cifre sau caracterul underline (" - "). Limbajele **FreeMat / OCTAVE / MATLAB** fac deosebirea între litere mari şi mici, cu ajutorul funcţiei **casesen (on / off)** se realizează setarea în modul senzitiv / nesenzitiv.

Tipul fundamental de dată în **FreeMat / OCTAVE / MATLAB** este **matricea**, elementele acesteia fiind de acelaşi tip.

În figura 5.1 sunt prezentate tipurile de date din OCTAVE / MATLAB.

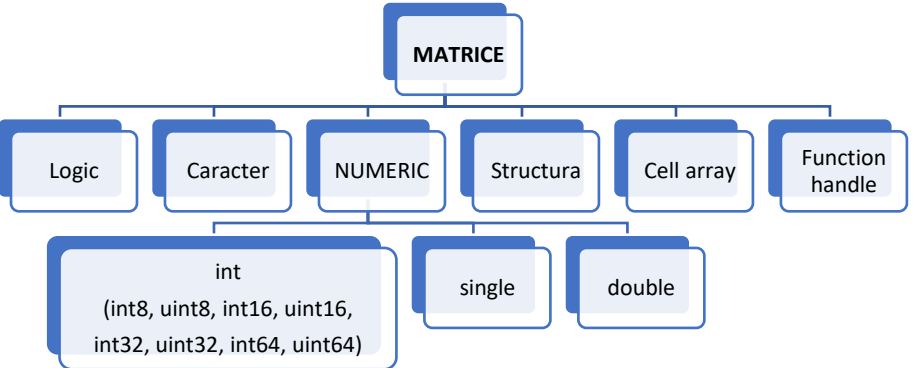

Figura 5.1. Tipurile de date din OCTAVE / MATLAB

Tipurile **structură** sau **celule de tablouri** pot să conţină date de tipuri diferite. Cu ajutorul claselor (uses classes şi Java classes) pot fi create tipuri noi de date (date utilizator).

Tipurile fundamentale de date sunt prezentate în tabelul 5.1.

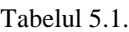

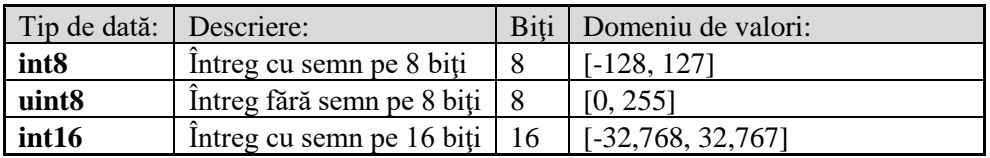

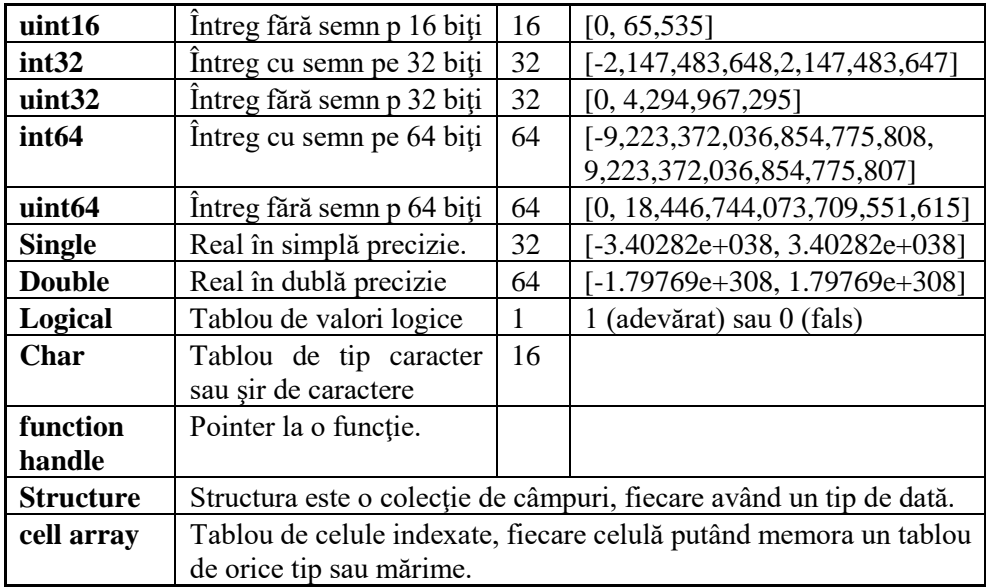

### *5.3. Formatul datelor de ieşire*

Cu ajutorul funcţiei **format** se poate preciza formatul de afişare a datelor de ieșire. Prin intermediul acestei funcții se specifică modul de afișare a datelor şi nu precizia acestora.

Forma generală a funcției este:

### **format opţiune**

unde **opţiune** poate fi una dintre variantele prezentate în tabelul de mai jos  $(tabelu<sub>1</sub> 5.2):$ 

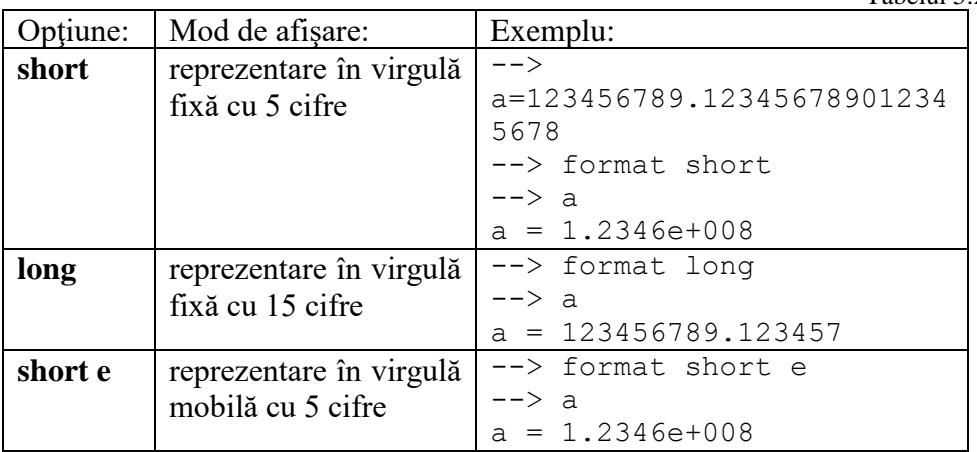

Tabelul 5.2

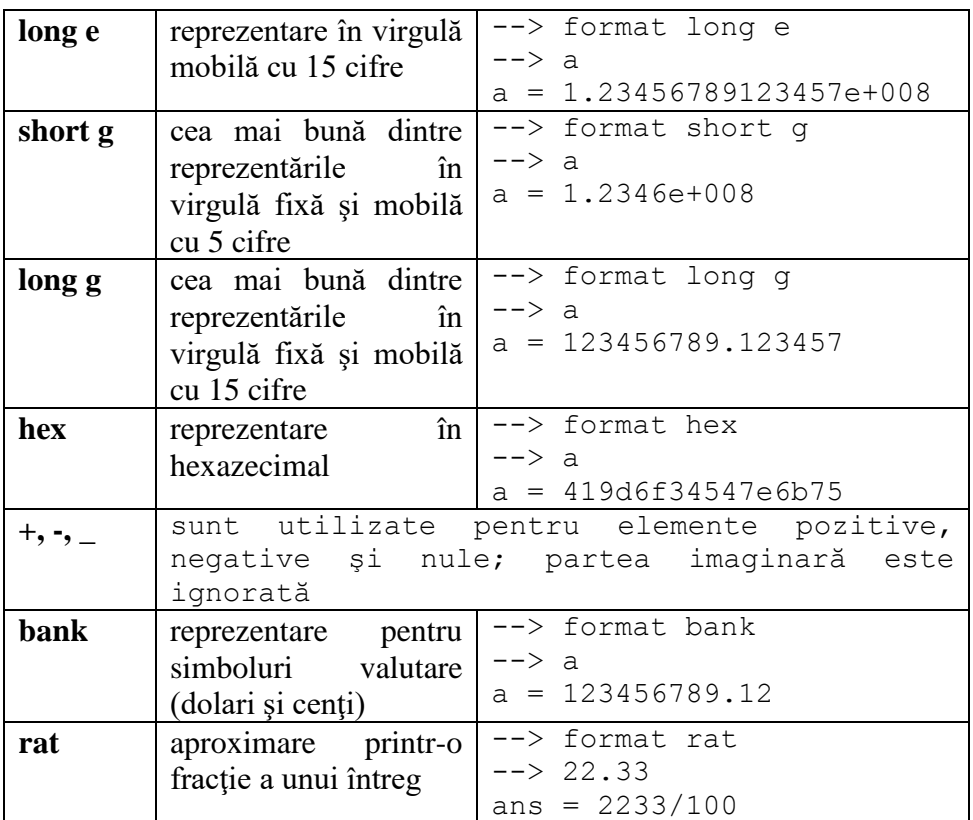

## *5.4. Operatori*

În **FreeMat / OCTAVE / MATLAB** există trei tipuri de operatori: **aritmetici, relaţionali şi logici**.

**Operatori aritmetici** sunt: + (adunare), - (scădere), \* (înmulțire), / (împărțire la dreapta),  $\langle$  (împărțire la stânga),  $\land$  (ridicare la putere), ' (transpusa complex conjugată), () (operatorul de specificare a ordinii de evaluare).

**Operatori relationali :**  $=$   $=$   $(egal)$ ;  $\sim$   $=$   $(diferit)$ ;  $\lt$   $(mai mic)$ ;  $\gt$   $(mai$ mare) ; **<=** (mai mic sau egal) ; **>=** (mai mare sau egal);

**Operatori logici : &** (şi); **|** (sau); **~** (not); **xor** (or). Tabelul operatorilor logici poate fi sintetizat astfel:

Prioritatea operatorilor specifică ordinea de evaluare a unei expresii. Prioritatea operatorilor este următoarea:

- 1. Parantezele () au prioritate maximă,
- 2. Transpusa ('), ridicare la putere (^) pt. scalari şi matrice
- 3. plus unar  $(+)$ , minus unar  $(-)$ , negare logică  $(\sim)$
- 4. înmulţire (\*), împărţire la dreapta (/), împărţire la stânga (\) pt. scalari şi matrice
- 5. adunare (+), scădere (-)
- 6. operatorul două puncte (:)
- 7. operatori relationali și de egalitate: mai mic  $\langle \rangle$ , mai mic sau egal  $\langle \langle = \rangle$ , mai mare (>), mai mare sau egal (>=), egalitate (==), diferit ( $\sim$ =)
- 8. AND ( & )
- 9. OR( $| \rangle$ )

# *5.5. Instrucţiuni de introducere şi extragere de date*

*Funcţii pentru citirea de la tastatură / afişarea pe ecran* 

Functia **input** – Se utilizează pentru citirea datelor de la tastatură. Forma generală a funcției este :

# **n = input('sir\_de\_caractere',tip)**

Functia afisează pe ecran sirul de caractere **'sir de caractere'** si atribuie valoarea răspunsului oferit de utilizator varabilei **n**, iar **tip** reprezintă tipul conversiei aplicate la citire.

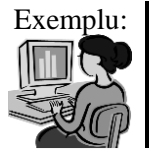

Exemplu: Citirea unei valori numerice

```
>>> n=input('Introdu numarul de elemente:')
Introdu numarul de elemente: 2
n = 2
```
Functia **disp** – realizează afisarea datelor sau a sirurilor de caractere.

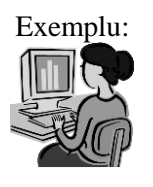

Exemplu: Afişarea valorii citire anterior:

**>>> disp('Numarul de elemente este:'),** disp(n) Numarul de elemente este: 2

*Funcţii pentru scrierea / citirea fişierelor* 

Funcţia **save** – permite scrierea datelor într-un fişier.

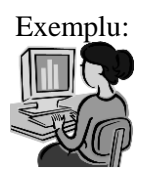

Exemplu: Scrierea unei matrice într-un fișier. Vizualizați conținutul fişierului creat.

```
>>> A=[1 2 3;4 5 6;7 8 9]
A =1 2 3
```

```
4 5 6
7 8 9
>>> save fis_mat.txt A
```
Funcţia **load** – se realizează pentu citirea datelor din fişiere (citirea matricelor din fisiere binare sau a valorilor din fişiere text)

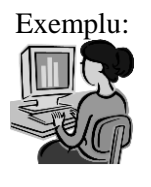

Exemplu: Citirea unei matrice dintr-un fişier (matricea din fişierul creat anterior):

```
>>> BB=load('fis_mat.txt')
BB =1 2 3
4 5 6
7 8 9
```
*Funcţii pentru crearea(deschiderea) / închiderea fişierelor*

Funcţia **fopen** – se utilizează pentru crearea unui fişier, forma generală a functiei fiind:

### **fopen(nume, mod)**

unde: - **nume** reprezintă numele fişierului;

- **mod** reprezintă modalitatea de creare / deschidere a fişierului, astfel: 'r' – deschide un fişier pt. citire, 'w' – deschide un fişier pentru scriere, 'a' – deschide sau crează un fişier pentru adăugare la sfârşitul acestuia, 'r+' deschide un fişier pt. citire / scriere, 'w+' deschide un fişier pt. citire / scriere continutul fisierului înainte de deschidere se va pierde.

Funcţia **fclose** – se utilizează pentru închiderea unui fişier.

*Funcţii de intrare / ieşire în stilul limbajului C*

Funcția **puts(string)** – afișează pe ecran un șir de caractere.

Funcția **fputs(fid, string)** – scrie un șir de caractere într-un fișier.

Funcţia **fgets(fid,len)** - citeşte un şir de caractere cu lungimea len, iar dacă aceasta nu este precizată citirea se face până se întâlneşte caracterul « new-line » sau EOF (end–of-file).

Funcția **printf(sir format,...)** se utilizează pentru afișarea datelor sub controlul formatului de afişare.

Funcția fprintf(fid,sir\_format,...) este asemănătoare cu funcția printf, cu deosebirea că scrierea se face în fişierul definit de identificatorul **fid**.

Funcția **sprintf(sir\_format,...)** este o altă formă a funcției printf, deosebirea constând în faptul că afişarea se realizează sub forma unui şir de caractere.

Argumentul sir\_format poate contine: *siruri de caractere*, secvente ESCAPE şi descriptori de format.

Şirurile de caractere sunt afişate aşa cum sunt scrise, fără să sufere modificări.

Secventele ESCAPE încep cu caracterul backslash ('\') și determină execuția unei acțiuni, astfel:  $\ln$  – determină saltul la linia următoare,  $\text{t}$  – reprezintă tab-ul orizontal, \r – determină saltul la începutul rândului, etc.

Descriptorii de format au forma generală:

## **%[flags][lăţime][.precizie] tip**

Parantezele drepte nu trebuie scrise, ele sugerează faptul că elementele cuprinse între [ ] sunt opționale, elementele componente având următoarea semnificatie:

**%** : reprezintă caracterul prin care se specifică descriptorul de format, nu trebuie să lipseasă;

**tip** : reprezintă o literă care specifică tipul conversiei aplicate datelor la afişare, nu poate lipsi din specificatorul de format. Pentru **tip** se folosesc: **c** – afişarea unui caracter; **s** – afişarea unui şir de caractere; **i, d** – afişarea unui număr întreg (în baza zece) cu semn; **u** – afişarea unui număr întreg (în baza zece) fără semn; **f** – afişarea unui număr real cu semn - notaţie zecimală; **e, E** – afişarea unui număr real cu semn (notaţie exponenţială); **g** – afişarea unui număr real (cea mai scurtă reprezentare între f şi e); **x** – afişarea unui număr hexazecimal întreg fără semn; **o** – afişarea unui număr octal întreg fără semn; **flags** : Poate fi unul din caracterele: **+** (plus): se afişează semnul datei (plus sau minus); **-** (minus): data este aliniată la stânga în câmpul de scriere, dacă lipseşte alinierea se face la dreapta; **\_** (spaţiu): valorile pozitive sunt scrise fără semn lăsându-se un spaţiu în faţa valorii afişate, iar în cazul celor negative data se scrie cu semn (semnul minus) fără a se lăsa nici un spaţiu; **#** (diez): determină folosirea formei alternative de scriere, pentru datele octale şi hexazecimale se scrie un zero nesemnificativ, respectiv 0x sau 0X în cazul datelor hexazecimale.

**lăţime** : constă dintr-un număr întreg care specifică dimensiunea minimă a câmpului în care va fi afişată data. Dacă sunt necesare mai multe poziţii, data va fi afişată pe câte poziţii trebuie. Dacă data are mai puţine caractere ea va fi aliniată la dreapta în câmpul de afişare. Spaţiile rămase libere se completează cu spaţiu. Dacă se plasează un 0 (zero) înaintea cifrei ce reprezintă lățimea, spațiile rămase libere vor fi completate cu cifra 0.

**.precizie** : indică precizia de scriere a datei, astfel: pentru %e, %E, %f indică numărul de zecimale; pentru %d, %i, %u indică numărul minim de cifre pe care va fi reprezentată data de tip întreg. pentru %s indică numărul maxim de caractere care se afişează; pentru %c nu are efect.

*Observaţii: Dacă în specificatorul de format după caracterul % se scrie un alt caracter care nu este admis atunci primul caracter % va fi ignorat, deci nu va fi luat în considerare ca un specificator de format iar caracterele care urmează după el vor fi afişate pe ecran aşa cum apar ele. Între specificatorii de format şi parametri trebuie să existe o concordanţă de număr, ordine şi tip.* 

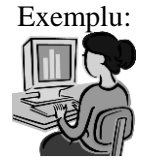

Exemplu: Într-un fişier scrieţi următoarele instrucţiuni :

```
m = 250; n = 23.4567; 
printf('\n Format zecimal : %8d \t 
%8i',m,m);
printf('\n Format octal : %o',m);
printf('\n Format octal : =%6o=',m);
printf('\n Format hexazecimal : %8x',m);
printf('\n Format hexazecimal : %%4x \t 
%5x',m);
printf('\n Format real : %f',n);
printf('\n Format real : %7.3f',n);
printf('\n Format real : %09.4f',n);
printf('\n Format real : %.0f',n);
printf('\n Format real : %.2f',n);
printf('\n Numarul real este : %e ',-n);
printf('\n Numarul real este : %g ',-n);
```
După lansarea în execuție a programului, rezultatul va fi prezentat sub forma:

```
Format zecimal : 250 250
Format octal : 372
Format octal : = 372=Format hexazecimal : fa
Format hexazecimal : %4x fa
Format real : 23.456700
Format real : 23.457
Format real : 0023.4567
Format real : 23
Format real : 23.46
Numarul real este : -2.345670e+001 
Numarul real este : -23.4567
```
## *5.6. Fişiere script*

Cele trei medii de programare permit două modalități de lucru: în modul *linie de comandă:* în această variantă fiecare linie este prelucrată imediat după ce a fost scrisă, rezultatele fiind afişate imediat sau *utilizând programe scrise în fişiere*.

Fişierele care conţin instructiuni **FreeMat / OCTAVE / MATLAB** poartă numele de fişiere **M** sau **M-files**, denumirea provenind de la extensia acestora, adică extensia *.m*. În **FreeMat / OCTAVE / MATLAB** un fişier **M** poate fi de două tipuri: *script* sau *funcţie*. Cu ajutorul fişierelor **M** pot fi create noi functii care le pot completa pe cele existente.

Fisierele script: sunt fisiere de tip text în care sunt însiruite secvente de comenzi **FreeMat / OCTAVE / MATLAB**. Prin apelarea numelui fişierului, se realizează execuţia secvenţele de comenzi **FreeMat / OCTAVE / MATLAB** conţinute în fişier. Variabilele utilizate în cadrul fişierelor script rămân în spațiul de lucru (workspace) după execuția completă a acestuia.

Aceste fişiere nu permit integrarea în programe mari, realizate pe principiul modularizării, ele pot fi utilizate însă, acolo unde este nevoie de un număr relativ mare de instrucţiuni iar introducerea acestora de la tastatură ar fi greoaie.

# *5.7. Exemple de fişiere script OCTAVE / MATLAB*

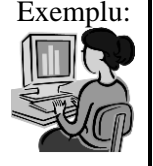

Exemplu: Inversarea valorilor a două variabile Se deschide un fişier **m** nou. Se scrie următoarea secvenţă de program:

```
a = input(' Introduceti valoarea lui a:')
b = input(' Introduceti valoarea lui b:')
c = a; a = b; b = c;
printf("\n a = f \t b = f'', a, b)
```
Se lansează în execuţie programul (comanda Run - Run sau tastați F5). Execuția programului va fi următoarea:

```
--> Introduceti valoarea lui a: 12
a = 12
Introduceti valoarea lui b: 33
b = 33
a = 33.000000 b = 12.000000
```
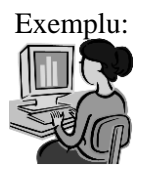

Exemplu: Să se scrie un program pentru calculul diametrului, ariei şi volumului unei sfere pentru care se cunoaşte raza R. Fişierul m va avea următorul continut:

> % Program pentru calculul diametrului, ariei si % volumului unei sfere de raza R

```
R = input('Introduceti raza sferei:')
D=2*R;S=4*PI*R*R;V=4*PI*R*R*R/3; 
printf("\n Diametrul D = %7.3f",D);
printf("\n Aria S = %7.3f",S); 
printf('\\n Volumul V = <math>87.3f''</math>, V);
```
Rezultatul execuţiei programului fiind:

```
-->Introduceti raza sferei: 10.25
R = 10.250Diametrul D = 20.500Aria S = 1320.253
Volumul V = 4510.865
```
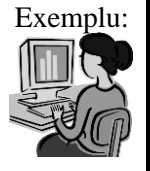

Exemplu: Program pentru calculul valorilor funcţiei  $y = f(x) = x^3 - 4x^2 + 6x - 3$ , unde  $x \in [a, b]$ , parcurs cu pasul *h*. Să se reprezinte grafic funcţia în intervalul considerat.

```
a = input('Introduceti valoarea lui a: a =');
b = input('Introduceti valoarea lui b: b =');
h = input('Introduceti valoarea lui h: h =');
x = a:h:b;
y = polyval([1 -4 6 -3],x);
plot(x,y);
grid on;
title('Graficul functiei y = x^3 - 4x^2 + 6x - 3')
     Rularea programului:
--> Introduceti valoarea lui a: a = -1
--> Introduceti valoarea lui b: b = 1
```
**--> Introduceti valoarea lui h: h = 0.05**
# *5.8. Fişiere funcţie*

Fisierele funcție sunt utilizate pentru dezvoltarea aplicațiilor mai complexe, sau pentru "îmbogățirea" mediului de programare cu funcții. Forma generală a unei funcții este:

**function [param\_ieşire] = nume\_functie(param\_intrare)**

unde: **function** reprezintă un cuvânt cheie care specifică faptul că fisierul este de tip funcție; **nume funcție** reprezintă numele funcției, adică numele sub care se salvează fişierul; **param\_ieşire** reprezintă o listă de parametri, separați prin virgulă (,) și cuprinși între paranteze drepte ([ ] ); **param\_intrare** reprezintă o listă de argumente, separate prin virgulă şi cuprinse între paranteze rotunde. Din punct de vedere al existentei valorilor returnate sau a argumentelor se pot întâlni 4 categorii de funcții:

A. Funcţii care nu returnează valori şi nu au parametrii:

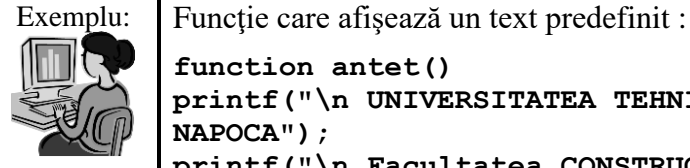

**function antet() printf("\n UNIVERSITATEA TEHNICA din CLUJ-NAPOCA"); printf("\n Facultatea CONSTRUCTII DE MASINI"); endfunction** Apelul funcţiei şi rezultatul apelării fiind: **--> antet** UNIVERSITATEA TEHNICA din CLUJ-NAPOCA Facultatea CONSTRUCTII DE MASINI

B. Functii care nu returnează valori dar au parametrii:

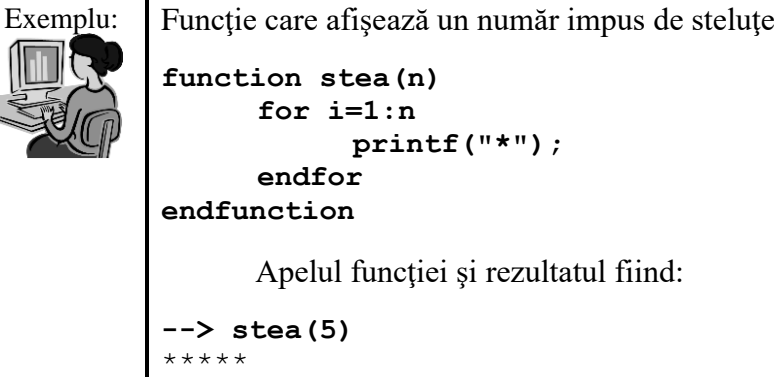

C. Funcţii care returnează valori dar nu au parametri

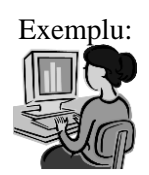

```
Exemplu: Funcție care citește un număr strict pozitiv
         function n = strpoz()
         do
         n = input('Introduceti o valoare strict 
         pozitiva: n = ');
         until(n>0)
         endfunction
         Apelul funcției și rezultatul fiind:
         --> a=strpoz
         Introduceti o valoare strict pozitiva: n = -2
         Introduceti o valoare strict pozitiva: n = 0
          Introduceti o valoare strict pozitiva: n = 3
         a = 3
```
D. Functii care returnează valori și au parametri

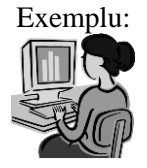

Exemplu: Funcție care citește un număr mai mare decât o valoare impusă **function n = maimare(m) do n = input(' Introduceti o valoare: n = '); until(n>m) endfunction** Apelul funcției și rezultatul fiind: **--> c = maimare(3)** Introduceti o valoare: n = **1** Introduceti o valoare: n = **4**  $c = 4$ 

# *5.9. Exemple de fişiere funcţie în OCTAVE / MATLAB*

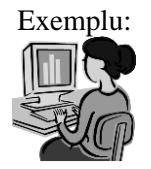

Exemplu: Să se calculeze valorile funcției  $y = f(x) = 3x^2 - 5x + 7$ ,  $x \in [a, b]$ , parcurs cu pasul *h*. Se va construi o funcţie pentru calculul valorii lui *y* şi va fi salvată într-un fişier f1.m:

> $function [y] = f1(x)$  $y = 3*x.^2 - 5*x + 7;$ **endfunction**

Programul care utilizează funcţia f1

```
% Program care utilizeaza functia f1
a = input(' Introduceti valoarea lui a: a=');
b = input(' Introduceti valoarea lui b: b=');
h = input(' Introduceti valoarea lui h: h=');
x = a:h:b;
y = f1(x)plot(x,y)
grid on
     Apelul funcției și rezultatul fiind:
--> Introduceti valoarea lui a: a = -10
```

```
Introduceti valoarea lui b: b = 10
Introduceti valoarea lui h: h = 1
y =Columns 1 through 13:
357 295 239 189 145 107 75 49 29 15 7 5 9
Columns 14 through 21:
19 35 57 85 119 159 205 257
```
# *5.10. Instrucţiuni de decizie.*

## *5.10.1. Instrucţiunea if … end*

Corespunde deciziei cu o ramură din schema logică (figura 5.2) şi are forma generală:

#### **if (expresie) instrucţiune end**

unde: **expresie** reprezintă de cele mai multe ori o expresie logică, iar **instrucţiune** poate fi o instrucţiune simplă sau o instrucţiune compusă.

*Mod de lucru:* se evaluează **expresie**, dacă are valoare diferită de zero (adevărată) se execută **instrucţiune**, iar dacă are valoare nulă (falsă) nu se execută **instrucţiune**.

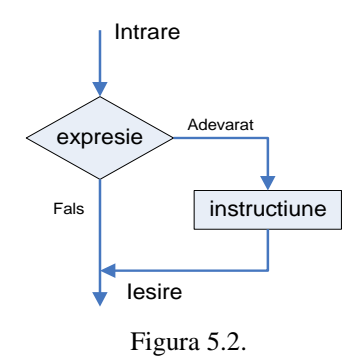

### *5.10.2. Instrucţiunea if ... else ... end*

Corespunde deciziei cu două ramuri din schema logică (figura 5.3) şi are forma generală:

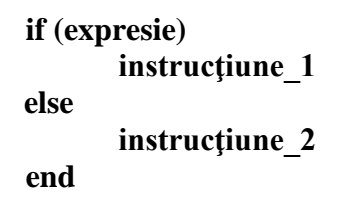

unde: **expresie** reprezintă de cele mai multe ori o expresie logică, iar **instrucţiune\_1** şi **instrucţiune\_2** pot fi instrucţiuni simple sau compuse. *Mod de lucru*: se evaluează **expresie**; dacă are valoare diferită de zero (adevărată) se execută **instrucţiune\_1**, iar dacă are valoare nulă (falsă) se execută **instrucţiune\_2**.

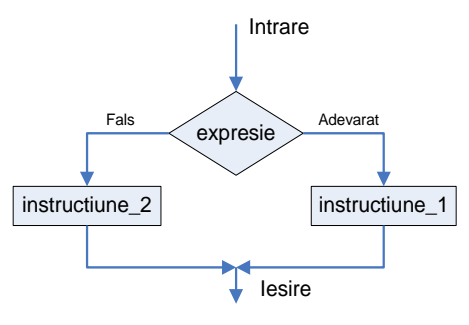

Figura 5.3.

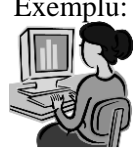

Exemplu: Calculul valorilor funcției

$$
y = \begin{cases} x^3 - 4x^2 + 5x - 9 & x > 3\\ x^2 + 8x - 17 & x \le 3 \end{cases}
$$

pentru un **x** introdus de utilizator de la tastatură.

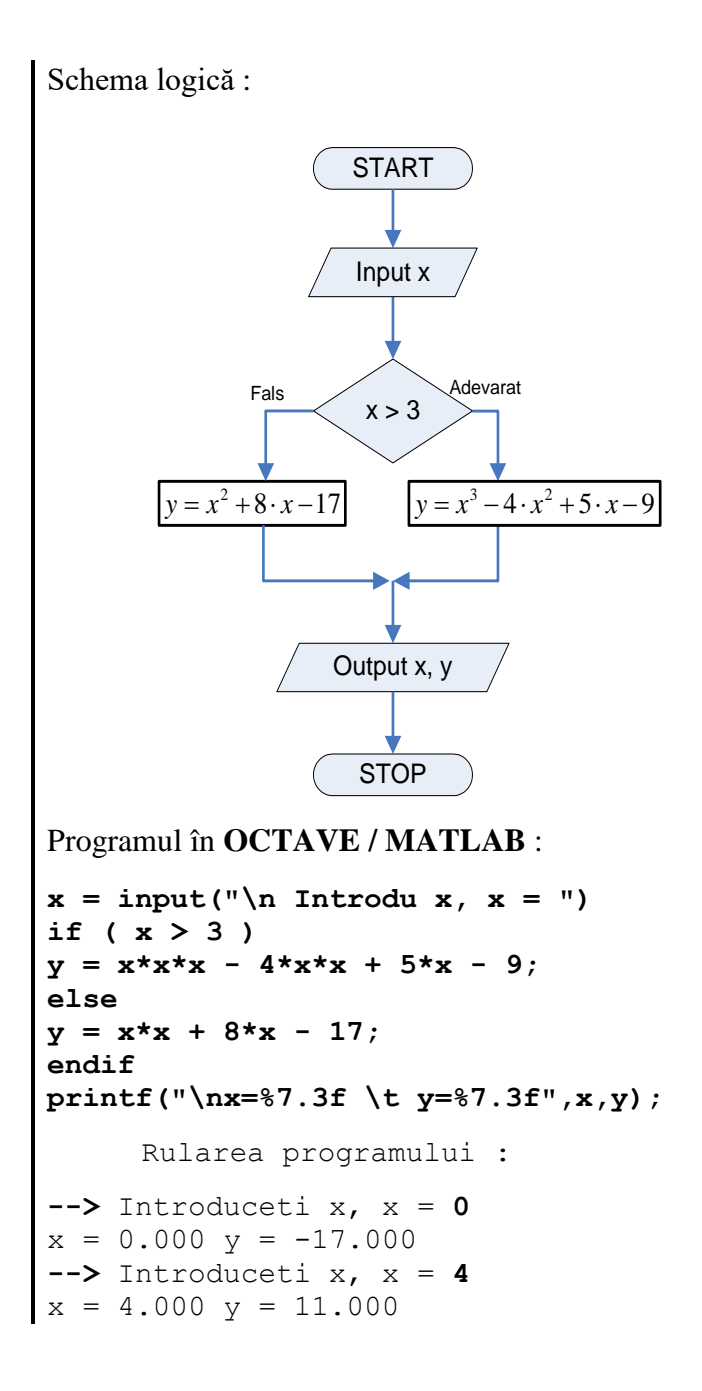

*5.10.3. Instrucţiuni if ... else suprapuse*

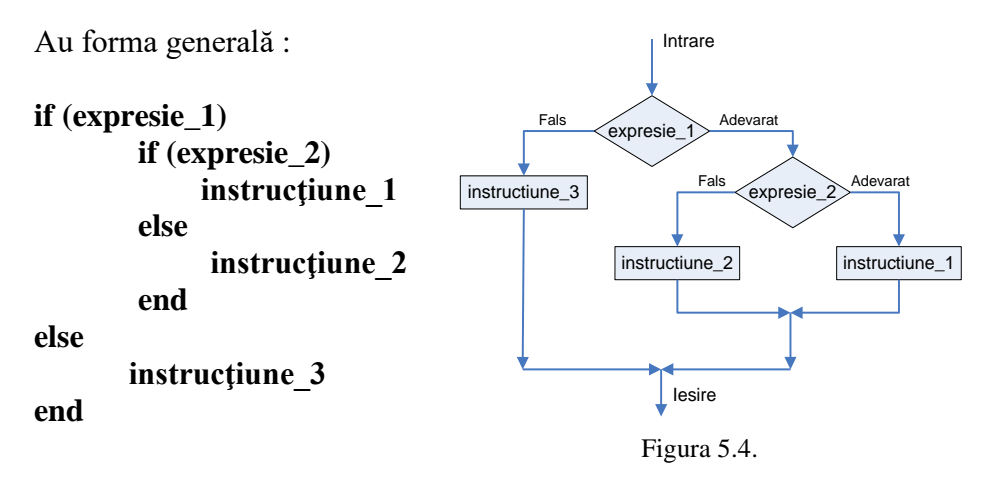

*Mod de lucru*: se evaluează **expresie\_1**; dacă are valoare diferită de zero (adevărată) se trece la executarea celei de a doua instrucţiuni **if**, iar dacă este falsă se execută **instrucţiune\_3**. Dacă **expresie\_2** este adevărată se execută **instrucţiune\_1** iar dacă este falsă se execută **instrucţiune\_2**.

Exemplu: Să se scrie un program pentru calculul valorilor functiei

$$
y = \begin{cases} x^4 - 6x^2 + 4x - 11 & x > 2 \\ x^2 - 5x - 7 & -1 \le x \le 2 \\ x^3 + 13 \cdot x^2 - 4 & x < -1 \end{cases}
$$

pentru un **x** introdus de utilizator de la tastatură.

# Program în **OCTAVE / MATLAB**:

```
x = input("\\n Introduceti x, x = ");if ( x <= 2 )
 if ( x >= -1) y = x * x - 5 * x – 7;
else y = x^3 + 3 + 13 \cdot x \cdot 2 - 4;
 end
else y = x ^ 4 - 6 * x ^ 2 + 4 * x – 11;
endif
printf("\n x = 87.3f \t y = 87.3f'', x, y)
Rularea programului:
--> Introduceti x, x = 0
x = 0.000 y = -7.000--> Introduceti x, x = 1
x = 1.000 y = -11.000--> Introduceti x, x = 3
x = 3.000 y = 28.000
```
### *5.10.4. Instrucţiunea de decizie multiplă elseif*

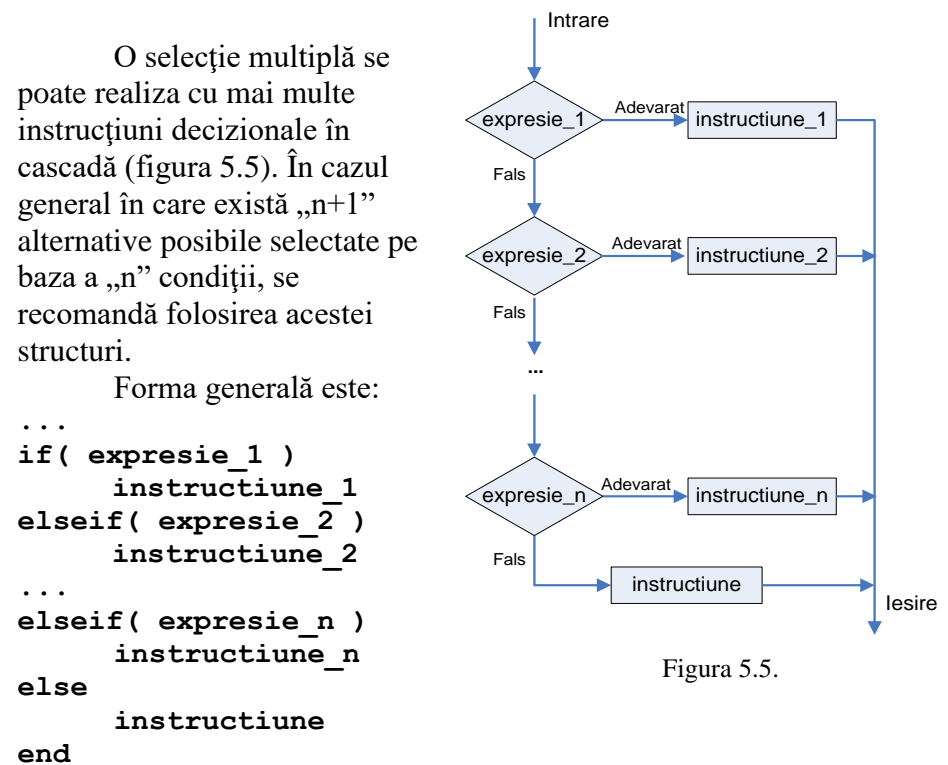

**...**

*Mod de lucru:* Expresiile se evaluează în ordinea în care sunt scrise. Dacă se întâlneşte o expresie adevărată, atunci se execută instrucţiunea care îi este asociată şi astfel se încheie întregul lanţ. Instrucţiunea de după ultimul **else** se execută atunci când nici una dintre expresii nu a fost adevărată.

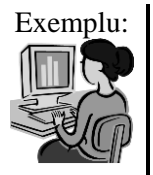

```
Calculul valorilor funcției:
                                            \overline{ }x^3 - 6x + 8 daca x \le -1\overline{ }y = \{x-8 daca -1< x < 1
                                            \int x^2 + 2x + 3 daca x \ge 1
```
pentru un **x** introdus de utilizator de la tastatură.

```
a = input(' Limita stanga a interv.: a = ');
b = input(' Limita dreapta a interv.: b = ';
h = input(' Pasul de parc. a interv.: h = ');for x = a:h:b;
   if(x)=1 y = x^2 + 2*x + 3; elseif (x>-1) y = x-8;
    else y = x^3 - 6*x + 8; end
   printf("\n x = 87.3f \t y = 87.3f'', x, y);
endfor
```
# Rularea programului:

```
>>> Limita stanga a interv.: a = -2
Limita dreapta a interv.: b = 2
Pasul de parcurg. a interv.: h = 1
x = -2.000 \text{ y} = 12.000x = -1.000 \text{ y} = 13.000x = 0.000 \text{ y} = -8.000x = 1.000 y = 6.000x = 2.000 y = 11.000
```
# **6. Instrucţiunea de ciclare for. Cicluri for suprapuse.**

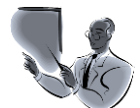

Introducere:  $\int$  in acest curs sunt prezentate noțiunile teoretice și exemple practice de utilizare a instructiunilor de ciclare for în limbajele de programare OCTAVE / MATLAB.

> Instrucţiunea de ciclare **for** se utilizează pentru programarea ciclurilor cu variabilă conducătoare (contor), atunci când se cunosc numărul de repetări.

> Exemplele prezentate în lucrare ilustrează modul de utilizare a instrucţiunilor for pentru calculul unor sume, pentru calculul valorilor unei functii într-un interval cunoscut, parcurs cu un pas cunoscut. De asemenea, sunt prezentate exemple de utilizare a instrucţiunii for pentru realizarea unor operaţii cu şiruri.

> În corpul unei instrucţiuni for poate să fie plasată altă instructiune for, situatie în care cele două cicluri for sunt suprapuse sau imbricate.

> În lucrare sunt prezentate exemple de utilizare a ciclurilor for imbricate pentru calculul unor suma sau pentru parcurgerea matricelor (patratice sau dreptunghiulare).

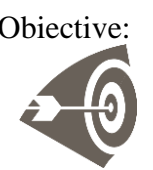

Obiective: Scopul acestui curs este acela de a prezenta studenților aspectele teoretice si practice legate de instrucțiunea for. Prin exemplele prezentate se oferă informaţii privind utilizarea instrucţiunilor de ciclare for (inclusiv cicluri for imbricate) pentru calculul valorilor unor funcții, pentru calculul unor sume sau pentru operaţii cu siruri şi matrice.

# *6.1. Instrucţiunea de ciclare for.*

Instrucţiunea de ciclare **for** este folosită pentru programarea ciclurilor care au o variabilă conducătoare (contor), şi are forma generală:

**…..**

### **for index = expresie instrucţiune end**

**…..**

unde: **index** reprezintă numele contorului, **expresie** este o matrice, un vector sau un sclar, **instrucţiune** poate fi o instrucţiune simplă sau compusă.

În general, expresie este de cele mai multe ori de forma:

### **index = iniţial:pas:final**

unde: - **iniţial** reprezintă prima valoare a indexului;

 - **final** reprezintă ultima valoare a indexului;

 - **pas** reprezintă pasul indexului (dacă nu este precizat se consideră 1);

## Observatii:

- contorul (indexul) trebuie să fie o variabilă întreagă sau reală;

- dacă **expresie** are o valoare nulă, **instrucţiune** nu se execută;

- dacă **expresie** este un scalar, **instrucţiune** se execută o singură dată, cu **indexul** dat de valoarea scalarului;

- dacă **expresie** este un vector linie, **instrucţiune** se execută de un număr egal cu numărul de elemente ale vectorului, **indexul** primind pe rând valorile elementelor vectorului;

- dacă **expresie** este o matrice, **indexul** va avea la fiecare iteraţie valorile conținute în următoarea coloană a matricei;

- la terminarea ciclului **indexul** are ultima valoare utilizată;

- când indicele este definit sub forma:

### **indice = initial : pas : final**

numărul de repetări este dat de relaţia:

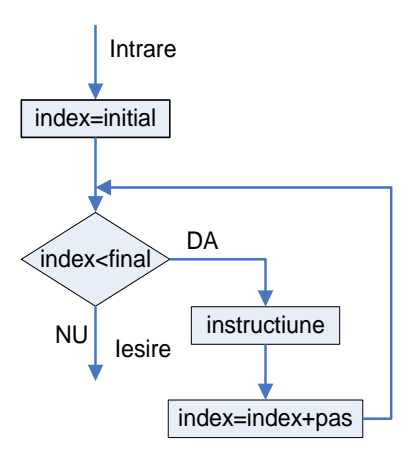

Figura 6.1.

$$
n = \left[\frac{final - initial}{pas}\right] + 1,
$$

notaţia [ ] semnificând partea întreagă.

# *6.2. Exemple de programe cu ciclu for*

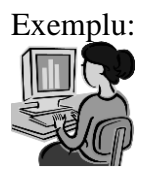

Exemplu: Calculul sumei primelor 10 numere naturale,  $S = 1 + 2 + 3 + 1$  $4 + 5 + 6 + 7 + 8 + 9 + 10$ . Se initializează suma cu 0. Se foloseşte o variabilă ajutătoare "i", aceasta va lua valori de la 1 la 10, suma se calculează astfel:

```
% Calculul sumei primelor 10 numere naturale
s=0;
for i=1:10
      s=s+i
end
printf("n Suma este: S = <math>\delta d</math>", s)
```
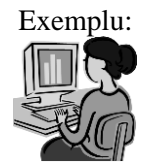

Exemplu: Calculul valorilor funcției  $y = 3, 4 \cdot x^3 + 5, 25 \cdot x^2 + 3 \cdot x + 1, 6$  în intervalul **[a,b]** parcurs cu pasul **h**.

## Programul în **FreeMat / OCTAVE / MATLAB**:

```
\begin{bmatrix}\n\text{intra}}\n\text{pos}\n\end{bmatrix} + 1<br>
\begin{bmatrix}\n\text{intra}}\n\end{bmatrix}<br>
\begin{bmatrix}\n\text{intra}}\n\end{bmatrix}<br>
\begin{bmatrix}\n\text{intra}}\n\end{bmatrix}<br>
\begin{bmatrix}\n\text{intra}}\n\end{bmatrix}<br>
\begin{bmatrix}\n\text{intra}}\n\end{bmatrix}<br>
\begin{bmatrix}\n\text{intra}}\n\end{bmatrix}<br>
\begin{bmatrix}\n\text{intra}}\n\end{bmatrix}<br>
\begin{bmatrix}\n\text{ina = input(' Introdu limita din stanga: a=');
b = input(' Introdu limita din dreapta: b=');
h = input(' Introdu pasul: h = ');
for x=a:h:b
        y=3.4*x^3 + 5.25*x^2 + 3*x + 1.6;
       printf("\n x = 87.3f \t y = 87.3f'', x, y);
end
          Rularea programului:
--> Introdu limita din stanga: a = -3
  Introdu limita din dreapta: b = 4
  Introdu pasul: h = 1
x = -3.000 y = -51.950x = -2.000 y = -10.600x = -1.000 y = 0.450x = 0.000 y = 1.600x = 1.000 y = 13.250x = 2.000 y = 55.800x = 3.000 y = 149.650x = 4.000 y = 315.200
```
Exemplu:

Calculate the function 
$$
y = \begin{cases} x^4 - 6x^2 + 4x - 11 & x > 2 \\ x^2 - 5x - 7 & x \le 2 \end{cases}
$$

pentru  $x \in [-a, a]$  parcurs cu pasul h. Rezultatele se vor scrie într-un fişier text.

Programul în **FreeMat / OCTAVE / MATLAB**:

```
fid = fopen("fis ext.txt", "w+");
a = input("Introduceti valoarea lui a: a= ");
h = input("Introduceti valoarea lui h: h= ");
for x=-a:h:a
     if (x>2) y = x^4 - 6*x^2 + 4*x - 11;
     else y = x^2 - 5*x - 7;
     end
fprintf(fid,'x=%7.3f \t y=%7.3f \n',x,y); 
end
fclose(fid);
```
Rularea programului:

```
-->Introduceti valoarea lui a: a= 3
Introduceti valoarea lui h: h= 1
```
Conţinutul fişierului:

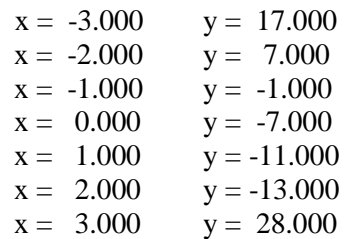

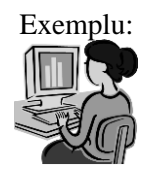

Exemplu: Să se scrie un program pentru calculul sumei:  $S = (1) + (1)$  $+ 2) + (1 + 2 + 3) + (1 + 2 + 3 + 4) + ...$ 

luând în considerare n termeni (maxim 25 de termeni).

 Pentru calculul sumei se va utiliza o formulă de recurenţă:  $t[i] = t[i-1] + i$ . În această situație se inițializează suma cu valoarea primului element, calculul sumei realizându-se pornind de la al doilea element.

**Varianta I**. Rezolvare utilizând funcţiile sum şi cumsum:

```
--> n=6;i=1:n; s=sum(cumsum(i))
s = 56
```
**Varianta II**. Rezolvare cu ajutorul instructiunii de ciclare for:

```
Program în FreeMat / OCTAVE / MATLAB:
```

```
n = input(' Introdu numarul de termeni:');
t=1;s=t;
for i=2:n
      t=t+i; s=s+t;
end
printf("\n S (%2d) = %d",n,s);
Rularea programului:
--> Introdu numarul de termeni: 6
S(6) = 56
```
**Exemplu:** Suma elementelor unui șir de numere reale

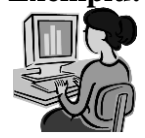

**v=[-1 6 2 -3 8 4 5 -6 1 0 -2] s=0; for i=1:length(v) s=s+v(i); end printf("\n Suma elementelor este: %d",s)** Rularea programului: **--> v = -1 6 2 -3 8 4 5 -6 1 0 -2 Suma elementelor este: 14**

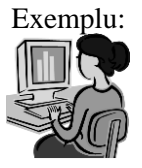

```
Exemplu: Produsul elementelor strict pozitive ale unui sir de numere
           reale:
```

```
v=[-1 6 2 -3 8 4 5 -6 1 0 -2]
p=1;
for i=1:length(v)
    if v(i)>0
        p=p*v(i); 
    end
end
printf("\n Prod. elem. este strict pozitive 
este: P = %d",p)
--> v = -1 6 2 -3 8 4 5 -6 1 0 -2Prod. elem. este strict pozitive este: P = 1920
```
### *6.3. Cicluri for suprapuse*

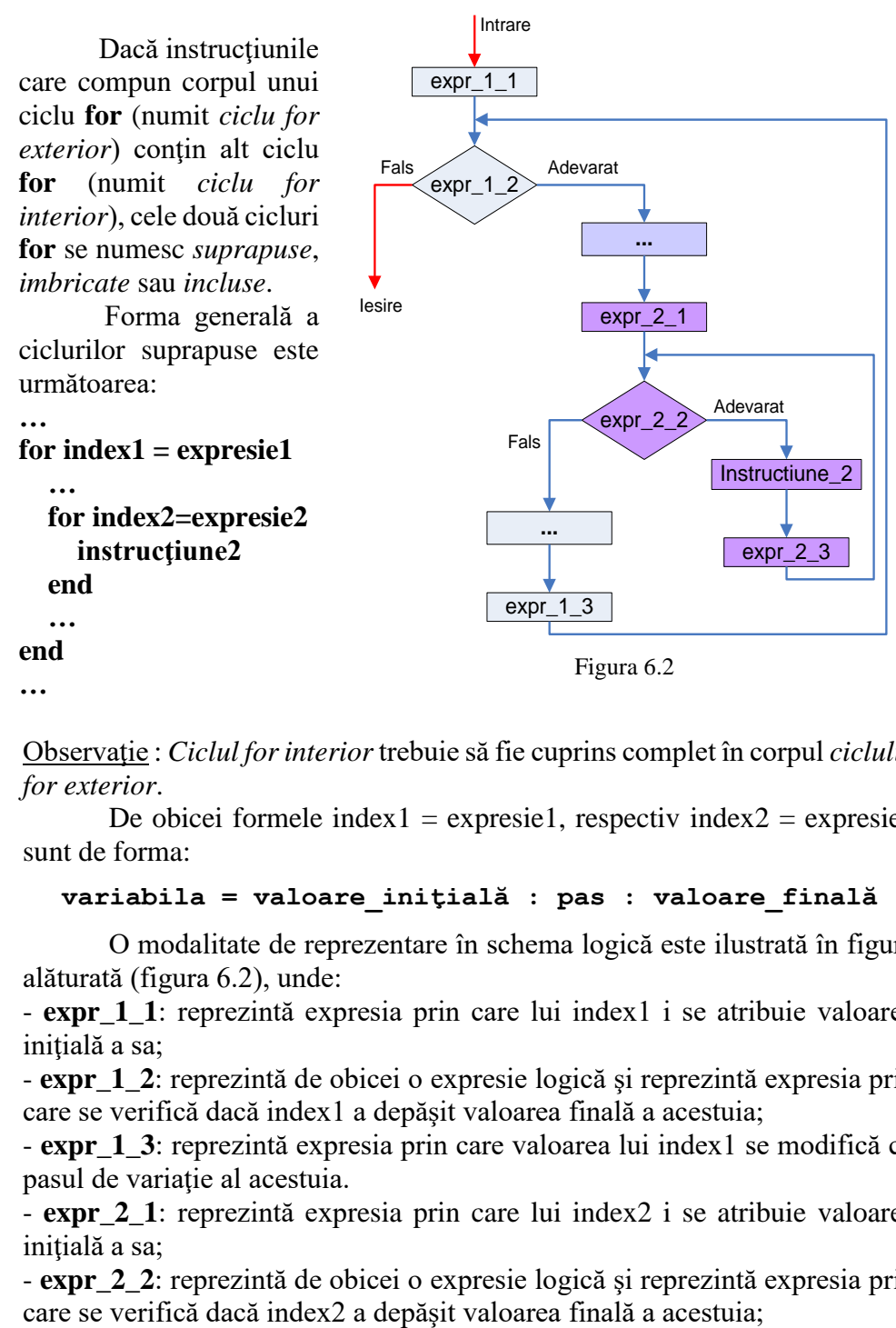

Observaţie : *Ciclul for interior* trebuie să fie cuprins complet în corpul *ciclului for exterior*.

De obicei formele index $1 =$ expresie1, respectiv index $2 =$ expresie2 sunt de forma:

#### **variabila = valoare\_iniţială : pas : valoare\_finală**

O modalitate de reprezentare în schema logică este ilustrată în figura alăturată (figura 6.2), unde:

- **expr\_1\_1**: reprezintă expresia prin care lui index1 i se atribuie valoarea initială a sa;

- **expr\_1\_2**: reprezintă de obicei o expresie logică şi reprezintă expresia prin care se verifică dacă index1 a depăşit valoarea finală a acestuia;

- **expr\_1\_3**: reprezintă expresia prin care valoarea lui index1 se modifică cu pasul de variatie al acestuia.

- **expr\_2\_1**: reprezintă expresia prin care lui index2 i se atribuie valoarea initială a sa:

- **expr\_2\_2**: reprezintă de obicei o expresie logică şi reprezintă expresia prin

- **expr\_2\_3**: reprezintă expresia prin care valoarea lui index2 se modifică cu pasul de variaţie al acestuia.

**Mod de lucru** (conform cu reprezentarea din schema logică din figura 6.2):

1. se evaluează **expr\_1\_1**, adică index1 primeşte valoarea iniţială a sa;

2. se verifică **expr\_1\_2**, dacă valoarea de adevăr a acesteia este Fals se părăseşte ciclul, în caz contrar se continuă cu pasul următor;

3. se execută (dacă există) instrucțiunile de pe ramura Adevărat până la întâlnirea expresiei expr\_2\_1;

4. se evaluează **expr\_2\_1**;

5. se verifică **expr\_2\_2**, dacă valoarea de adevăr a acesteia este Fals se părăseşte corpul ciclului şi se continuă cu instrucţiunile următoare din schema logică (pasul 8) , iar dacă este Adevărat se continuă cu pasul următor;

6. se execută **instrucţiune\_2**;

7. se evaluează **expr\_2\_3**, după care se revine la pasul 5;

8. se evaluează **expr\_1\_3** după care se revine la pasul 2;

Observaţie: Toate instrucţiunile aferente ciclului condus de variabila index2 sunt incluse în corpul ciclului condus de variabila index1.

# *6.4. Exemple de utilizare a ciclurilor for suprapuse*

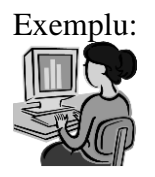

Exemplu: Afişarea tuturor posibilităţilor de a obţine 100 de lei utilizând monede de 10, 20 şi 50 de lei.

Considerăm următoarele variabile **a** – numărul de monede de 10 lei; **b** – numărul de monede de 20 lei, **c** – numărul de monede de 50 lei.

Intervalul de valori pentru fiecare variabilă este:  $a = 0 \div 10$ ; b  $= 0 \div 5$ ; c = 0  $\div 2$ ;

```
% Afisarea tuturor posibilitatilor de a 
obtine 100 de lei % utilizand monede de 10, 
20 si 50 de lei
for a=0:10
     for b=0:5
         for c=0:2
             if(a*10+b*20+c*50==100)
printf("\n %2d*10+%2d*20+%2d*50=100",a,b,c);
            end
          end
     end
end
```
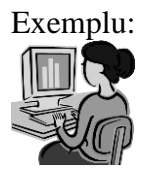

Exemplu: Suma elem. strict pozitive ale unei matrice dreptunghiulare A(mxn).

Program în **FreeMat / OCTAVE / MATLAB**:

```
A=[1 2 -3 4 -5 6;0 1 -2 4 3 5;2 1 -3 -4 6 5;5 
3 ... 
-1 0 2 4;1 -2 -1 0 3 2]
S=0;
for i=1:5
      for j=1:6
           if(A(i,j)>0)
                 S = S + A(i,j);end
      end
end
printf("\n Suma elem. str. poz. este: S=%5d",S)
```
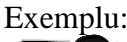

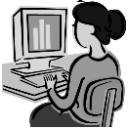

Exemplu: Calculul sumei  $S = (1) + (1 + 2) + (1 + 2 + 3) + (1 + 2 + 3 +$ 4 ) + ... luând în considerare n termeni (maxim 25 de termeni). Pentru calculul sumei se va utiliza un ciclu (condus de variabila **i**), fiecare termen adăugându-se pe rând sumei **s**. Pentru calculul fiecărui termen se utilizează un al doilea ciclu (condus de variabila **j**), fiecare termen fiind la rândul lui o sumă exprimată

prin relația:  $T_i = \sum_{j=1}^i$ *j*  $T_i = \sum j$ . 1 Program în **FreeMat / OCTAVE / MATLAB**:

```
n = input('Introduceti numarul de termeni:');
S=0;
for i=1:n
     st=0;
     for j=1:i
           st = st + j;
     end
     S = S + st;
endfor
printf("\n S(%2d) = %6d",n,S)
-->Introduceti numarul de termeni: 6
S(6) = 56
```
# **7. Instrucţiunea de ciclare while…end. Instrucţiunile break, continue, error, switch.**

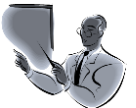

Introducere: Prezentul curs continuă cursurile precedente și oferă noțiuni teoretice si exemple privind utilizarea instructiunilor de ciclare.

 $\hat{\textbf{h}}$  prima parte este prezentată instructiunea de ciclare **while**.. end. Sunt prezentate o serie de noțiuni teoretice (forma generală, mod de lucru, corespondent în schema logică) precum şi o serie de exemple de utilizare a acestei instrucţiuni. În partea a doua a cursului sunt prezentate instrucţiunile **break**, **continue** şi **error**. Ca şi la instrucţiunile precedente şi în cazul acestor instrucţiuni, cursul oferă informaţii teoretice si exemple practice de utilizare a acestor instructiuni.

În ultima parte este prezentată instrucţiunea de selecţie multiplă **switch**, fiind trecute în revistă atât aspectele teoretice (formă generală, mod de lucru) cât şi un exemplu sugestiv de utilizare a acestei instrucţiuni.

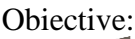

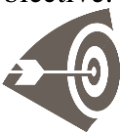

Obiective: După parcurgerea acestui material, studenţii vor fi şti să utilizeze în cadrul programelor scrise în **FreeMat / OCTAVE / MATLAB:**

- instrucţiunea de ciclare while … end;

- instrucţiunile break, continue, error;
- instrucţiunea de selecţie multiplă switch;

# *7.1. Instrucţiunea de ciclare while ... end*

Se utilizează pentru programarea unor operaţii de un număr de ori necunoscut. Este o instrucţiune de ciclare *condiţionată anterior*.

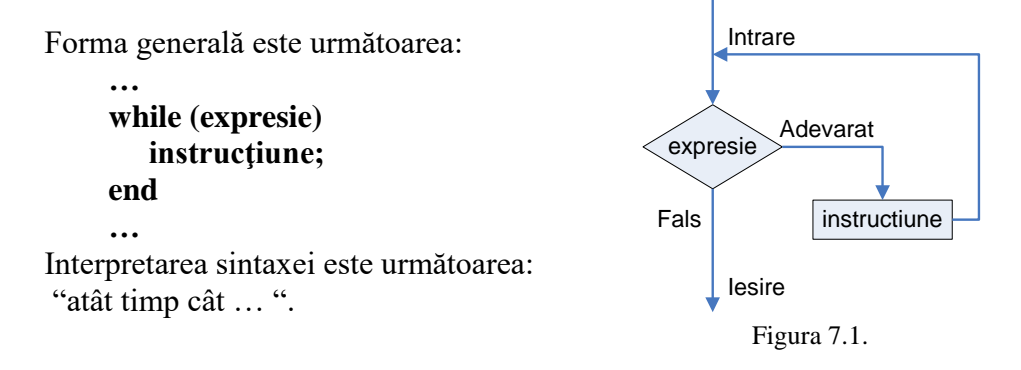

Funcţionare : Se evaluează expresia **expresie**, dacă aceasta este nenulă se execută **instrucţiune**, după care se revine la evaluarea expresiei. În cazul în care expresie este nulă se trece la instrucţiunea următoare din program.

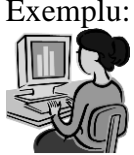

Exemplu: Suma primelor "n" numere naturale:

```
…
s=0; i=0;
while(i<n)
     s = s + i;i = i + 1;
end
```
Observații:

- 1. **expresie** este de cele mai multe ori o expresie logică;
- 2. dacă **expresie** are valoarea 0 de la început, corpul ciclului nu se execută;
- 3. dacă valoarea expresiei este întotdeauna  $\neq 0$  atunci ciclul este **infinit**.

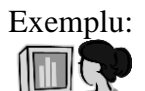

Exemplu: Ordonarea crescătoare a elementelor unui şir de numere reale.

**Varianta I**. Utilizarea funcţiei **sort**

**--> x=[5 -3 2 0 4 -1 3 -2 1]; sort(x)** ans  $=$ -3 -2 -1 0 1 2 3 4 5

Varianta II. Crearea unui program utilizând instrucțiunea **while**.

```
x=[5 -3 2 0 4 -1 3 -2 1]; sch = 1;
while(sch~=0)
    sch = 0;
   for i = 1: length (x) - 1if(x(i)) > x(i+1)) aux=x(i);x(i)=x(i+1);x(i+1)=aux;sch=sch+1; 
       end
    end
end
disp(x);
Rularea programului:
 --> -3 -2 -1 0 1 2 3 4 5
```
Exemplu: Calculul sumei:

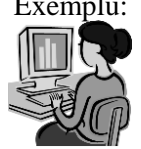

$$
\pi = 2 \cdot \left( 1 + \frac{1}{3} + \frac{1 \cdot 2}{3 \cdot 5} + \frac{1 \cdot 2 \cdot 3}{3 \cdot 5 \cdot 7} + \frac{1 \cdot 2 \cdot 3 \cdot 4}{3 \cdot 5 \cdot 7 \cdot 9} + \dots \right)
$$

până când diferenţa dintre doi termeni consecutivi este mai mică decât o valoare impusă.

Program în **FreeMat / OCTAVE / MATLAB:**

**EPS = 0.000001;**  $t(1)=1./3$ ;  $i = 2$ ;  $t(i)=t(i-1)*i/(2*1+1)$ ;  $S =$ **1+t(1)+t(2);**  $while((t(i-1)-t(i)) > EPS)$  $i=i+1$ ;  $t(i)=t(i-1)*i/(2* i+1)$ ;  $S = S + t(i);$  **end**  $print(f('n PI M =  $810.8f ', pi)$ )$  $printf('n)$  PI C =  $$10.8f$  dupa  $$3d$  etape **\n',2\*S,i-1)** Rularea programului:

PI M = 3.14159265  $\overline{PI}C = 3.14159117$  dupa 17 etape

# *7.2. Instrucţiunea de ciclare do-until*

Instrucţiunea de ciclare do-until este similară cu instrucţiunea **while**, interpretarea fiind insă: **execută ... până când**. Diferenţa dntre cele două instrucţiuni constă în faptul că **do-until** este o instructiune de ciclare condiţionată posterior. Aceasta înseamnă că mai întâi se execută corpul ciclului şi abia apoi se verifică conditia.

Forma generală a instrucţiunii este:

```
do
instructiune
until (expresie)
```
unde: **instructiune** reprezintă o instrucțiune simplă sau compusă iar **expresie** este în general o expresie logică.

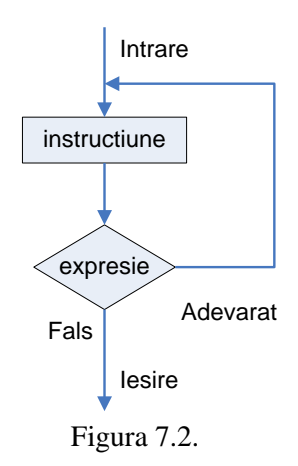

*Mod de lucru*: Se execută **instructiune**, apoi se evaluează **expresie**. Dacă **expresie** este falsă (adică este zero) se revine la executia **instructiune**. Dacă **expresie** este adevărată (adică are valoare diferită de zero), se părăseşte ciclul.

Observatie: Dacă expresie este un vector sau o matrice, se consideră adevărată numai dacă tabloul (vectorul sau matricea) nu este gol şi dacă elementele au valoare diferită de zero.

Exemplu: Citirea unui număr pozitiv: **do a = input('Introdu o valoare intreaga: a='); until(a>0)** Exemplu: | Ordonarea crescătoare a unui șir de numere: **x=[5 -3 2 0 4 -1 3 -2 1]; do sch = 0;** for  $i = 1$ : length  $(x) - 1$  $if(x(i)) > x(i+1))$ **aux=x(i); x(i)=x(i+1); x(i+1)=aux; sch=sch+1; end end until(sch==0) disp(x);**

# *7.3. Exemple de programe cu instrucţiuni while ... end şi do – until*

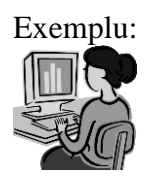

Exemplu: Se consideră două numere întregi: a și b  $(a > b)$ . Se cere să se determine câtul q şi restul r al împărţirii numărului a la b. Rezultatele se vor afişa sub forma:  $a = b * q + r$ .

```
Fişierul script:
do
    a=input(' Introduceti primul numar: a=');
    b=input(' Introduceti primul numar: b=');
   c = floor(a/b); r = rem(a,b);
   printf("\n \delta d = \delta d \times \delta d + \delta d \cdot \ln^n, a, b, c, r);
until(a == 0)
```
Rularea programului:

```
--> Introduceti primul numar: a = 23
Introduceti primul numar: b = 4
23 = 4 \times 5 + 3
```
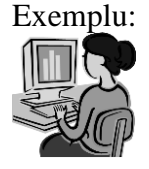

Exemplu: Să se calculeze și să se afiseze termenii din dezvoltarea:

$$
S_n = \frac{1}{1+2} + \frac{1}{2+3} + \frac{1}{3+4} + \dots
$$

până când diferenta dintre doi termeni consecutivi este mai mică decât o valoare impusă (epsilon).

Fişierul script:

```
epsilon = input(' Introduceti precizia de 
calcul:');
i = 1; t(1) = 1/3; s=t(1);do i = i+1; t(i) = 1/(i+(i+1)); s = s+t(i);
until(t(i-1)-t(i)<epsilon)
printf("\n Suma este: s = %12.9f",s);
printf("n Termeni: n = <math>\delta d"</math>, i);
```
Rularea programului:

```
--> Introduceti precizia de calcul: 0.001
Suma este: s = 1.570818086
Termeni: n = 23
```
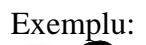

Exemplu: Se citesc de la tastaură un număr natural **n** și o valoare **b**,  $b \in$ [2,9]. Se cere să se întocmească schema logică şi program pentru conversia numărului natural **n** din baza **10** în baza **b**.

> Algoritmul de conversie a unui număr din baza zece în baza **b** este următorul:

Se împarte numărul **n** la baza b.

Se obtine un cât și un rest.

Restul astfel obţinut va reprezenta ultima cifră a numărului **n** în baza **b**.

Câtul astfel obtinut se va împărți la baza **b** și se vor obtine iarăși un cât şi un rest.

Restul va reprezenta penultima cifră a numărului **n** în baza **b** ş.a.m.d..

Procedeul se repetă până când câtul obţinut la împărţire devine nul.

Paşii pe care trebuie să-I parcurgem sunt:

1. Se citeşte numărul **n** de la tastatură. De exemplu, se citeşte de la tastatură **n = 35**.

2. Se citeşte valoarea bazei b, de exemplu **2**.

3. Se notează valoarea numărului n în baza b cu Nb şi se inițializează cu 0.

4. Se utilizează o variabilă fact cu ajutorul căreia se va asigura plasarea cifrelor numărului Nb pe poziţiile corespunzătoare. Valoarea acesteia se inițializează cu 1

5. Se verifică valoarea lui n, dacă este pozitivă, se calculează restul şi câtul împărţirii numărului n la baza b. Se atribuie valoarea câtului variabilei n şi se calculează valoarea variabilei Nb cu relaţia Nb := Nb + fact \* r. Se modifică valoarea variabilei fact.

6. Se revine la pasul 5

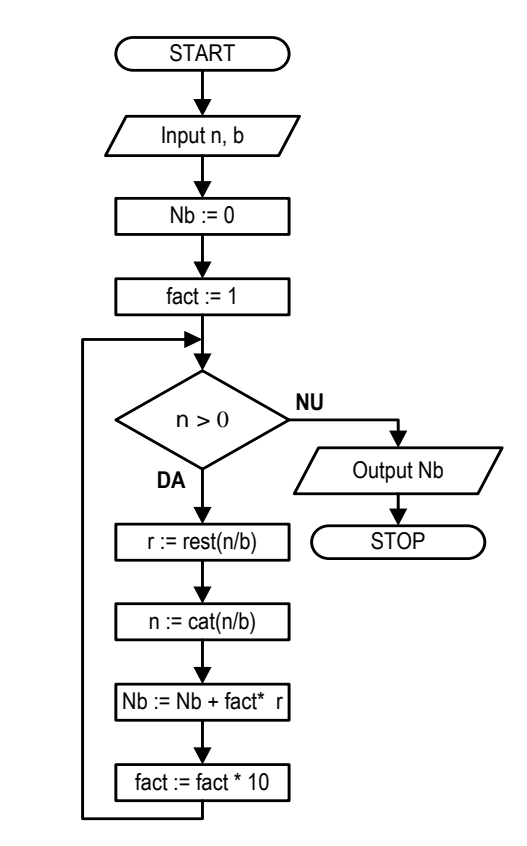

Figura 7.5

Observaţie: Paşii 5 – 7 se repetă în cadrul fiecărei etape.

| Etapa | n  | b | cât | r | Nb     | fact    |
|-------|----|---|-----|---|--------|---------|
|       | 35 | 2 | 0   | 0 |        |         |
|       | 35 | 2 | 17  |   |        | 10      |
| 2     | 17 | 2 | 8   |   | 11     | 100     |
| 3     | 8  | 2 |     |   | 011    | 1000    |
|       |    | 2 | 2   |   | 0011   | 10000   |
| 5     | 2  | 2 |     |   | 00011  | 100000  |
| 6     |    | 2 | 0   |   | 100011 | 1000000 |

Valorile obţinute pentru variabile sunt prezentate în tabelul următor:

Deoarece numărul **n** devine nul, în pasul etapa 6, pasul 6 nu se mai îndeplineşte condiţia impusă, continuarea se va face pe ramura cu **NU**, astfel că se va afişa valoarea variabilei **Nb** (adică **1**) şi se încheie derularea etapelor.

Fişierul script:

```
s=input(' Date de intrare :'); 
n=input(' Introduceti un numar natural:'); 
Nb=0; fact=1;
b=input(' Introduceti baza in care doriti 
conversia:');
while(n>0)
     r=mod(n,b); n = fix(n/b); Nb=Nb+fact*r;fact=fact*10;
end
printf('\n Reprezentarea in baza %d este %d 
\n',b,Nb);
    Rularea programului:
--> Introduceti un numar natural: 35
```
**Introduceti baza in care doriti conversia: 2 Reprezentarea in baza 2 este 100011**

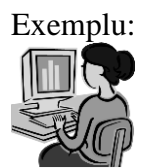

Exemplu: Se citeste de la tastatură un număr natural n. Se cere să se întocmească schema logică şi program pentru afişarea reversului numărului.

> Mod de lucru: Determinarea reversului se desfăşoară într-un număr finit de etape, numărul de etape fiind egal cu numărul de cifre al lui **n**.

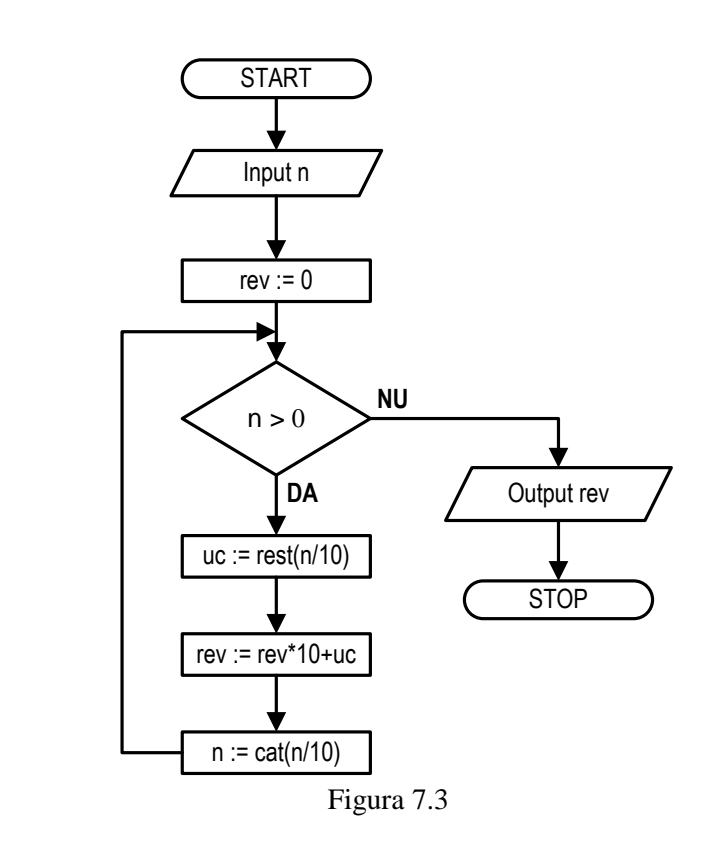

Paşii pe care trebuie să-i parcurgem sunt:

1. Se citeşte numărul **n** de la tastatură. De exemplu, se citeşte de la tastatură **n = 3562**.

2. Variabila **rev** reprezintă variabila care va memora valoarea reversului numărului **n**. Se iniţializează valoarea acesteia cu 0 (zero).

3. Se verifică dacă numărul citit de la tastatură **n** este strict pozitiv. Dacă **DA** se continuă cu paşii următori, dacă **NU** se afişează valoarea variabilei **rev** şi se finalizează algoritmul.

4. Se determină ultima cifra, notată cu **uc**, a numărului **n** prin calcularea restului împărţirii numărului **n** la 10. În cazul nostru, prin împărţirea numărului **n** ( = 3562) la 10 se obţine restul **2**. Deci, **uc** va fi egal cu **2**.

5. Se atribuie variabilei **rev** valoarea dată de relaţia **rev\*10+uc**. Astfel **rev** =  $0*10 + 2$ , adică **rev** = 2.

6. Se recalculează valoarea lui **n** astfel: valoarea nouă a lui **n** este cătul împărțirii lui n la 10, astfel n = cat $(3562 / 10) = 356$ . 7. Se revine la pasul 3.

Observaţie: Paşii 3 – 7 se repetă în cadrul unei etape.

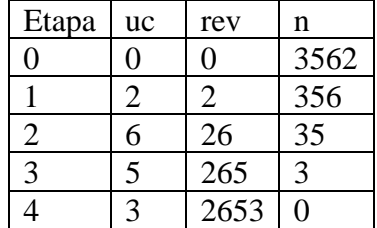

Valorile obţinute pentru variabile sunt prezentate în tabelul alăturat:

Deoarece numărul **n** devine nul, în pasul 3 nu se mai îndeplineşte condiţia impusă, continuarea se va face pe ramura cu **NU**, astfel că se va afişa valoarea variabilei rev (adică **2653**) şi se încheie derularea etapelor.

Fişierul script

```
s=input(' Date de intrare:');
n=input(' Introduceti un numar natural:');
rev=0;
while(n>0)
uc=mod(n,10); rev=rev*10+uc; n = fix(n/10);
end
printf('\n Reversul numarului este %d \n',rev)
    Rularea programului:
--> Introduceti un numar natural: 3562
```
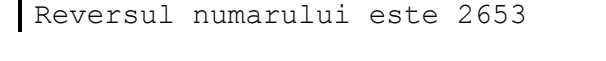

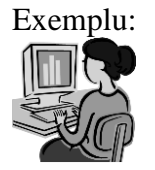

Exemplu: Se citeşte de la tastatură un număr natural n. Se cere să se întocmească schema logică şi program pentru determinarea sumei cifrelor numărului.

> Mod de lucru: Calculul sumei se desfăşoară într-un număr finit de etape, numărul de etape fiind egal cu numărul de cifre al lui **n**. Nu se ştie însă câte cifre are numărul **n**.

Paşii pe care trebuie să-i parcurgem sunt:

1. Se citeşte numărul **n** de la tastatură. De exemplu, se citeşte de la tastatură **n = 3562**.

2. Variabila **S** reprezintă variabila care va memora valoarea sumei cifrelor numărului **n**. Se iniţializează valoarea acesteia cu  $0$  (zero).

3. Se verifică dacă numărul citit de la tastatură **n** este strict pozitiv. Dacă **DA** se continuă cu paşii următori, dacă **NU** se afişează valoarea variabilei **S** şi se finalizează algoritmul.

4. Se determină ultima cifra, notată cu **uc**, a numărului **n** prin calcularea restului împărţirii numărului **n** la 10. În cazul nostru, prin împărţirea numărului **n** ( = 3562) la 10 se obţine restul **2**. Deci, **uc** va fi egal cu **2**.

5. Se atribuie variabilei **S** valoarea dată de relaţia **S := S + uc**. 6. Se recalculează valoarea lui **n** astfel: valoarea nouă a lui **n** este cătul împărțirii lui n la 10, astfel n = cat $(3562 / 10) = 356$ . 7. Se revine la pasul 3.

Observație: Pașii  $3 - 7$  se repetă în cadrul unei etape.

Valorile obţinute pentru variabile sunt prezentate în tabelul alăturat:

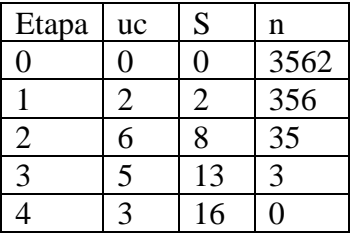

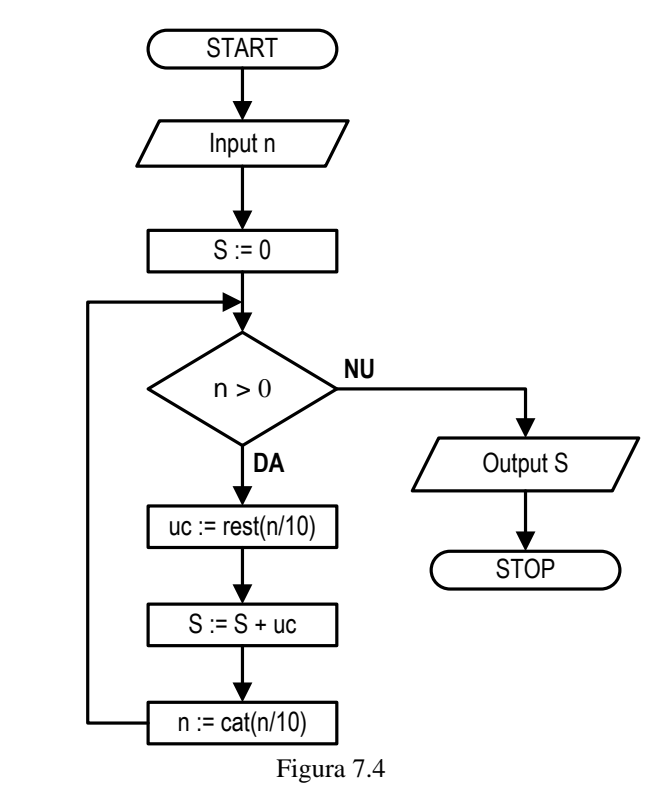

Deoarece numărul **n** devine nul, în pasul 3 nu se mai îndeplineşte condiţia impusă, continuarea se va face pe ramura cu **NU**, astfel că se va afişa valoarea variabilei **S** (adică **16**) şi se încheie derularea etapelor.

```
 Fişierul script:
s=input(' Date de intrare :');
n=input(' Introduceti un numar natural:');
S=0;
while(n>0)
   uc=mod(n,10); S=Stuc; n = fix(n/10);
end
printf('\n Suma cifrelor numarului este S = %d 
\n',S);
Rularea programului:
--> Introduceti un numar natural: 3562
Suma cifrelor numarului este S = 16
```
# *7.4. Instrucţiunea break*

Se utilizează pentru părăsirea unui ciclu înainte de a se fi terminat. În cazul unor cicluri imbricate instrucţiunea **break** determină părăsirea ciclului cel mai interior.

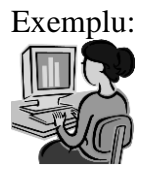

Exemplu: Părăsirea unui ciclu for atunci când se îndeplineşte o condiţie, în acest caz când variabila conducătoare primeşte valoarea 8.

```
for i=1:10
      if(i==8)
        break;
      else
       \text{printf(' i = %2d \n\hbox{$\wedge$} i);} end 
end
Rularea programului:
       -->
       i = 1i = 2i = 3i = 4i = 5i = 6i = 7
```
## *7.5. Instrucţiunea continue*

Instructiunea **continue** cedează controlul iterației următoare în cazul unei instrucţiuni de ciclare (**for** sau **while**).

Exemplu: Program pentru calculul valorilor funcţiei: 2  $f(x) = \frac{x^2 - 5x + 3}{2}$ 2  $\overline{a}$  $= f(x) = \frac{x^2 - 5x + 1}{2}$ *x*  $y = f(x) = \frac{x^2 - 5x + 3}{2}$ ,  $x \in [-a, a + 2]$ , parcurs cu pasul h. **s=input('Date de intrare:'); a=input('Introduceti valoarea lui a: a='); h=input('Introduceti valoarea lui h: h='); for x=-a:h:a+2 if(x==2) continue; else y=(x^2-5\*x+3)/(x-2); printf('**  $x = 87.2f \t y = 87.2f \n/n', x,y;$  **end end** Rularea programului: **-->**Introduceti valoarea lui a: a= **2** Introduceti valoarea lui h: h= **1**  $x = -2.00$   $y = -4.25$  $x = -1.00$   $y = -3.00$  $x = 0.00 y = -1.50$  $x = 1.00$   $y = 1.00$  $x = 3.00 y = -3.00$  $x = 4.00 y = -0.50$ 

### *7.6. Instrucţiunea error*

Permite afişarea unor mesaje la întâlnirea unor erori. Forma generală a funcţiei este: **error('mesaj').** 

După afişarea textului 'mesaj' se cedează controlul tastaturii.

```
Exemplu: Program pentru calculul valorilor funcţiei: 
                          2
                f(x) = \frac{x^2 - 5x + 3}{2}2
                        <sup>-</sup>
            = f(x) = \frac{x^2 - 5x + 1}{2}x
           y = f(x) = \frac{x^2 - 5x + 3}{2}, x \in [-a, a + 2], parcurs cu pasul h.
          s=input('Date de intrare:');
          a=input('Introduceti valoarea lui a: a=');
          h=input('Introduceti valoarea lui h: h=');
          for x=-a:h:a+2
              if(x==2) error('Nu se poate calcula:');
                continue;
             else
                y=(x^2-5*x+3)/(x-2);
               printf(' x = 87.2f \t y = 87.2f \n',x,y);
             end 
          end
          Rularea programului:
          -->Introduceti valoarea lui a: a= 2
          Introduceti valoarea lui h: h= 1
          x = -2.00 y = -4.25x = -1.00 y = -3.00x = 0.00 y = -1.50x = 1.00 y = 1.00Nu se poate calcula 
          x = 3.00 y = -3.00x = 4.00 y = -0.50
```
### *7.7. Instrucţiunea switch*

Se utilizează pentru programarea decizilor multiple. Se utilizează în program pentru a comuta executia la un anumit bloc de instructiuni din cadrul structurii ei, în functie de rezultatul unui test. Pentru fiecare valoare posibilă a expresiei test poate fi stabilit un caz, deci se poate asocia un bloc de instrucţiuni care va fi executat.

Instrucţiunea **switch** are forma generală:

```
switch (expresie)
     case val_1 instruct_1
    case val_2 instruct_2 
. . .
     case val_n instruct_n 
    otherwise bloc
end
```
*Mod de lucru:* Se evaluează **expresie** de după cuvântul cheie **switch**. Se compară pe rând valoarea **expresie** cu **val\_1, val\_2, … , val\_n**. Dacă valoarea **expresie** este egală cu valoarea uneia dintre acestea se execută blocul de instrucţiuni (**instruct\_1, instruct\_2**, …), în caz se execută blocul de instrucţiuni aferent variantei **otherwise** (adică **bloc**).

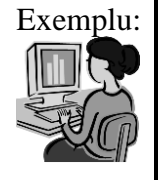

Exemplu: Program pentru realizarea unor operatii aritmetice cu doi operanzi, în functie de simbolul operatorului introdus de la tastatură.

> De la tastatură se introduce primul operand, al doilea operand şi operatorul. Operaţiile efectuate sunt: + (adunare), - (scădere), \* (înmultire), / (împărțire),  $\oint$  (media aritmetică),  $\land$  (ridicare la putere).

```
s = input(' Date de intrare :');
a = input(' Introdu primul operand:');
b = input(' Introdu al doilea operand:');
op = input(' Introdu operatorul:','s');
switch op
case '+' rez = a + b; \frac{6}{3} adunare
printf('%8.3f %s %8.3f=%8.3f\n',a,op,b,rez);
case '-' rez = a - b; \frac{a}{b} scadere
printf('%8.3f %s %8.3f=%8.3f\n',a,op,b,rez);
case ' *' rez = a * b; \frac{1}{6} inmultire
printf('%8.3f %s %8.3f=%8.3f\n',a,op,b,rez);
case '/' rez = a / b; % impartire
printf('%8.3f %s %8.3f=%8.3f\n',a,op,b,rez);
case '\zeta' rez = (a + b)/2; media aritmetica
printf('%8.3f %s %8.3f=%8.3f\n',a,op,b,rez);
case '^' rez = a^b; % a la puterea b
printf('%8.3f %s %8.3f=%8.3f\n',a,op,b,rez);
otherwise printf(' Operator gresit!!!! \n');
end
Rularea programului:
--> Date de intrare :
Introdu primul operand: 4
 Introdu al doilea operand: 7
```

```
4 + 7 = 11
```
Introdu operatorul: **+**

```
--> Date de intrare :
Introdu primul operand: 7
 Introdu al doilea operand: 4
 Introdu operatorul: -
   7 - 4 = 3--> Date de intrare :
 Introdu primul operand: 7
 Introdu al doilea operand: 4
 Introdu operatorul: *
   7 * 4 = 28--> Date de intrare :
 Introdu primul operand: 8
 Introdu al doilea operand: 4
 Introdu operatorul: /
   8 / 4 = 2--> Date de intrare :
 Introdu primul operand: 8
 Introdu al doilea operand: 4
 Introdu operatorul: $
   8 \;$ 4 = 6
--> Date de intrare :
Introdu primul operand: 2
 Introdu al doilea operand: 4
 Introdu operatorul: ^
   2^{\circ} 4 = 16
```
### **8. Aplicaţii FreeMat / OCTAVE / MATLAB**

#### *8.1. Analiza mecanismului bielă-manivelă*

Mecanismul bielă-manivelă (figura 8.1) se utilizează pentru transformarea mișcării de translație alternativă în mișcare de rotație continuă (motoare cu ardere internă), respectiv pentru transformarea mișcării de rotație continuă în mișcare de translație alternativă (compresoare, pompe, prese). Mecanismul bielă-manivelă se realizează în două variante constructive: dezaxat (axa de rotație a manivelei deplasată cu excentricitatea "e" față de direcția ghidajului), respectiv dezaxat (excentricitatea "e" este nulă).

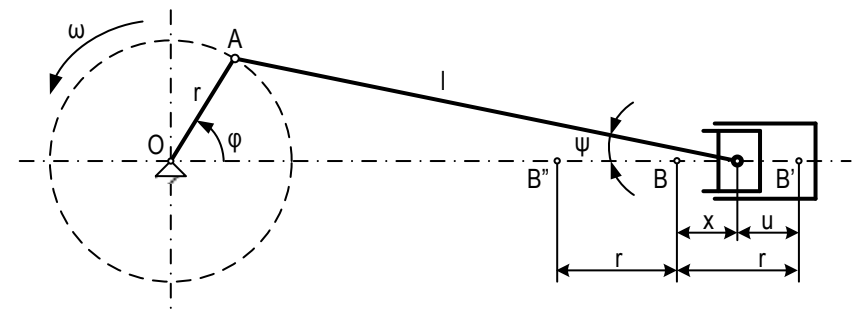

Figura 8.1.

 $\hat{\text{In}}$  figura 8.1 notațiile au următoarea semnificație: I – lungimea bielei,  $r - raza manivelei, A - centru de articulație dintre bielă și axa cilindrului, B'$  $si B''$  – pozitiile extreme ale capătului bielei, x – deplasarea capătului bielei la un anumit moment. Manivela se roteşte cu viteza unghiulară constantă: ω  $= \varphi'$ , iar cupla de translatie B are cursa B'B"=2r.

Poziţia mecanismului este determinată de unghiul φ, care este o funcție de timp, astfel:

$$
\varphi = \omega \cdot t = \frac{\pi \cdot n}{30} \cdot t \tag{8.1}
$$

Poziția pistonului se raportează față de punctul mort exterior (B'), astfel coordonata punctului B faţă de punctul limită B' este:

$$
u = r \cdot (1 - \cos \varphi) + l(1 - \cos \psi); \tag{8.2}
$$

Tinând seama de relația geometrică:

$$
\cos \psi = \sqrt{1 - \left(\frac{r}{l}\sin \varphi\right)^2}
$$
 (8.3)

şi dezvoltând în serie de puteri expresia (8.3), şi considerând numai primii doi termeni, se obţine legea de mişcare a pistonului:

$$
u \approx r \cdot \left(1 - \cos \varphi + \frac{\lambda}{2} \sin^2 \varphi\right)
$$
 (8.4)

În expresia (8.4) au fost neglijati termenii cu puteri mai mari decât 2 și s-a notat  $\lambda = \frac{r}{l}$ , raport denumit caracteristica structurală a mecansimului. *l*

Pentru determinarea legii de variație a vitezei, se derivează legea de mișcare în raport cu timpul:

$$
v = \frac{du}{dt} = \frac{du}{d\varphi} \cdot \frac{d\varphi}{dt} = \omega \cdot \frac{du}{d\varphi}
$$
  

$$
v(\varphi) = \omega \cdot r \cdot \left(\sin \varphi + \frac{1}{2} \cdot \lambda \cdot \sin 2\varphi\right),
$$
  

$$
v(t) = \omega \cdot r \cdot \left(\sin(\omega \cdot t) + \frac{1}{2} \cdot \lambda \cdot \sin(2 \cdot \omega \cdot t)\right)
$$
 (8.5)

J  $\setminus$ 2 Legea de variație a accelerației se determină derivând viteza în raport cu timpul:

 $(t) = \omega \cdot r \cdot |\sin(\omega \cdot t) + \frac{1}{2} \cdot \lambda \cdot \sin(2 \cdot \omega \cdot t)|$ 

$$
a = \frac{dv}{dt} = \frac{dv}{d\varphi} \cdot \frac{d\varphi}{dt} = \omega \cdot \frac{dv}{d\varphi}
$$
  
\n
$$
a(\varphi) = \omega^2 \cdot r \cdot (\cos\varphi + \lambda \cdot \cos 2\varphi)
$$
  
\n
$$
a(t) = \omega^2 \cdot r \cdot (\cos(\omega \cdot t) + \lambda \cdot \cos(2 \cdot \omega \cdot t))
$$
\n(8.6)

Studiu cinematic presupune trasarea graficelor deplasării (x), a vitezei (v), respectiv a accelerației (a) în funcție de timp.

Fişierul script:

rezultă:

```
cos \varphi + \frac{\pi}{2} sin^2 \varphi<br>
ijați termenii cu<br>
acteristica strue<br>
variație a vitez<br>
\frac{d}{\varphi} \cdot \frac{d\varphi}{dt} = \omega \cdot \frac{du}{d\varphi}<br>
in \varphi + \frac{1}{2} \cdot \lambda \cdot sin(2\varphi)<br>
\therefore t) + \frac{1}{2} \cdot \lambda \cdot sin(2\varphi)<br>
ei se determină<br>
\frac{d}{\varphi} \cdot \frac{d\varphi}{dt} = \omegas =input(' Date de intrare :');
lm=input(' Introduceti lungimea manivelei [mm]:');
lb=input(' Introduceti lungimea bielei [mm]:');
ex=input(' Introduceti excentricitatea [mm]:');
pu=input(' Introducei pasul unghiular [grade]:');
fig=0:pu:360;
s=lm*cos(fig*pi/180.0)+sqrt(lb*lb-…
(lm*sin(fig*pi/180.0)+ex).^2);
v = -lm*sin(fig*pi/180.0)- …
lm*(lm*sin(fig*pi/180.0)+ex).*sin(fig*pi/180.0)/sqrt(lb
*lb- …
(lm*sin(fig*pi/180.0)+ex).^2);
plotyy(fig,s,fig,v)
```
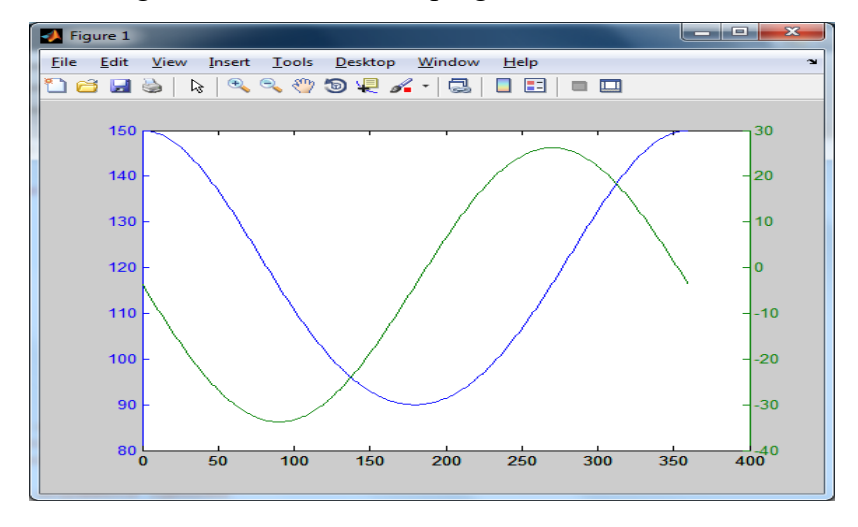

Graficul generat în urma rulării programului:

### *8.2. Rezolvarea unei integrale prin metoda cuadratură adaptivă*

Se consideră integrala:

$$
I_c = \int_0^1 \frac{\cos(x)}{\sqrt{x}} dx
$$

Valoarea exactă a integralei este:  $I_c = 1,809048476$ 

Deoarece în  $x = 0$ , datorită numitorului se ajunge la o situație de nedeterminare care conduce la o eroare a limitei de recursivitate.

#### **Mesajul obţinut este:**

??? Maximum recursion limit of 500 reached. Use set(0,'RecursionLimit',N) to change the limit. Be aware that exceeding your available stack space can crash MATLAB and/or your computer. Error in  $==$  q at 5  $y = cos(x)$ ./sqrt(x);

Funcţiile utilizate sunt:

**function I=trapez(f,a,b,n); h=(b-a)/n; I=(f(a)+f(b)+2\*sum(f([1:n-1]\*h+a)))\*h/2; function I=adaptquad(f,a,b,eps) m=4; % sau 5 I1=trapez(f,a,b,m); I2=trapez(f,a,b,2\*m);**

```
if abs(I1-I2) < eps 
     I=I2;
     return
     else
     I=adaptquad(f,a,(a+b)/2,eps)+adaptquad(f,(a+b)/2,b,eps);
end
```

```
function y = p(x)if x==0 y=1;
else y = cos(x)./sqrt(x);
end
```
Rezultatul obţinut este:

**--> I=adaptquad(@p,0,1,1e-8)**

#### **I = 1.80904915475805**

#### *8.3. Rezolvarea unei integrale prin metoda Gauss-Legendre*

Se consideră integrala:

$$
I_c = \int_0^1 \frac{\cos(x)}{\sqrt{x}} dx
$$

Se face schimbarea de variabilă:  $t = \sqrt{x}$  și se obține: *t dx x*  $dt = \frac{dx}{\sqrt{t}}$  $2\sqrt{x}$  2  $=\frac{ux}{\sqrt{2}}$ 

, adică:  $dx = 2 \cdot t \cdot dt$ , prin urmare integrala se poate scrie:

$$
I_c = \int_0^1 2 \cdot \cos(t^2) dt
$$

Valoarea exactă a integralei este:  $I_c = 1,809048476$ 

Functiile utilizate sunt:

```
function [x, A] = gaussN(n, tol)
if nargin \langle 2; \text{tol} = 1.0e4*eps; \text{end}A = zeros(n, 1); x = zeros(n, 1);nra = fix(n + 1)/2;for i = 1:nrat = \cos(\pi x(i - 0.25)/(n + 0.5));
        for j = i:30[p, dp] = \text{Legendre}(t, n);dt = -p/dp; t = t + dt;
```
```
if abs(dt) < tolx(i) = t; x(n-i+1) = -t; A(i) = 2/(1-t^2)/dp^2;
         A(n-i+1) = A(i); break
        end
    rac{1}{2}end
function [p, dp] = legendre(t, n)% Evaluează polinomul Legendre p de grad n si derivata
dp in x = t.
p0 = 1.0; p1 = t;for k = 1:n-1p = ((2*k + 1) * t * p1 - k * p0) / (k + 1); p0 = p1; p1 = p;end
dp = n * (p0 - t*p1)/(1 - t^2);function I = \text{gaussQuad}(\text{func}, a, b, n)% Cuadratura Gauss-Legendre
% func = numele functiei
% a, b = limitele de integrare
n = ordinul de integrare
c1 = (b + a)/2; c2 = (b - a)/2;
[x, A] = \text{qussN}(n)sum = 0;for i = 1: length (x)y = \text{fewal}(\text{func}, c1 + c2*x(i));sum = sum + A(i) * y;end
I = c2*sum% Fisierul functie fex
function y = fex(x)y = 2*cos(x^2);% Fisierul script
a = 0; b = 1; Ie = 1.809048476;
for n = 2:12I = gaussQuad(@fex,a,b,n);
    if abs(I - Ie) < 0.000000001\mathbf{I}n
       break
    end
```

```
end
```
Rezultatul obţinut este:

**I = 1.80904847548611 n = 6**

## *8.4. Program pentru verificarea validităţii Codului Numeric Personal*

**Codul numeric personal** sau **CNP** este un [cod](http://ro.wikipedia.org/wiki/Cod) unic asocia fiecărei persoane născute în [România](http://ro.wikipedia.org/wiki/Rom%C3%A2nia) şi este format din 13 cifre. Este atribuit la naștere fiecărui nou născut și se înscrie pe certificatul de naștere. De asemenea, CNP figurează pe buletinul de identitate sau cartea de identitate precum și pe permisul de conducere.

Cele 13 cifre ale **CNP** au următoarea semnificație:

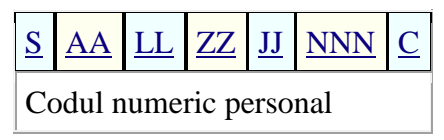

**S** reprezintă [sexul](http://ro.wikipedia.org/wiki/Sex) și secolul în care s-a născut persoana care posedă acel CNP. Persoanelor de sex masculin le sunt atribuite numerele impare iar persoanelor de sex feminin numerele pare.

Prima cifră a CNP-ului este: (sex bărbătesc / sex femeiesc): 1 / 2 - născuți între 1 ianuarie 1900 și 31 decembrie 1999; 3 / 4 - născuți între 1 ianuarie 1800 și 31 decembrie 1899; 5 / 6 - născuți între 1 ianuarie 2000 și 31 decembrie 2099; 7 / 8 - pentru persoanele străine rezidente în România; 9 pentru persoanele străine.

**AA** este un număr format din 2 cifre și reprezintă ultimele 2 cifre din anul nașterii. O persoană născută în anul 1970 va avea la AA 70. (SAA = 170). Dacă o persoana va avea prima cifra cu una din valorile 7,8 (rezidenti) sau 9, atunci se va considera secolul 20. ex SAA =771 anul nasterii va fi 1971

LL este un număr format din 2 cifre și reprezintă luna nașterii persoanei: 01 – ianuarie, 02 – februarie, 03 – martie, 04 – aprilie, 05 – mai, 06 – iunie, 07 – iulie,  $08$  – august,  $09$  – septembrie,  $10$  – octombrie,  $11$  – noiembrie,  $12$  – decembrie.

**ZZ** reprezintă ziua nașterii în format de 2 cifre. Pentru zilele de la 1 la 9 se adaugă 0 înaintea datei. Spre exemplificare, o persoană născută în prima zi a lunii va avea codul 01.

**JJ** este un număr format din două cifre și este reprezentat de codul județului sau sectorului în care s-a născut persoana ori în care avea domiciliul sau reședința în momentul acordării C.N.P.

Codurile judetelor sunt:  $01 - Alba$ ,  $02 - Arad$ ,  $03 - Arges$ ,  $04 - Baca$ ,  $05 -$ Bihor, 06 – Bistriţa-Năsăud, 07 – Botoşani, 08 – Braşov, 09 – Brăila, 10 – Buzău, 11 – Caraş-Severin, 12 – Cluj, 13 – Constanţa, 14 – Covasna, 15 – Dâmboviţa, 16 – Dolj, 17 – Galaţi, 18 – Gorj, 19 – Harghita, 20 – Hunedoara, 21 – Ialomița, 22 – Iași, 23 – Ilfov, 24 – Maramureș, 25 – Mehedinți, 26 – Mureş, 27 – Neamţ, 28 – Olt, 29 – Prahova, 30 – Satu-Mare, 31 – Sălaş, 32 – Sibiu, 33 – Suceava, 34 – Teleorman, 35 – Timiş, 36 – Tulcea, 37 – Vaslui, 38 – Vâlcea, 39 – Vrancea, 40 – Bucureşti, 41 – Bucureşti S.1., 42 - Bucureşti S.2., 43 - Bucureşti S.3., 44 - Bucureşti S.4., 45 - Bucureşti S.5., 46 - Bucureşti S.6., 51 - Călăraşi, 52 – Giurgiu.

**NNN** este un număr format din 3 cifre din intervalul 001 - 999. Numerele din acest interval se împart pe județe, birourilor de evidență a populației, astfel încât un anumit număr din acel interval să fie alocat unei singure persoane într-o anumită zi.

**C** este cifră de control aflată în relație cu toate celelate 12 cifre ale CNP-ului. Cifra de control este calculată după cum urmează: fiecare cifră din CNP este înmulțită cu cifra de pe aceeași poziție din numărul 279146358279; rezultatele sunt însumate, iar rezultatul final este împărțit cu rest la 11. Dacă restul este 10, atunci cifra de control este 1, altfel cifra de control este egală cu restul împărţirii.

Fişierul script:

```
s = input('Date de intrare :');
cnp = input('Introduceti CNP:'); s=0;
cod_control = '279146358279';
for i=1:12
    s = s + str2num(cnp(i)) * str2num(cod control(i));end
cifra control = str2num(cnp(13));
if mod(s, 11) == cifra controlprintf(' CNP VALID !!!! \n ');
else
printf(' CNP INVALID !!!! \n '); 
end
```
Observație: CNP se va introduce ca un șir de caractere

## *8.5. Program pentru calculul coordonatelor centrului de greutate al unei plăci plane*

Se consideră placa omogenă din figura alăturată (figura 8.2). Se cere să se scrie un program pentru calculul coordonatelor centrului de greutate.

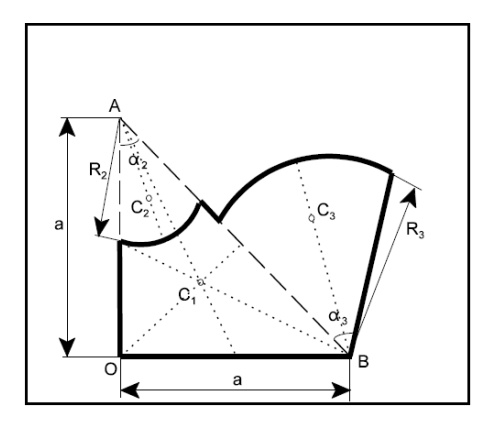

 $a = 10 + 0.5$ <sup>\*</sup>n [cm];  $R_2 = 7 + 0.1$ <sup>\*</sup>n [cm];  $R_3 = 8 + 0.2$ <sup>\*</sup>n [cm];  $\alpha_2 = 45^\circ$  $\alpha_3 = 40 + n^{\circ}$ 

unde n – numărul de ordine al studentului în grupă;

Consideraţii teoretice:

Placa omogenă cu o formă mai complicată poate fi împărţită în bucăţi sau părţi şi tratată ca o placă compusă omogenă.

În acest caz, placa se împarte în trei părți:

- o parte de forma unui triunghiu dreptunghic isoscel AOB care are centrul de greutate  $C_1$  aflat la intersectia medianelor;

- o parte sub forma unui sector circular de rază  $R_2$  care însă lipsește și are centrul de greutate  $C_2$  aflat pe axa sa de simetrie;

- o parte sub forma unui sector circular cu raza R<sub>3</sub> care se adaugă și care are centrul de greutate  $C_3$  pe axa sa de simetrie.

Relaţiile cu ajutorul cărora se vor determina coordonatele centrului de greutate sunt:

$$
x_C = \frac{x_{C1}A_1 - x_{C2}A_2 + x_{C3}A_3}{A_1 - A_2 + A_3}, \quad y_C = \frac{y_{C1}A_1 - y_{C2}A_2 + y_{C3}A_3}{A_1 - A_2 + A_3}
$$

Se observă că partea care lipseşte se scrie cu semnul minus.

Fişierul script:

```
s = input(' Date de intrare: ');
n = input(' Introdu numarul de ordine:, n = ');
a = 10 + 0.5 * n; R2 = 7 + 0.1 * n; R3 = 8 + 0.2 * n; [cm]alfa1g = (45 + 0) / 2.; alfa2g = (40 + m) / 2.; % [grade]
```

```
printf(' Cota a = %9.4f [cm] \n',a);
printf(' Raza R2 = %9.4f [cm] \n',R2);
printf(' Raza R3 = %9.4f [cm] \n',R3);
printf(' Unghiul alfa1 = <math>89.4f</math> [grade] <math>\n\frac{alfa1q}{}</math>;printf(' Unghiul alfa2 = %9.4f [grade] \n',alfa2g);
alfa1r = alfa1g * pi()/ 180; alfa2r = alfa2g * pi()/180;
A1 = a * a / 2.; A2 = a1fa1r * R2 * R2; A3 = a1fa2r * R3 * R3;
x1 = a / 3.; y1 = a / 3.; x2 = sin(alfa1r) * 2 * R2 *sin(alfa1r) / (3 * alfa1r);
y2 = a - cos(alfa1r) * 2 * R2 * sin(alfa1r) / (3 * 
alfa1r);
x3 = a - (2 * R3 * sin(alfa2r) / (3 * alfa2r)) * cos(alfa2r 
+ 2 * alfa1r);
y3 = (2 * R3 * sin(alfa2r) / (3 * alfa2r)) * sin(alfa2r 
+ 2 * alfa1r);
printf(' x1 = \frac{1}{\pi} \ltimes 1 = \frac{1}{\pi} \ltimes 1 = \frac{1}{\pi} \ltimes 1, \frac{1}{\pi};
printf(' x^2 = 8f \t y^2 = 8f \t A^2 = 8f \n y^2, x^2, y^2, A^2);
printf(' x3 = 8f \t y3 = 8f \t A3 = 8f \n x3, y3, A3);
xc = (A1*x1-A2*x2+A3*x3)/(A1-A2+A3);
yc = (A1*y1-A2*y2+A3*y3)/(A1-A2+A3);
printf('\n Coordonatele centrului de greutate sunt: \n');
printf('\nXC = $9.4f \tYC = $9.4f \n\cdot xC, yc);
```
Rularea programului:

```
--> Introdu numarul de ordine, n = 12
Cota a = 16.0000 [cm]
Raza R2 = 8.2000 [cm]
Raza R3 = 10.4000 [cm]
Unghiul alfa1 = 22.5000 [grade]
Unghiul alfa2 = 26.0000 [grade]
x1 = 5.333333 y1 = 5.333333 A1 = 128.000000x2 = 2.038647 y2 = 11.078271 A2 = 26.405086
x3 = 13.819404 y3 = 6.332911 A3 = 49.081451
Coordonatele centrului de greutate sunt: 
XC = 8.6750 YC = 4.6522
```
## **Bibliografie:**

[1] Ghinea, M., Fireteanu, V., *MATLAB (calcul numeric-grafică-aplicatii)*, Editura Teora, Bucureşti, 2003, ISBN 973-601-275-1, 304 pg.

[2] Chapman, S.J., *Essentials MATLAB Programming* 2<sup>nd</sup> Edition, Cengage Learning, USA, 2006, ISBN-13: 978-0-495-29568-6, 429 pg.

[3] Chapra, S. C., *Applied Numerical Methods with MATLAB for Engineers and Scientists – Second Edition*, McGraw-Hill, 2006, ISBN 978-0-073- 13290-7, 584 pg.

[4] Curteanu, S., *Initiere in MatLab*, Editura POLIROM, 2008, ISBN 978- 973-46-0920-8, 315 pg.

[5] Gilat, A., *MATLAB An Introduction with Applications*, J Wiley & Sons, Inc., 2004, ISBN 0-471-43997-5

[6] Hahn, B.D., Valentine, D.T., *Essential MATLAB for Engineers and Scientists*, Elsevier, 2007

[7] Hunt, B.R., Lipsman, R.L., Rosenberg, J.M., *A Guide to MATLAB - For Beginners and Experienced Users*, Second Edition, Cambridge University Press, Cambridge UK, 2006, ISBN-13 978-0-521-61565-5,

[8] Eato, J. W., GNU Octave: *A high-level interactive language for numerical computations*, Edition 3 for Octave 2.1.x., February 1997, http://pcmap.unizar.es/softpc/OctaveManual.pdf

[9] Kalechman, M., *Practical MATLAB basics for engineers*, CRC Press, Boca Raton, Florida, 2007, ISBN 978-1-4200-4774-5, 736 pg.

[10] Quarteroni, A., Saleri, F., Gervasio, P. – *Scientific Computing eith MATLAB and OCTAVE*, Third Edition, Springer – Verlag, 2010, ISSN 1611- 0994, ISBN 978-3-642-12429-7, e-ISBN 978-3-642-12430-3

[11] Smith, D.M., *Engineering Computation with MATLAB* 2<sup>nd</sup> Edition, Pearson Education, Inc., 2010.

[12] Trâmbiţaş, R.T., *Analiza numerică – MATLAB*, Presa Universitară Clujeană, 2005, ISBN 973-610-388

Link-uri utile:

**<http://octave.sourceforge.net/> <http://sourceforge.net/projects/octave/> <http://www.mathworks.com/products/matlab/> [http://www.tmt.ugal.ro/crios/Support/ANPT/Tutoriale/MAT](http://www.tmt.ugal.ro/crios/Support/ANPT/Tutoriale/MATLAB_IN_INGINERIE.pdf) [LAB\\_IN\\_INGINERIE.pdf](http://www.tmt.ugal.ro/crios/Support/ANPT/Tutoriale/MATLAB_IN_INGINERIE.pdf) <http://www.e-learn.ro/tutoriale/matlab/33.htm>**